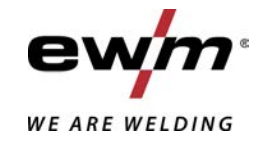

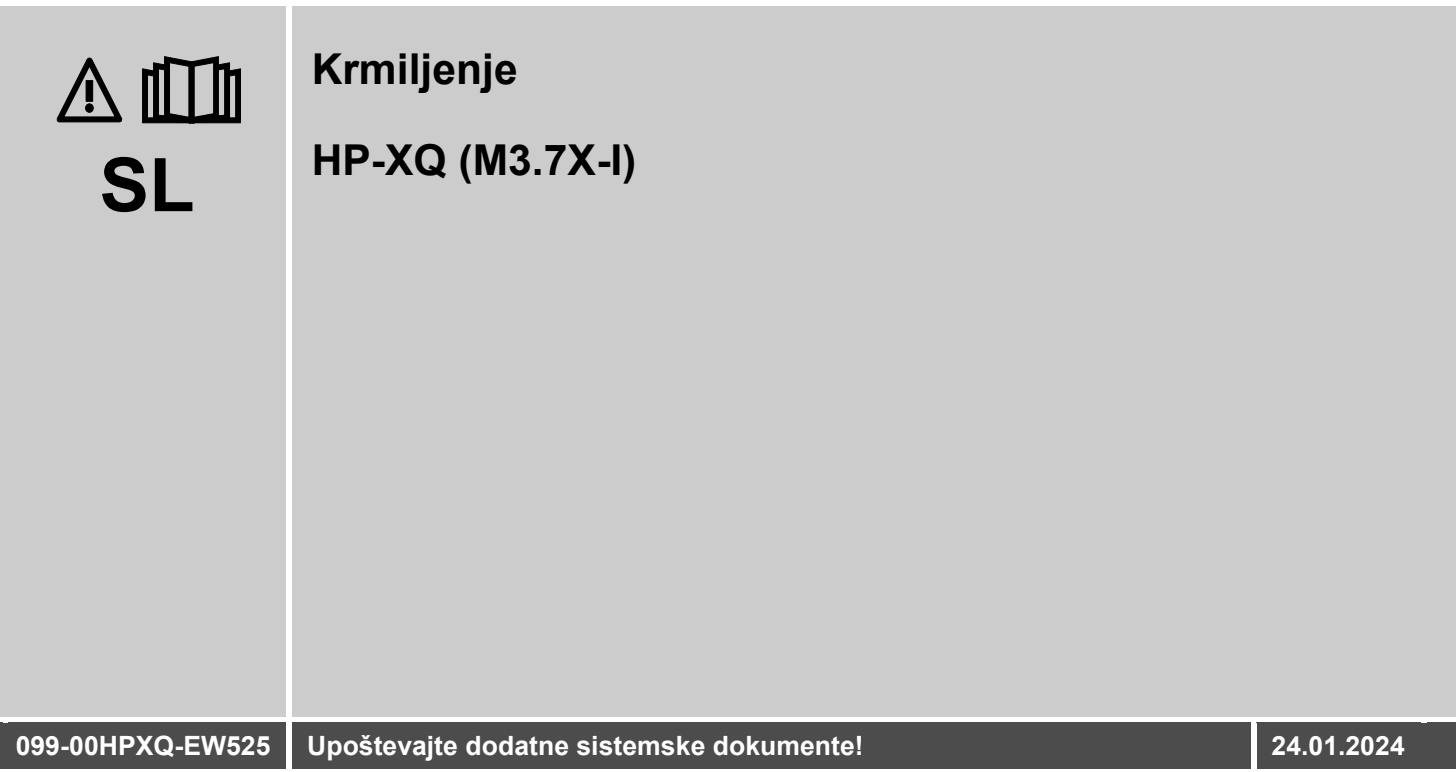

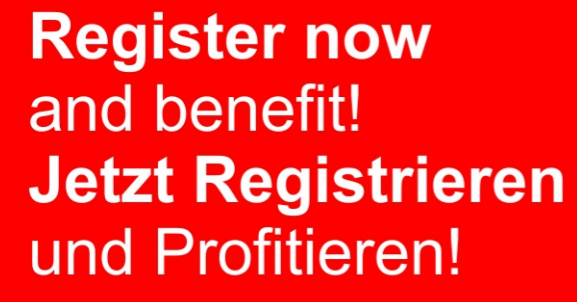

www.ewm-group.com

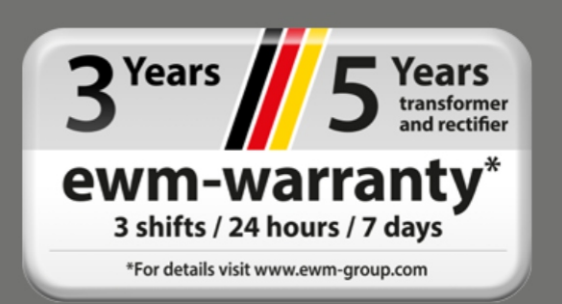

# **Splošna navodila**

## **A OPOZORILO**

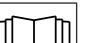

#### **Preberite navodila za obratovanje! Navodila za obratovanje vas uvajajo v varno ravnanje s proizvodi.**

- Preberite in upoštevajte navodila za obratovanje vseh komponent sistema, predvsem varnostne napotke in opozorila!
- Upoštevajte predpise za varnost pri delu in državno specifična določila!
- Navodila za obratovanje hranite na mestu uporabe aparata.
- Varnostne in opozorilne table na aparatu obveščajo o možnih nevarnostih. Vedno morajo biti prepoznavne in čitljive.
- Aparat je izdelan v skladu s stanjem tehnike in predpisi oz. standardi; uporabljati, vzdrževati in popravljati ga smejo samo strokovnjaki.
- Tehnične spremembe zaradi nadaljnjega razvoja tehnike aparata lahko vodijo v različne postopke varjenja.

#### **V primeru vprašanj glede namestitve, zagona, obratovanja, posebnosti na lokaciji uporabe in tudi namenu uporabe se lahko obrnete na prodajnega partnerja ali našo službo za pomoč uporabnikom na številki +49 2680 181-0.**

#### **Seznam pooblaščenih prodajnih partnerjev najdete na naslovu unter www.ewm-group.com/en/specialist-dealers.**

Odgovornost v zvezi z delovanjem te opreme je omejena izključno samo na delovanje tega aparata. Vsakršna nadaljnja vrsta odgovornosti je izrecno izključena. Te vrste obveznosti oziroma odgovornosti se mora uporabnik pred uporabo te naprave zavedati.

Tudi upoštevanja teh navodil ter pogojev in metod pri namestitvi, zagonu, uporabi in vzdrževanju te naprave proizvajalec ne more neposredno nadzorovati.

Nepravilna namestitev naprave lahko povzroči materialno škodo in posledično ogrozi tudi osebe. V teh primerih zato ne prevzemamo nobene odgovornosti in obveznosti za izgube, škodo in stroške, ki bi izhajali iz nepravilne namestitve, nepravilnega ravnanja ali uporabe in vzdrževanja ali če bi bili na katerikoli način s tem v zvezi.

#### **© EWM GmbH**

Dr. Günter-Henle-Straße 8 56271 Mündersbach Nemčija Tel: +49 2680 181-0, Faks: -244 E-Mail: info@ewm-group.com **www.ewm-group.com**

Avtorske pravice za ta dokument ima proizvajalec.

Razmnoževanje dokumenta, tudi izvlečkov, je dovoljeno samo s pisnim dovoljenjem.

Vsebina tega dokumenta je bila skrbno raziskana, preverjena obdelana, vendar si kljub temu pridržujemo pravico do sprememb, pisnih napak in zmot.

#### **Varnost podatkov**

Uporabnik je odgovoren za varstvo podatkov vseh sprememb glede na tovarniške nastavitve. Za izbrisane osebne nastavitve je odgovoren izključno uporabnik. V tem primeru proizvajalec ni odgovoren za nič.

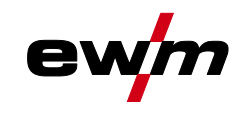

#### <span id="page-2-0"></span>**Kazalo vsebine**  $\overline{\mathbf{1}}$

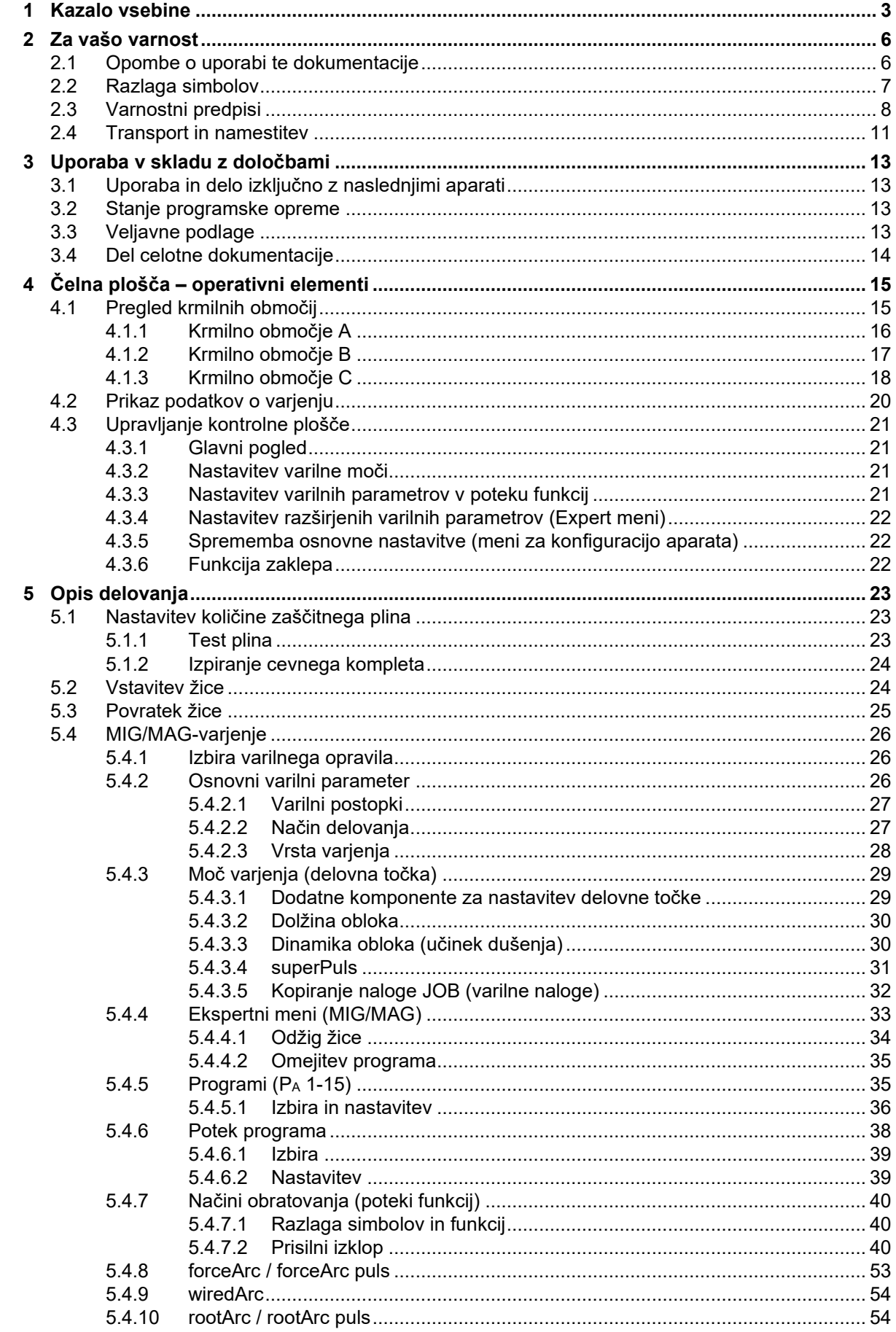

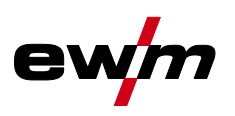

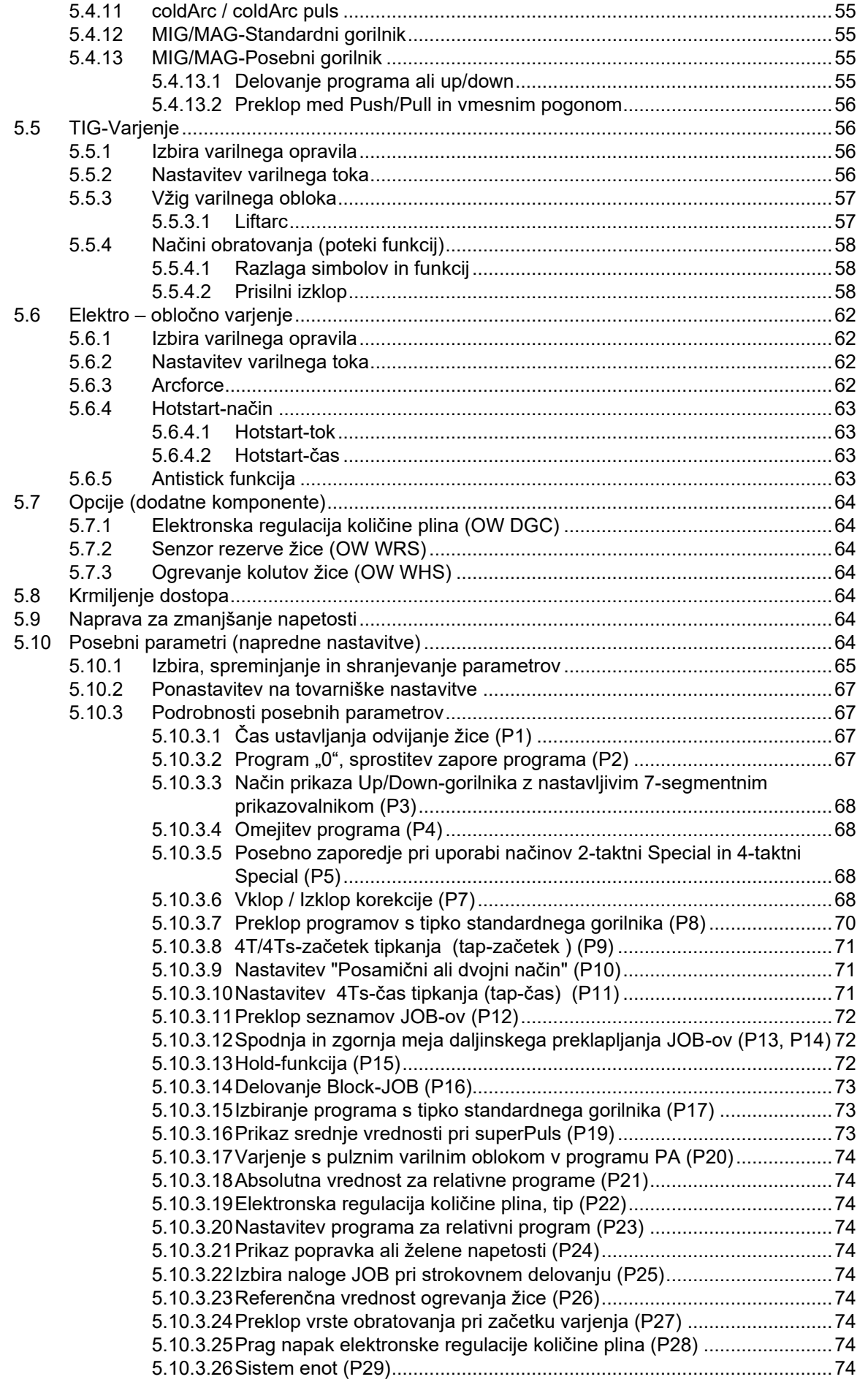

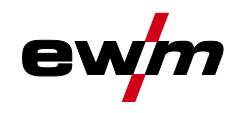

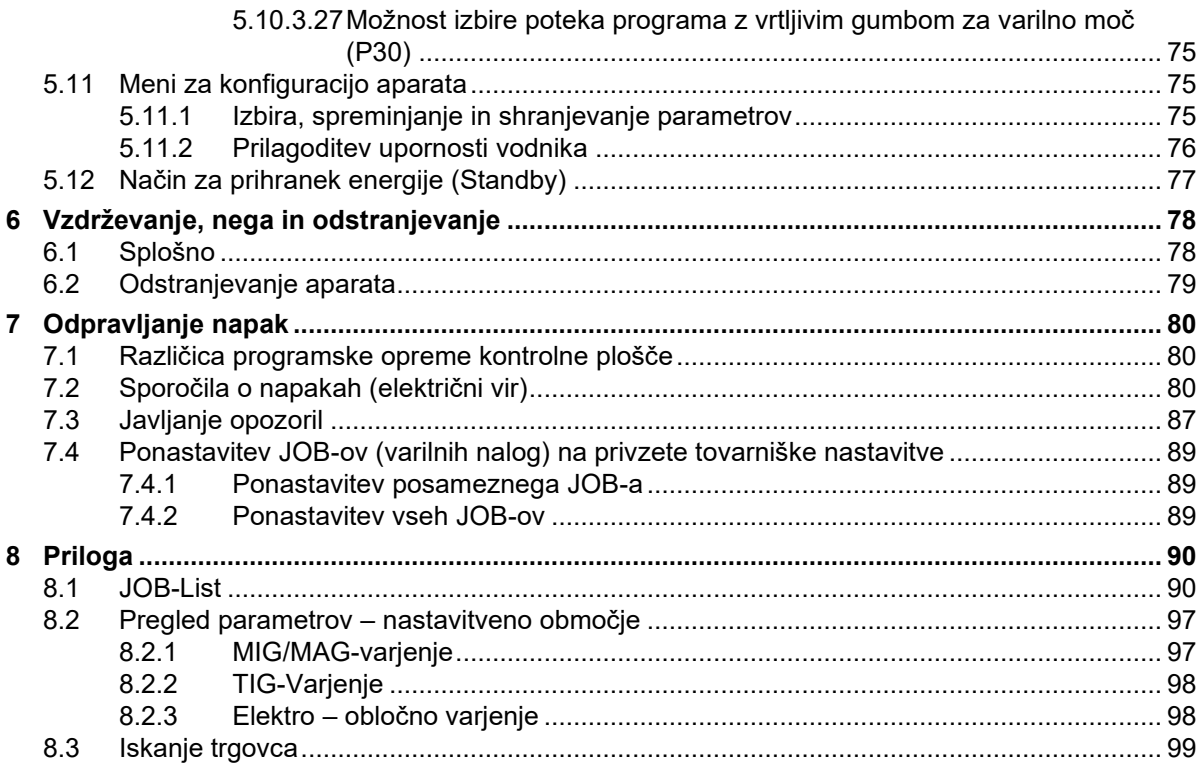

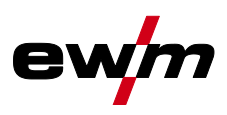

# <span id="page-5-0"></span>**2 Za vašo varnost**

## <span id="page-5-1"></span>**2.1 Opombe o uporabi te dokumentacije**

## **A** NEVARNOST

**Delovnih postopkov in navodil za uporabo se je potrebno dosledno držati, da se preprečijo neposredne težje poškodbe ali smrt.**

- Varnostna navodila vsebujejo opozorilno besedo "NEVARNOST" in splošni znak za nevarnost.
- Zraven tega je opozorilo za nevarnost označeno tudi z ikono ob stranskem robu.

## **A OPOZORILO**

**Delovnih postopkov in navodil za uporabo se je potrebno dosledno držati, da se preprečijo možne neposredne težje poškodbe ali smrt.**

- Varnostna navodila vsebujejo opozorilno besedo "OPOZORILO" in splošni znak za opozorilo.
- Zraven tega je opozorilo označeno tudi z ikono ob stranskem robu.

## **A PREVIDNO**

**Delovnih postopkov in navodil za uporabo se je potrebno dosledno držati, da preprečimo poškodbe ali uničenje produkta.**

- Varnostna navodila vsebujejo opozorilno besedo "PREVIDNO" in je brez splošnega znaka za to opozorilo.
- Zraven tega je opozorilo označeno tudi z ikono ob stranskem robu.
- *Tehnične posebnosti, ki jih uporabnik mora upoštevati, da prepreči materialno škodo ali*   $\mathbb{R}$ *poškodbe naprave.*

Navodila za ravnanje in seznami, ki vam korak za korakom kažejo, kaj je v določeni situaciji potrebno narediti, so podani v alineah, kot na primer:

• Priključek vodnika za varilni tok vtaknite v ustrezno vtičnico in spoj zaklenite.

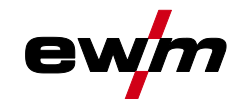

# <span id="page-6-0"></span>**2.2 Razlaga simbolov**

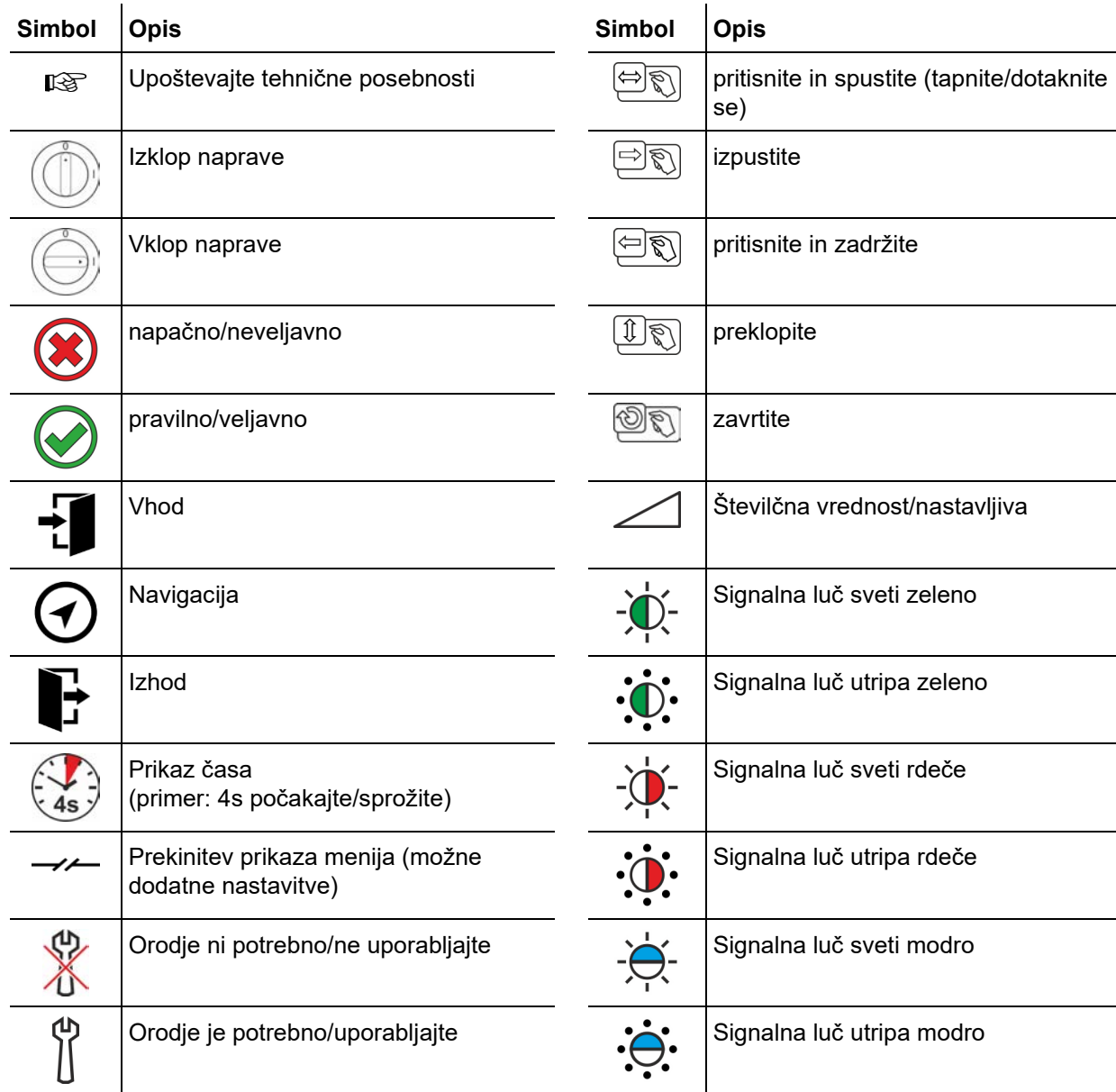

# **Za vašo varnost**

Varnostni predpisi

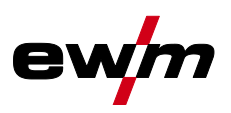

<span id="page-7-0"></span>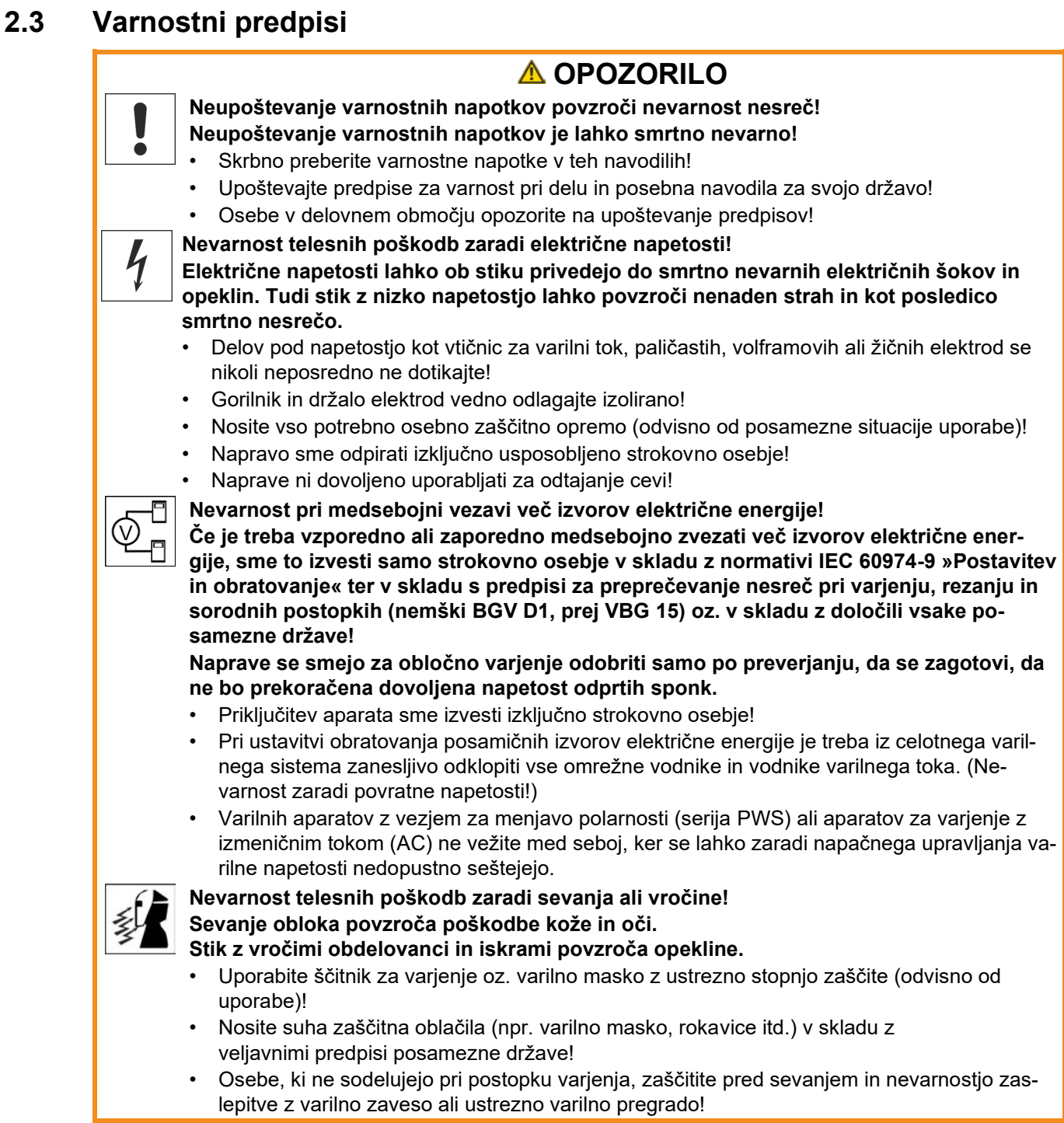

Varnostni predpisi

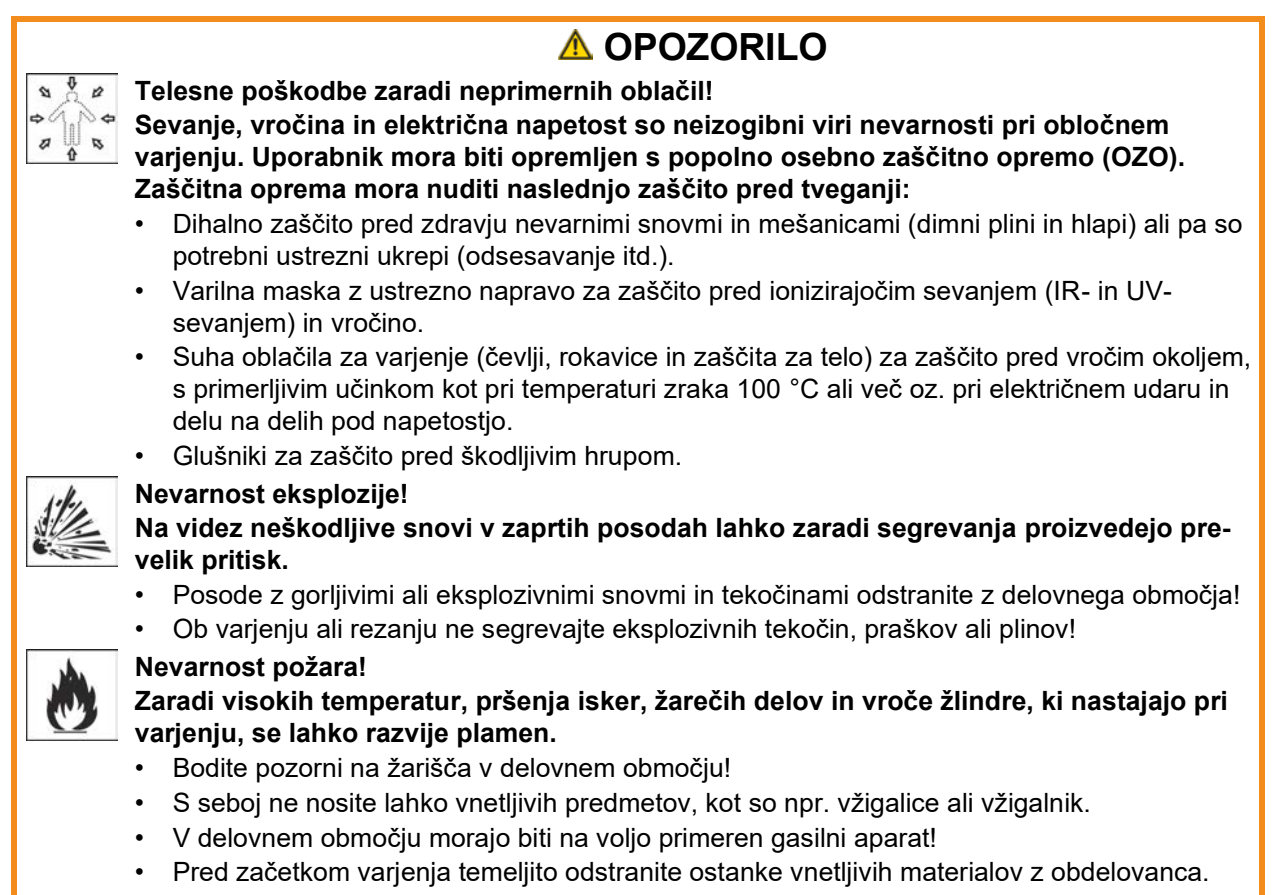

• Obdelavo varjenih obdelovancev nadaljujte šele, ko se ohladijo. Preprečite stik z vnetljivimi materiali!

Varnostni predpisi

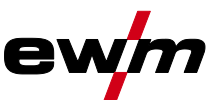

#### **A PREVIDNO Dim in plini! Dim in plini lahko privedejo do težav z dihanjem in zastrupitve! Poleg tega se lahko hlapi topil (klorirani ogljikovodik) zaradi ultravijoličnega sevanja obloka pretvorijo v strupeni fosgen!** • Poskrbite za dovolj svežega zraka! • Hlapov topila ne približujte območju sevanja obloka! • Po potrebi nosite primerno zaščito dihal! • Za preprečevanje tvorjenja fosgena je treba ostanke kloriranih topil na obdelovancih prej nevtralizirati s primernimi ukrepi. **Obremenitev s hrupom! Hrup, ki presega 70 dBA, lahko povzroči trajne poškodbe sluha!** • Nosite primerno zaščito za sluh! • Vse osebe, ki se nahajajo na delovnem območju, morajo nositi zaščito za sluh! **V skladu s standardom IEC 60974-10 se varilni aparati delijo v dva razreda elektromagnetne združljivosti (za razred EMZ glejte tehnične podatke): Razred A** Naprave niso predvidene za uporabo v stanovanjskih območjih, v katerih se električna energija dovaja iz javnih nizkonapetostnih napajalnih omrežij. Pri zagotavljanju elektromagnetne združljivosti za naprave razreda A lahko v teh območjih pride do težav, tako zaradi prevodnih kot izsevanih motenj. **Razred B** Naprave izpolnjujejo zahteve po EMZ v industrijskih in stanovanjskih območjih, vključno s stanovanji s priključkom na javno nizkonapetostno napajalno omrežje. **Postavitev in obratovanje** Pri obratovanju varilnih aparatov za obločno varjenje lahko v nekaterih primerih pride do elekdom. Za motnje, ki nastanejo zaradi varjenja, je odgovoren uporabnik. Za **oceno** možnih elektromagnetnih motenj v okolju mora uporabnik upoštevati naslednje: (glejte tudi EN 60974-10, Priloga A) • Omrežni, krmilni, signalni in telekomunikacijski vodi • Radijske naprave in televizorji • Računalniki in druge krmilne naprave • Varnostne naprave • Zdravje bližnjih oseb, zlasti, če nosijo srčne spodbujevalnike ali slušne aparate • Naprave za kalibriranje in merjenje • Imunost drugih naprav v okolju • Čas v dnevu, ko je treba opraviti varilna dela Priporočila za **zmanjšanje emisij** • Omrežni priključek, npr. dodatni mrežni filter ali zaščita s kovinsko cevjo • Vzdrževanje varilnega aparata za obločno varjenje • Varilni vodi naj bodo kar se da kratki in tesno speti skupaj ali napeljani po tleh • Izravnava potencialov • Ozemljitev obdelovanca V primerih, ko neposredna ozemljitev obdelovanca ni mogoča, je treba za povezavo uporabiti ustrezne kondenzatorje. • Zaščita pred drugimi napravami v okolju ali celotnega varilnega aparata **Elektromagnetna polja! Zaradi izvora toka lahko nastanejo električna ali elektromagnetna polja, ki lahko neugodno vplivajo na delovanje elektronskih naprav kot so računalniški sistemi, CNCnaprave, telekomunikacijske napeljave, omrežne napeljave, signalne napeljave, srčni**

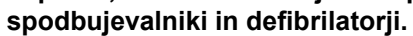

- Upoštevajte predpise o vzdrževanju *> jf. kapitel [6](#page-77-0)*!
- Varilne napeljave v celoti odvijte!
- Naprave ali priprave, občutljive na sevanje, ustrezno zaščitite!
- Pride lahko do oviranja delovanja srčnih spodbujevalnikov (po potrebi poiščite zdravniško pomoč).

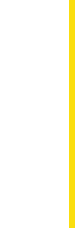

tromagnetnih motenj, čeprav ima vsak varilni aparat mejne vrednosti emisij v skladu s standar-

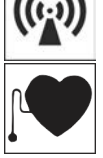

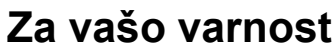

Transport in namestitev

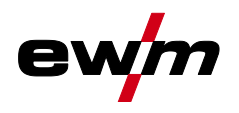

## *A* PREVIDNO

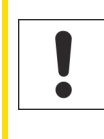

**Pri obratovanju aparata je treba upoštevati nacionalne direktive in zakone!**

- Nacionalni prenos okvirne direktive 89/31/EGS o izvajanju ukrepov za izboljšanje varnosti in varstva zdravia delavcev pri delu ter pripadajoče posamezne direktive.
- Zlasti direktivo 89/655/EGS o minimalnih predpisih za varnost in varstvo zdravja pri uporabi delovnih sredstev s strani delavcev pri delu.
- Predpise vsake posamezne države o varstvu pri delu in zaščiti pred nesrečami.
	- Napravo postavite in uporabljajte v skladu s standardom IEC 60974.-9.
	- Uporabnika redno opozarjajte na varno delo.
	- Redno preverjajte aparat v skladu s standardom IEC 60974.-4.

 $\mathbb{R}$ *Garancijska izjava proizvajalca se ne nanaša na škodo zaradi tretjih komponent!*

- *• Uporabljajte izključno sistemske komponete in dele (viri električnega toka, gorilnik, držalo elektrod, daljinsko upravljanje, nadomestne dele in potrošni material, itd.) iz našega dobavnega programa!*
- *• Dodatne komponente priklopite na priključke in spoje zaklepajte samo pri izklopljenem viru električnega toka!*

**Zahteve za priključek na odprto oskrbovalno omrežje**

**Obveznosti uporabnika!**

**Visokonapetostne naprave lahko s tokom, ki ga pridobivajo iz omrežja, vplivajo na samo omrežje. Tako lahko za posamezne tipe naprav ob priključitvi na omrežje veljajo posebne omejitve ali zahteve glede na največjo možno impedanco kabla ali glede zahtevane minimalne kapacitete oskrbe na vmesniku do javnega omrežja (skupna povezovalna točka PCC), ki se prav tako nanašajo na same tehnične podatke posamezne naprave. V tem primeru je odgovornost na upravljalcu oziroma na uporabniku, da po posvetu s strokovnjakom za omrežja ugotovijo, če se naprava lahko priključi.**

## <span id="page-10-0"></span>**2.4 Transport in namestitev**

## **OPOZORILO**

**Nevarnost telesnih poškodb zaradi nepravilnega ravnanja z jeklenkami zaščitnega plina! Napačno ravnanje in nezadostna pritrditev jeklenke zaščitnega plina lahko povzročita hude telesne poškodbe!**

- Upoštevajte napotke proizvajalca plina in predpise za plinske tlačne naprave!
- Jeklenke zaščitnega plina ne pritrjujte na ventilu!
- Preprečite segrevanje jeklenke zaščitnega plina!

## **Za vašo varnost**

Transport in namestitev

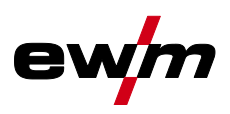

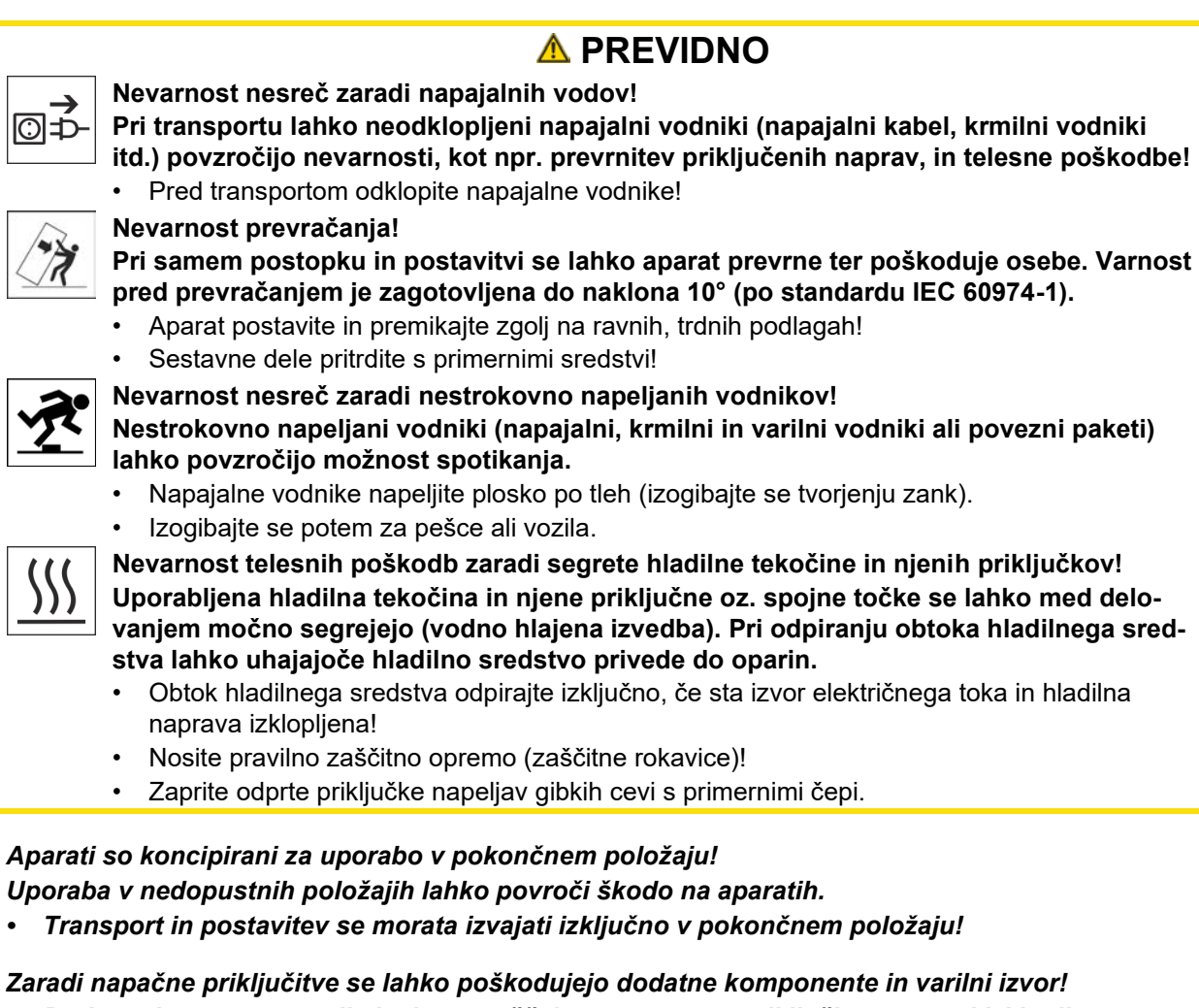

- *• Dodatne komponente vtikajte in nameščajte na ustrezne priključke samo pri izklopljenem aparatu.*
- *• Podrobnejše opise posamezne dodatne komponente najdete v navodilih za uporabo!*
- *• Dodatne komponente bo aparat po vklopu prepoznal samodejno.*
- *Pokrovi za zaščito pred prahom ščitijo priključke in s tem tudi celoten aparat pred umazanijo in*  咚 *škodo na aparatu.*
	- *• Če na priključku ne uporabljamo nobene dodatne komponente, moramo natakniti pokrov za zaščito pred prahom.*
	- *• Ob poškodbi ali izgubi je potrebno pokrov za zaščito pred prahom zamenjati!*

स्ट्रि

烃

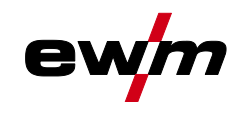

Uporaba in delo izključno z naslednjimi aparati

# <span id="page-12-0"></span>**3 Uporaba v skladu z določbami**

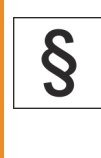

## **A OPOZORILO**

**Nevarnost zaradi nenamenske uporabe!**

**Aparat je izdelan v skladu s stanjem tehnike in predpisi oz. standardi za uporabo v industriji in obrti. Namenjen je samo postopkom varjenja, ki so navedeni na tipski tablici. V primeru nenamenske uporabe lahko aparat povzroča nevarnost za ljudi, živali in materialne dobrineZa nobeno tovrstno škodo ne prevzemamo nikakršne odgovornosti!**

- Aparat sme izključno namensko uporabljati poučeno strokovno osebje!!
- Aparata ne smete nestrokovno spreminjati ali predelovati!

## <span id="page-12-1"></span>**3.1 Uporaba in delo izključno z naslednjimi aparati**

Ta opis se lahko uporablja izključno za naprave s kontrolno ploščo M3.7X-I.

## <span id="page-12-2"></span>**3.2 Stanje programske opreme**

**Različico programske opreme kontrolne plošče je mogoče prikazati v meniju za konfiguracijo naprave (meni Srv)** *> jf. kapitel [5.11](#page-74-1)***.**

## <span id="page-12-3"></span>**3.3 Veljavne podlage**

- Navodila za uporabo povezanih varilnih aparatov
- Dokumenti za izbirne razširitve

Del celotne dokumentacije

## <span id="page-13-0"></span>**3.4 Del celotne dokumentacije**

**Ta dokument je del skupne dokumentacije in je veljaven samo v povezavi z vsemi delnimi dokumenti!- Prebrati in upoštevati je treba navodila za uporabo vseh sistemskih komponent, še posebej pa varnostna navodila!**

Slika prikazuje splošni primer varilnega sistema.

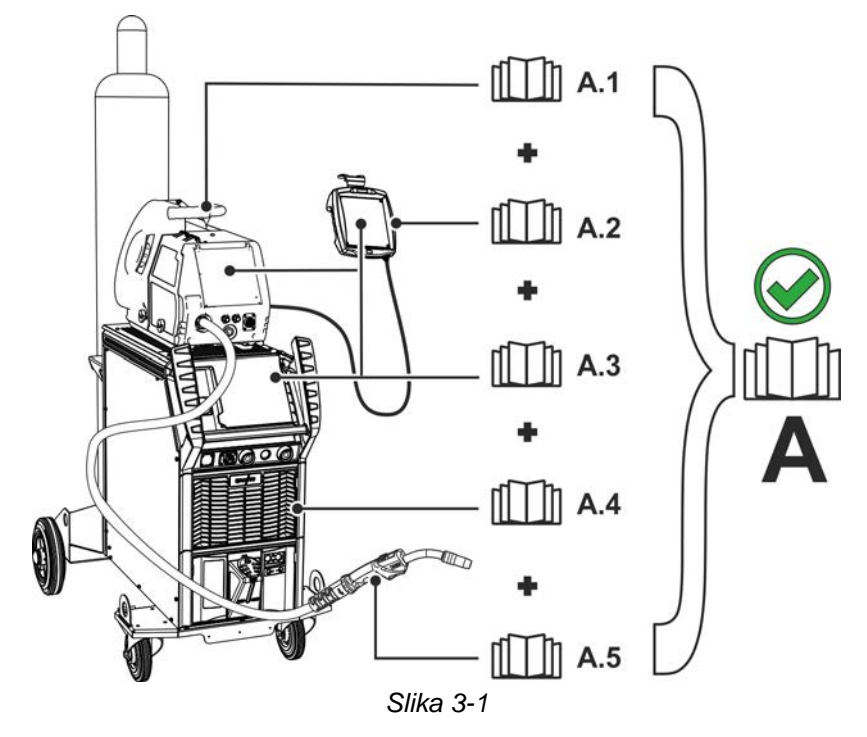

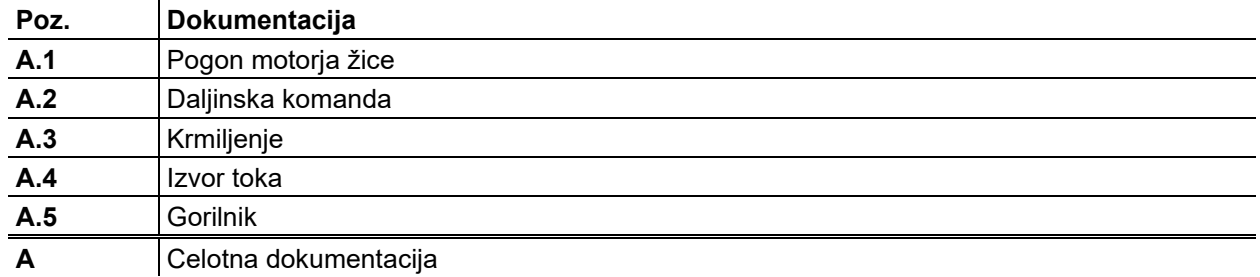

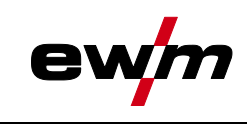

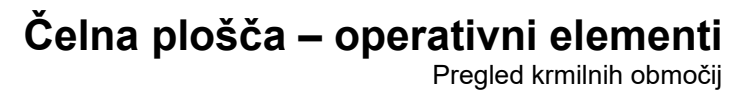

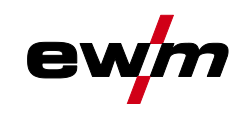

# <span id="page-14-0"></span>**4 Čelna plošča – operativni elementi**

## <span id="page-14-1"></span>**4.1 Pregled krmilnih območij**

**Da se zagotovi največja možna preglednost, je kontrolna plošča pri opisu deljena na tri območja (A, B, C). Nastavitvena območja vrednosti parametrov so povzeta v poglavju Pregled parametrov** *> jf. kapitel [8.2](#page-96-0)***.**

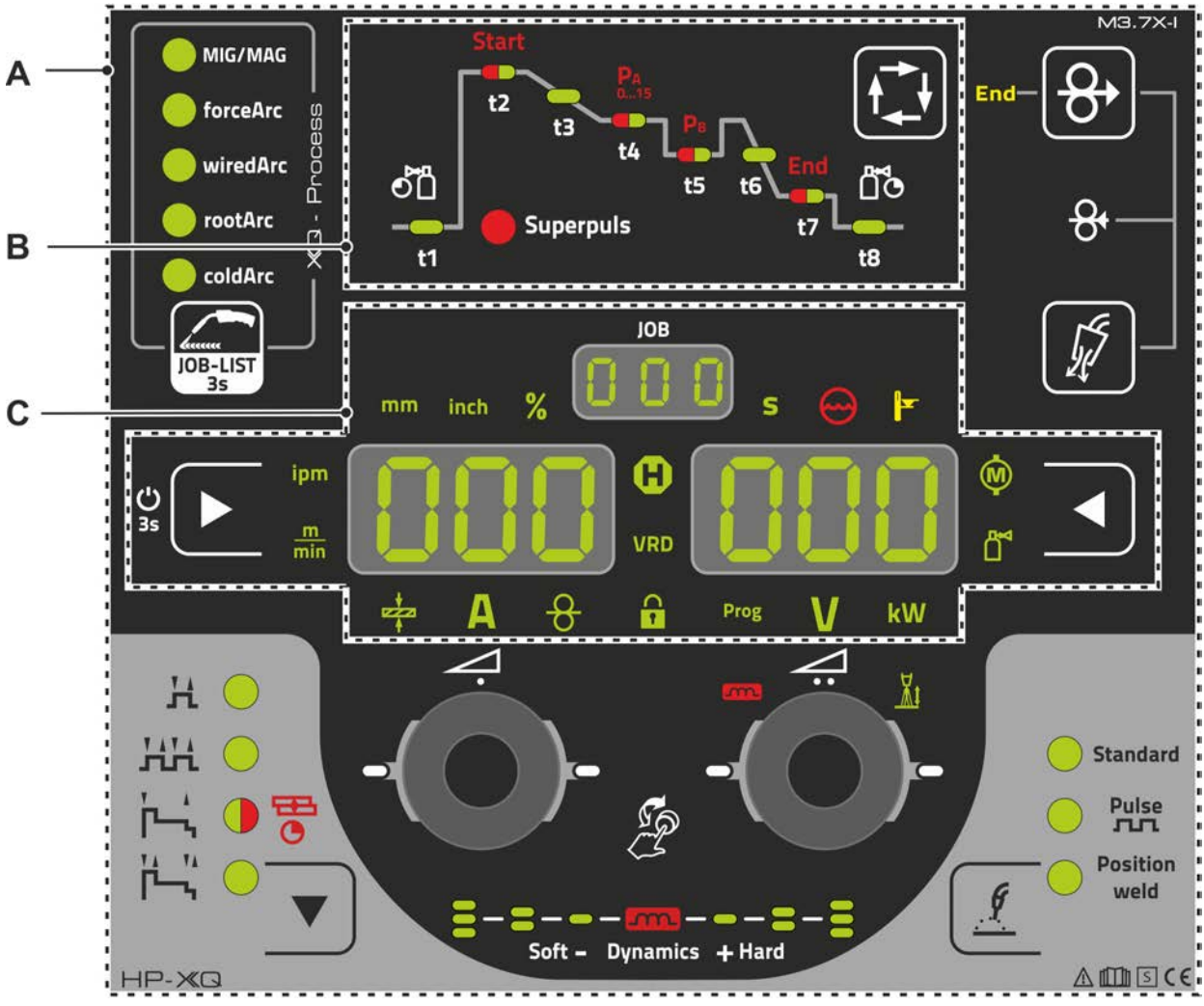

*Slika 4-1*

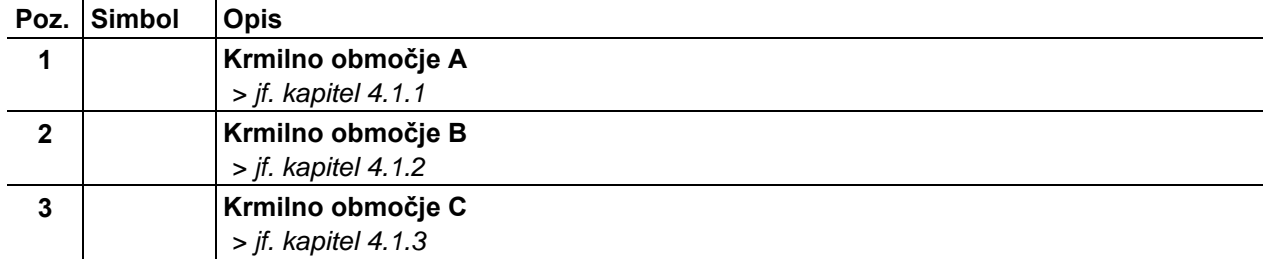

Pregled krmilnih območij

# e

## <span id="page-15-0"></span>**4.1.1 Krmilno območje A**

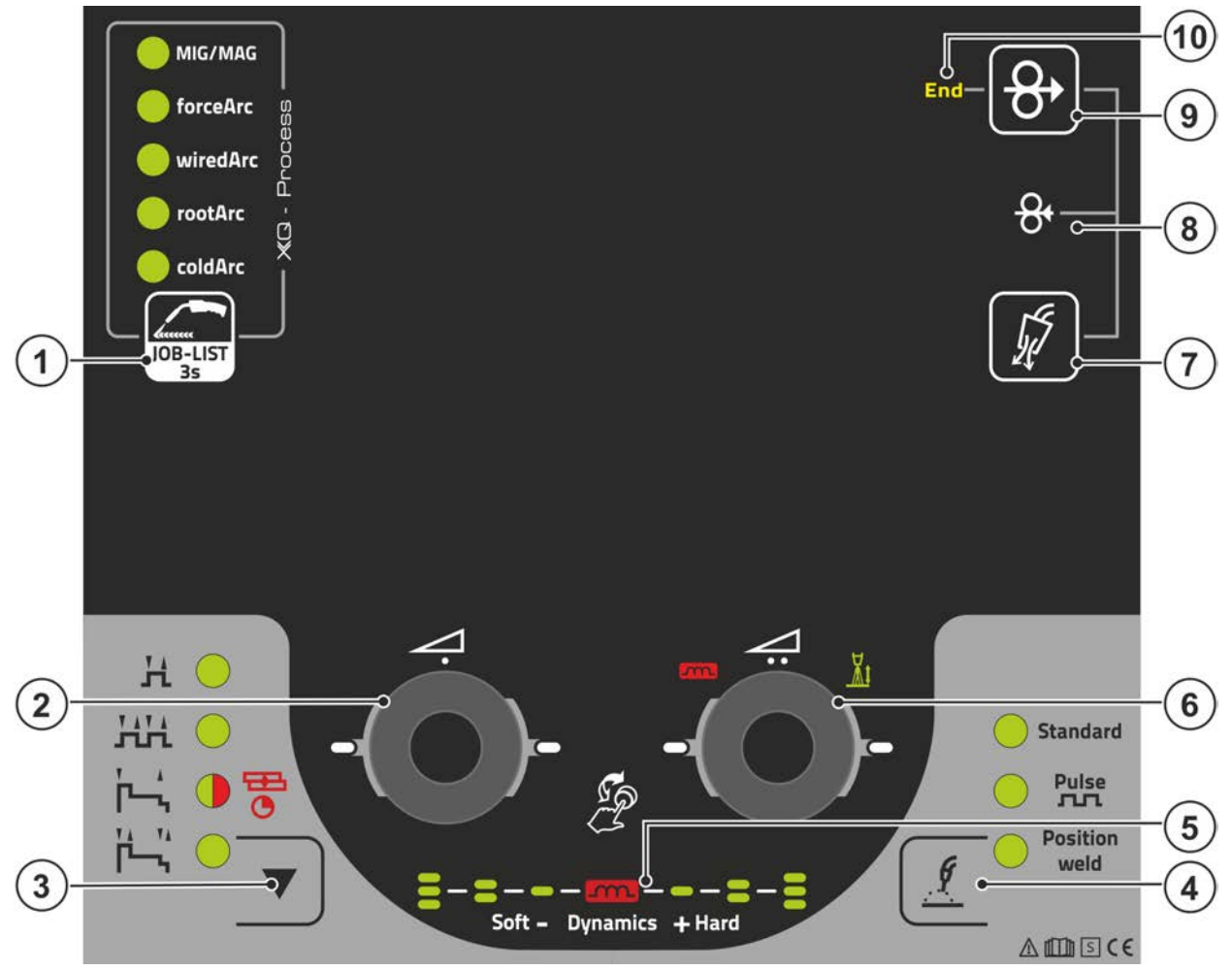

*Slika 4-2*

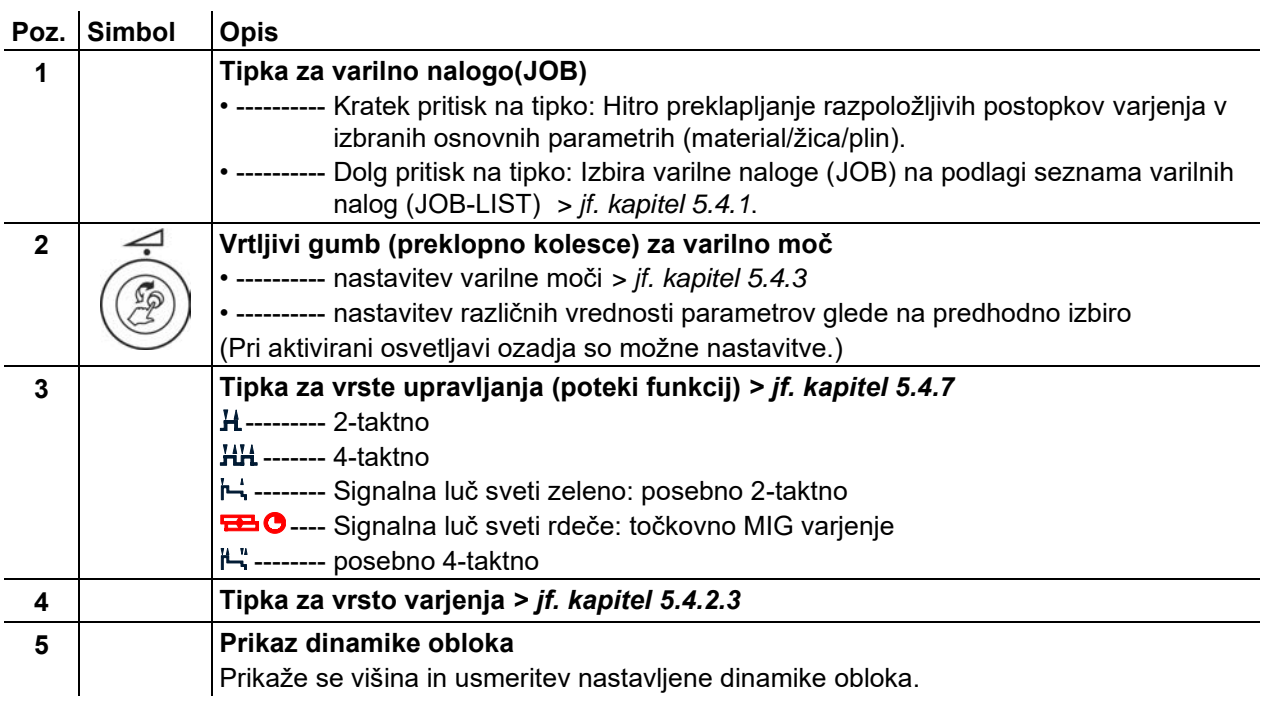

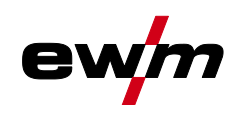

Pregled krmilnih območij

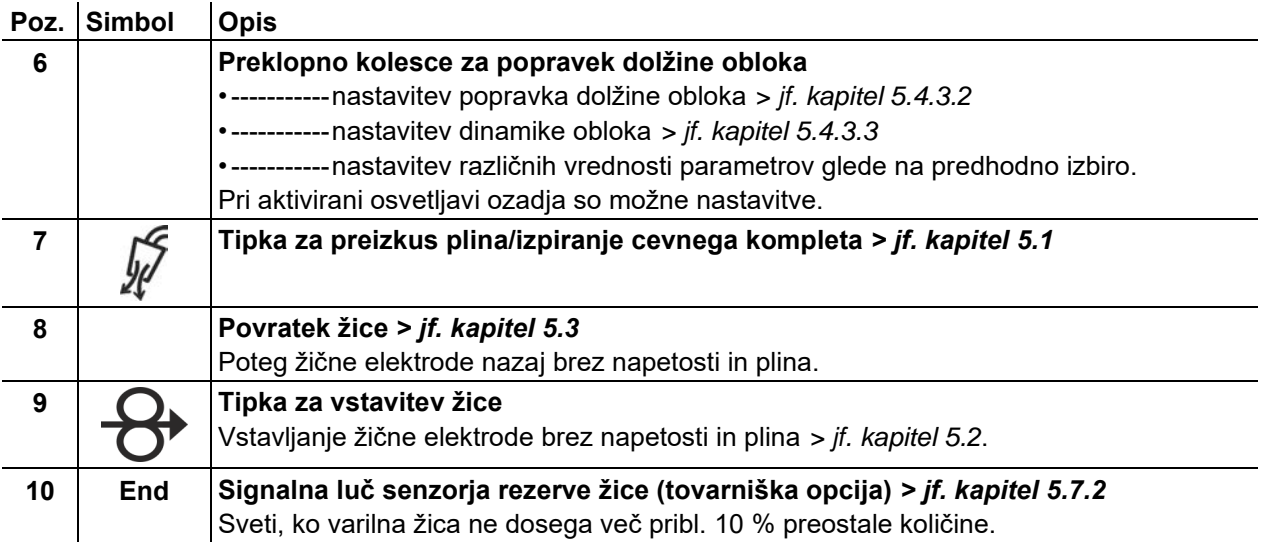

## <span id="page-16-0"></span>**4.1.2 Krmilno območje B**

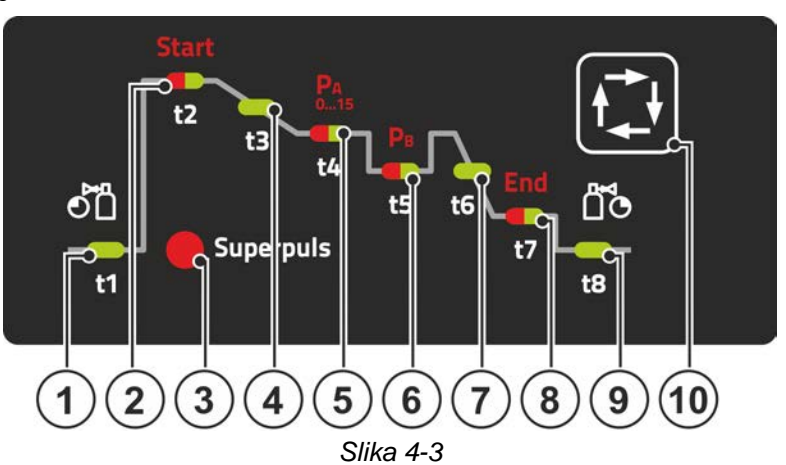

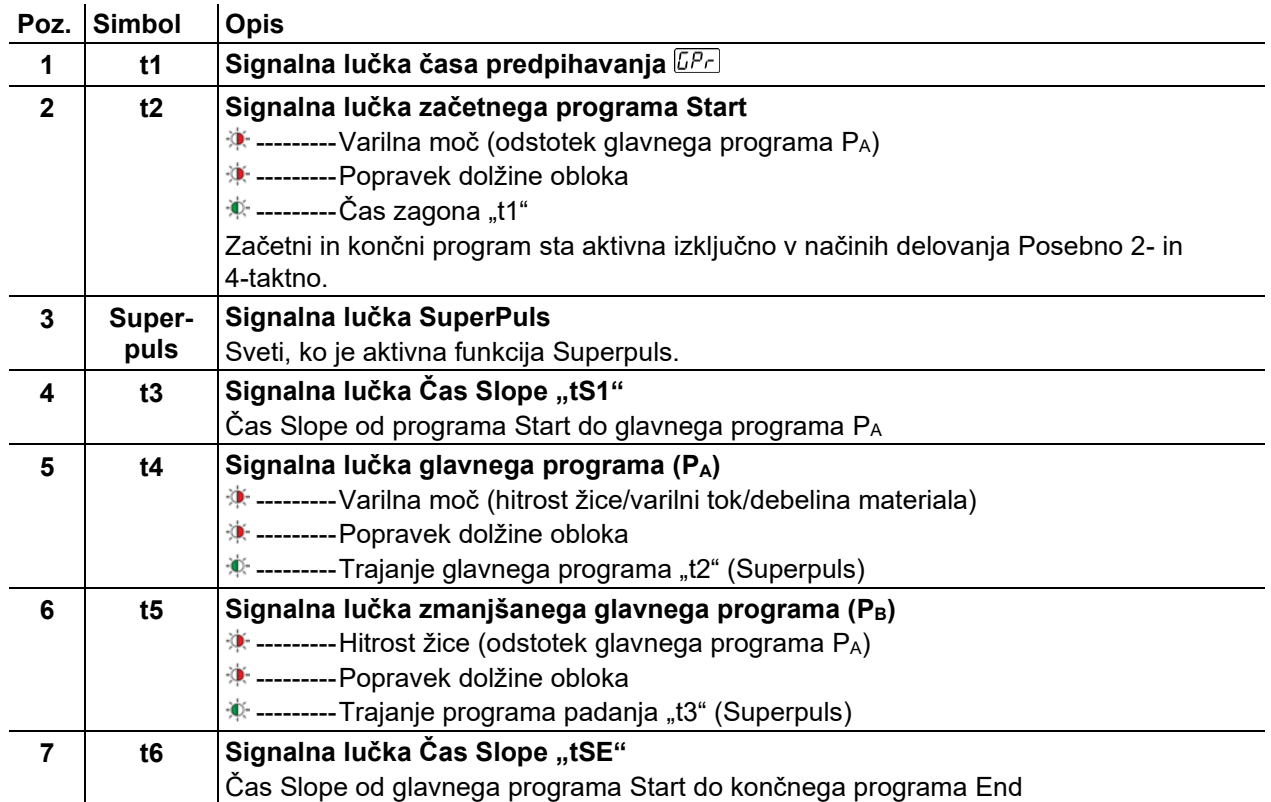

# **Čelna plošča – operativni elementi**

Pregled krmilnih območij

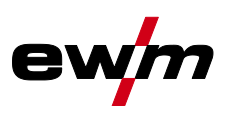

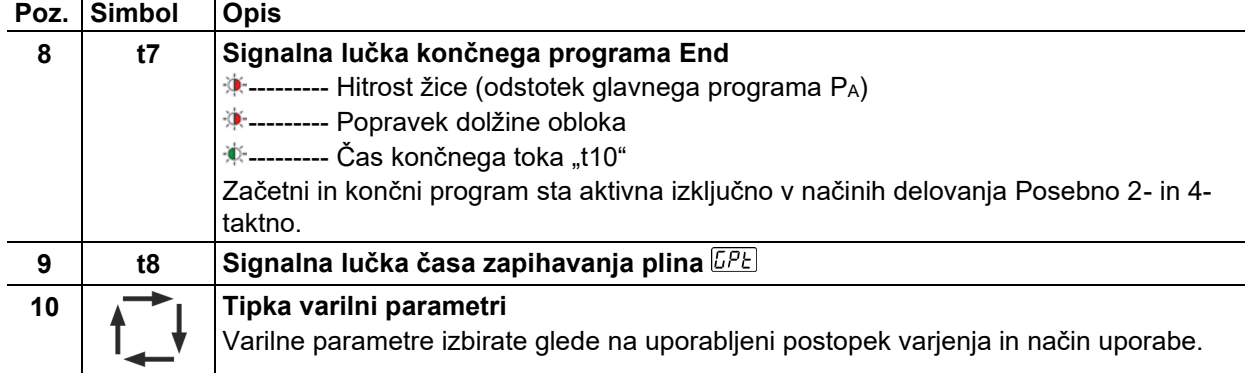

# <span id="page-17-0"></span>**4.1.3 Krmilno območje C**

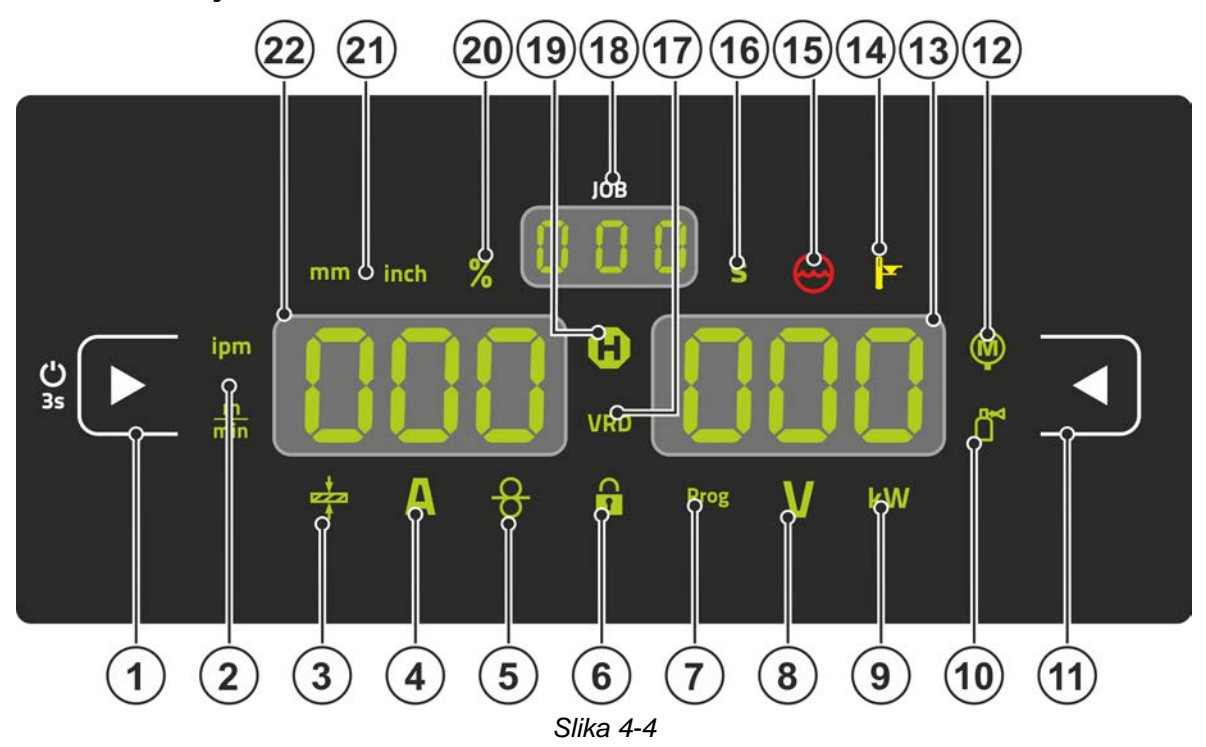

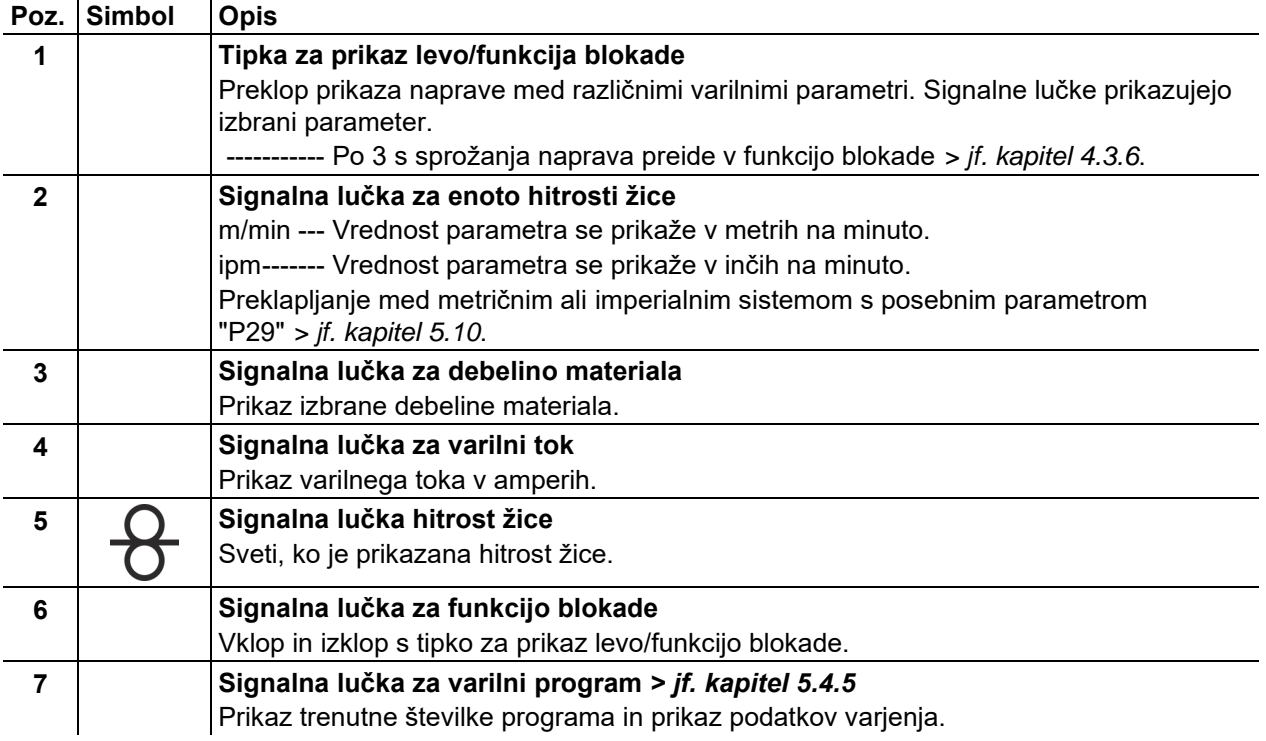

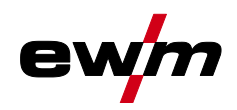

Pregled krmilnih območij

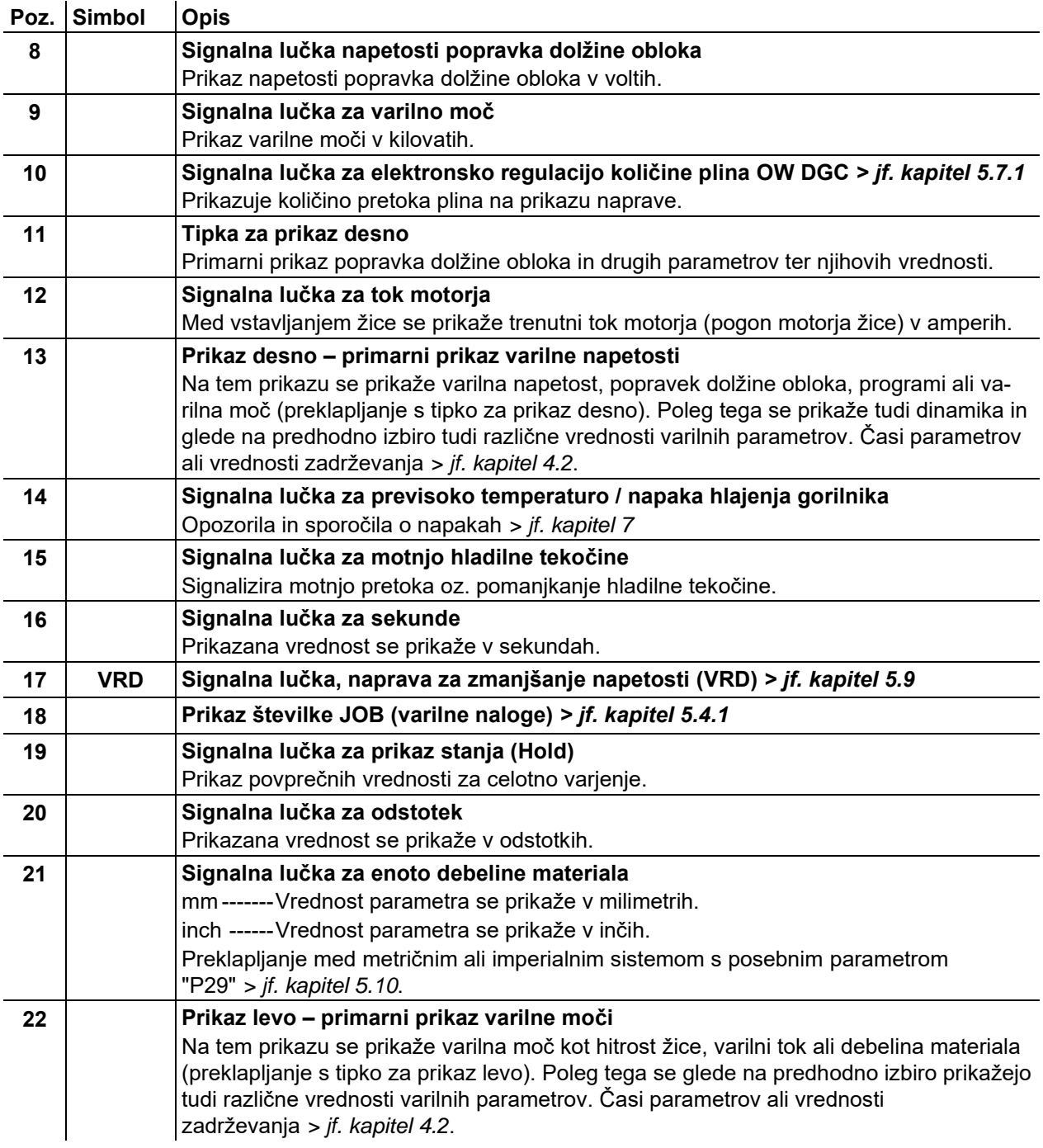

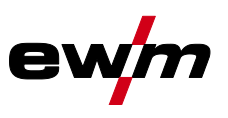

Prikaz podatkov o varjenju

## <span id="page-19-0"></span>**4.2 Prikaz podatkov o varjenju**

Levo in desno poleg prikazov parametrov so tipke za izbiro parametrov. Služijo za izbiro varilnih parametrov za prikaz in njihovih vrednosti.

Po vsakem pritisku na tipko se prikaz preklopi naprej do naslednjega parametra (signalne lučke prikazujejo izbiro). Ko je dosežen zadnji parameter, se preklapljanje znova začne pri prvem parametru.

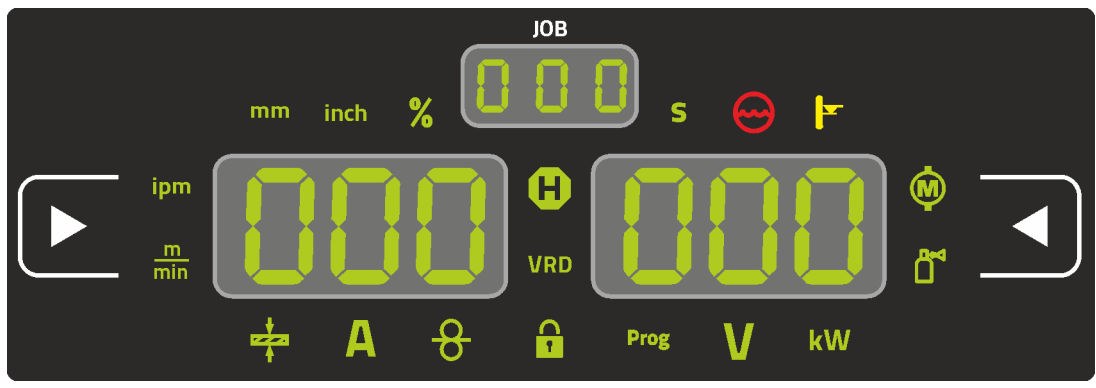

*Slika 4-5*

#### **MIG/MAG**

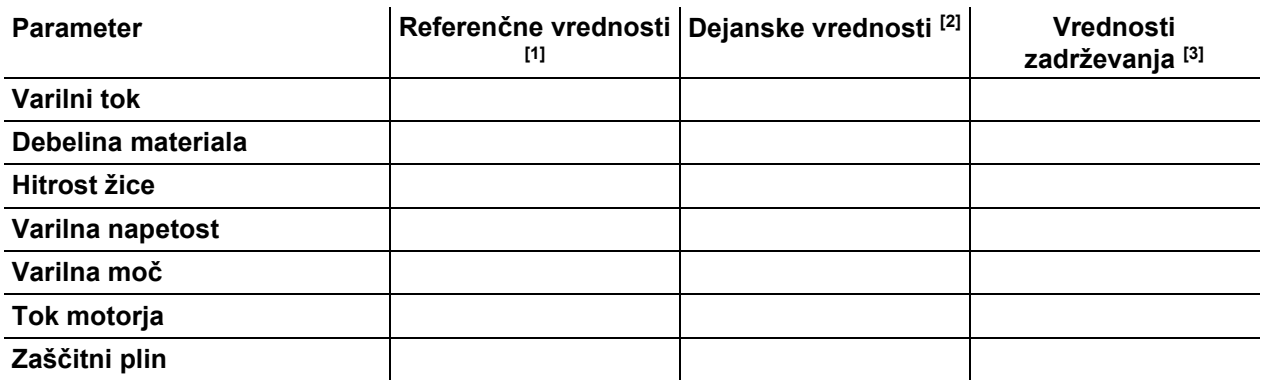

#### **TIG**

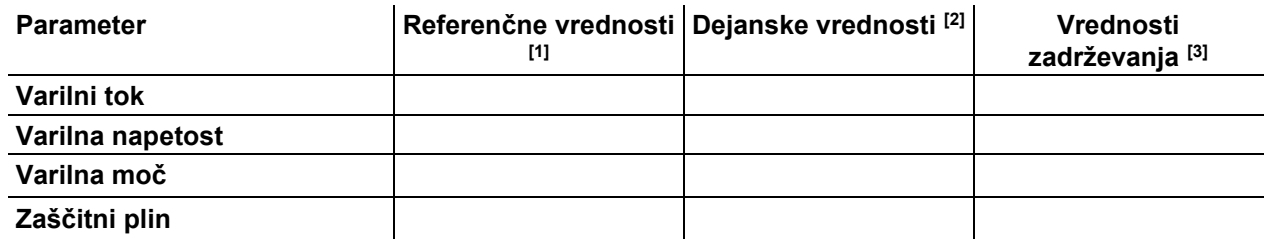

#### **MMA**

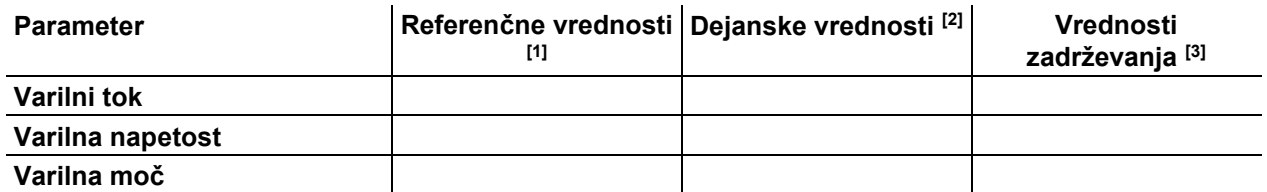

Pri spremembah nastavitev (npr. hitrosti žice) se prikaz takoj preklopi na nastavitev referenčnih vrednosti.

[1] Referenčne vrednosti (pred varjenjem)

[2] Dejanske vrednosti (med varjenjem)

[3] Vrednosti zadrževanja (po varjenju, prikaz povprečnih vrednosti za celotno varjenje)

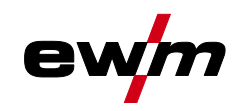

## <span id="page-20-0"></span>**4.3 Upravljanje kontrolne plošče**

#### <span id="page-20-1"></span>**4.3.1 Glavni pogled**

Po vklopu naprave ali zaključku nastavitve kontrolna plošča preklopi v menijsko izbiro. To pomeni, da naprava prevzame predhodno izbrane nastavitve (po potrebi prikazano s signalnimi lučmi) in se v levem prikazu podatkov o varjenju pojavi želena vrednost jakosti toka (A). V desnem prikazu je odvisno od predizbire prikazana želena vrednost za varilno napetost (V) ali dejanska vrednost varilne moči (kW). Krmiljenje po 4 s znova preklopi nazaj na menijsko izbiro.

#### <span id="page-20-2"></span>**4.3.2 Nastavitev varilne moči**

Nastavitev varilne moči se izvede z vrtljivim gumbom (preklopnim kolescem) za varilno moč. Poleg tega je mogoče prilagoditi parametre v poteku funkcij ali nastavitve v različnih menijih naprav.

#### **Nastavitev MIG/MAG**

Varilno moč (vnos toplote v material) je mogoče spremeniti z nastavitvijo naslednjih treh parametrov:

- hitrost žice  $\theta$
- debelina materiala
- varilni tok A

Ti trije parametri so neodvisni drug od drugega in se vedno spreminjajo skupaj. Merodajna veličina je hitrost žice v m/min. To hitrost žice je mogoče prestavljati v korakih po 0,1 m/min (4.0 ipm). Pripadajoči varilni tok in pripadajoča debelina materiala se izračunata iz hitrosti žice.

Prikazani varilni tok in debelino materiala je pri tem treba dojemati kot orientacijski vrednosti za uporabnika, ki se zaokrožita na celo vrednost amperov in na 0,1 mm debeline materiala.

Sprememba hitrosti žice, na primer za 0,1 m/min, v odvisnosti od izbranega premera varilne žice privede do bolj ali manj velike spremembe na prikazu varilnega toka ali na prikazu za debelino materiala. Prikaza varilnega toka in debeline materiala sta odvisna tudi od izbranega premera žice.

Tako se na primer pri spremembi hitrosti žice 0,1 m/min in izbranem premeru žice 0,8 mm pojavi manjša sprememba toka oz. debeline materiala, kot pri spremembi hitrosti žice 0,1 m/min in izbranem premeru žice 1,6 mm.

V odvisnosti od premera žice za varjenje se lahko pojavijo manjši ali večji preskok v prikazu debeline materiala ali varilnega toka, ali pa so spremembe vidne šele po več "klikih" na pretvorniku vrtilnega kota. Kot je opisano zgoraj, je razlog za to sprememba hitrosti žice po vsakokrat 0,1 m/min na klik in tako nastala sprememba toka oz. debeline materiala v odvisnosti od predizbranega premera varilne žice.

Upoštevati je treba tudi, da lahko orientacijska vrednost varilnega toka, prikazana pred varjenjem, med varjenjem v odvisnosti od dejanske proste konice žice, s katero se varjenje izvaja (ang. stickout), odstopa od orientacijske vrednosti.

Razlog za to je predhodna toplota proste konice žice zaradi varilnega toka. Tako se na primer predhodna toplota v varilni žici pri daljši prosti konici žice (stickout) poveča. Če se torej prosta konica žice (stickout) poveča, se zaradi večje predhodne toplote v žici dejanski varilni tok spremeni. Če se prosta konica žice zmanjša, se dejanski varilni tok zviša. Na ta način lahko varilec v določenih mejah vplivati na vnos toplote v komponento s pomočjo spreminjanja odmika gorilnika.

#### **Nastavitev WIG/Ročno obločno:**

Varilna moč se nastavi s parametrom "Varilni tok", ki ga je mogoče prestavljati v korakih po 1 A.

#### <span id="page-20-3"></span>**4.3.3 Nastavitev varilnih parametrov v poteku funkcij**

Varilni parameter v poteku funkcije lahko nastavite na dva načina.

- 1. Pritisk na tipko varilnega parametra (utripajoča signalna lučka prikazuje izbrani parameter). Parameter nastavite s preklopnim kolescem za varilno moč.
- 2. Kratek pritisk na preklopno kolesce za varilno moč (izbira poteka funkcije) in nato zasuk gumba (premikanje do želenega parametra). S ponovnim pritiskom je izbrani parameter izbran za nastavitev (vrednost parametra in ustrezna signalna lučka utripata). Z vrtenjem gumba se nastavi vrednost parametra.

Upravljanje kontrolne plošče

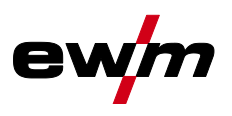

#### <span id="page-21-0"></span>**4.3.4 Nastavitev razširjenih varilnih parametrov (Expert meni)**

V strokovnem meniju so shranjene funkcije in parametri, ki jih ni mogoče nastaviti neposredno prek kontrolne plošče ali pri katerih običajna nastavitev ni na voljo. Število in videz teh parametrov sta odvisna od predhodno izbranega varilnega postopka ali funkcij. Izbiro izvedete tako, da preklopno kolesce pritisnete in zadržite (> 2 s). Ustrezni parameter/menijsko točko izberete tako, da preklopno kolesce zavrtite (premikanje) in pritisnete. Dodatna ali druga možnost je, da za premikanje uporabljate tipko varilnega parametra.

#### <span id="page-21-1"></span>**4.3.5 Sprememba osnovne nastavitve (meni za konfiguracijo aparata)**

V meniju za konfiguracijo aparata je mogoče prilagoditi osnovne funkcije varilnega sistema. Nastavitve naj spreminjajo izključno usposobljeni uporabniki *> jf. kapitel [5.11](#page-74-1)*.

#### <span id="page-21-2"></span>**4.3.6 Funkcija zaklepa**

Funkcija zaklepa je namenjena za zaščito pred nenamernimi spremembami nastavitev naprave. Uporabnik lahko z daljšim pritiskom na tipko katere koli kontrolne plošče oz. komponente dodatne opreme s simbolom  $\bigcup$  vklopi ali izklopi funkcijo zaklepa.

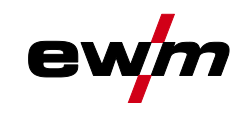

# <span id="page-22-0"></span>**5 Opis delovanja**

## <span id="page-22-1"></span>**5.1 Nastavitev količine zaščitnega plina**

Tako prenizka kot previsoka nastavitev zaščitnega plina lahko povzroči vstop zraka v talino in posledično nastanek por. Količino zaščitnega plina prilagodite v skladu z varilno nalogo!

- Počasi odprite ventil plinske jeklenke.
- Odprite reducirni ventil.
- Na glavnem stikalu vklopite tokovni vir.
- Zaženite funkcijo preizkusa plina *> jf. kapitel [5.1.1](#page-22-2)* (varilna napetost in motor podajalnika žice ostaneta izklopljena – ni vžiga obloka po pomoti).
- Količino plina glede na uporabo nastavite na reducirnem ventilu.

#### **Napotki za nastavitev**

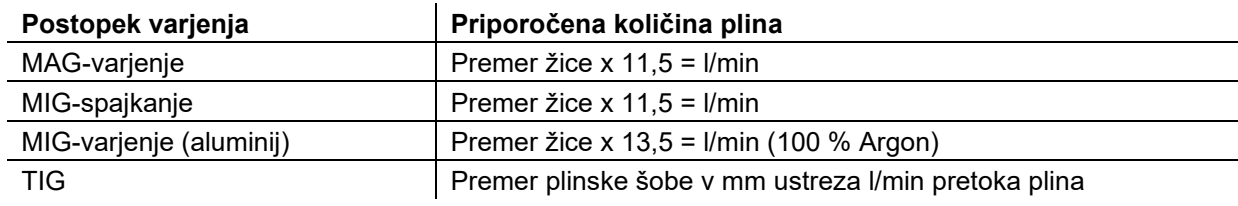

#### **Plinska mešanica, obogatena s helijem, zahteva večjo količino plina!**

Na podlagi naslednje tabele lahko izračunate količino plina in jo po potrebi popravite:

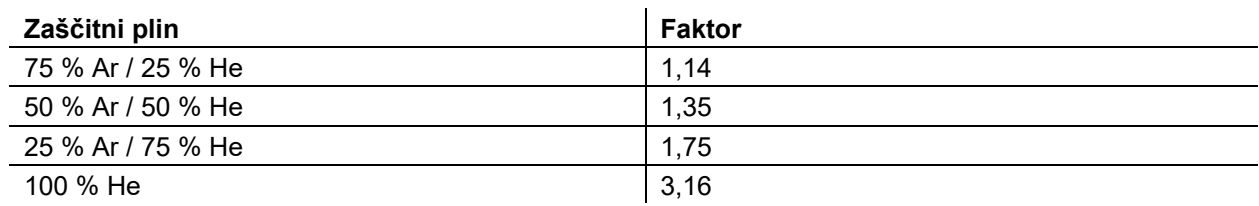

## <span id="page-22-2"></span>**5.1.1 Test plina**

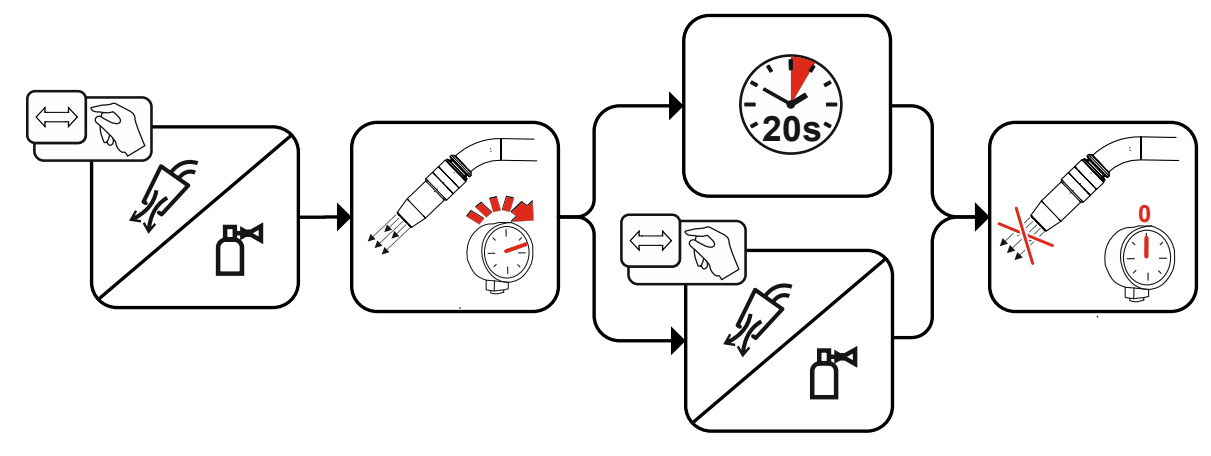

*Slika 5-1*

# **Opis delovanja**

Vstavitev žice

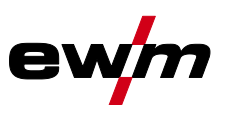

#### <span id="page-23-0"></span>**5.1.2 Izpiranje cevnega kompleta**

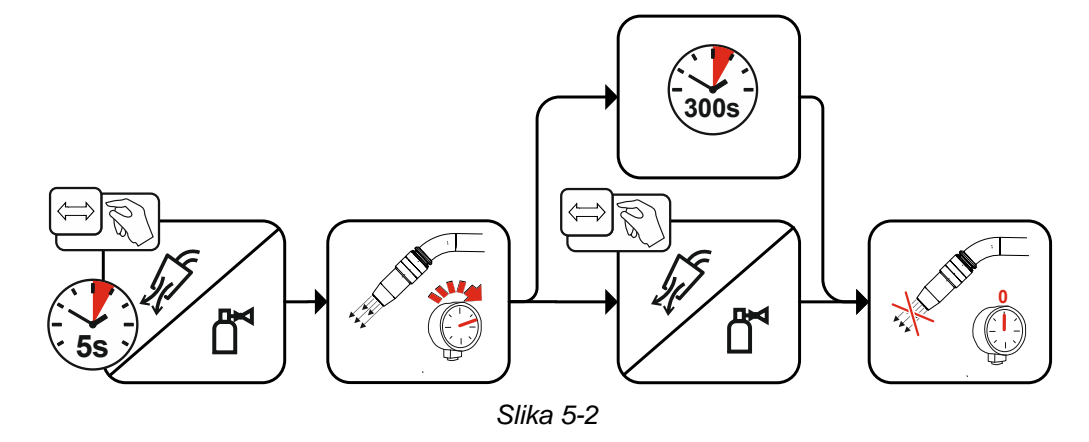

## <span id="page-23-1"></span>**5.2 Vstavitev žice**

Funkcija vstavitve žice je namenjena za vstavljanje žične elektrode brez napetosti in plina po zamenjavi koluta žice. Z dolgim pritiskanjem in držanjem tipka za vstavitev žice se poveča hitrost vstavljanja žice pri funkciji rampe (posebni parameter P1 *> jf. kapitel [5.10.3.1](#page-66-2)*) z 1 m/min do nastavljene maksimalne vrednosti. Maksimalna vrednost se nastavi z istočasnim pritiskanjem tipke za vstavitev žice in vrtenjem levega preklopnega kolesca.

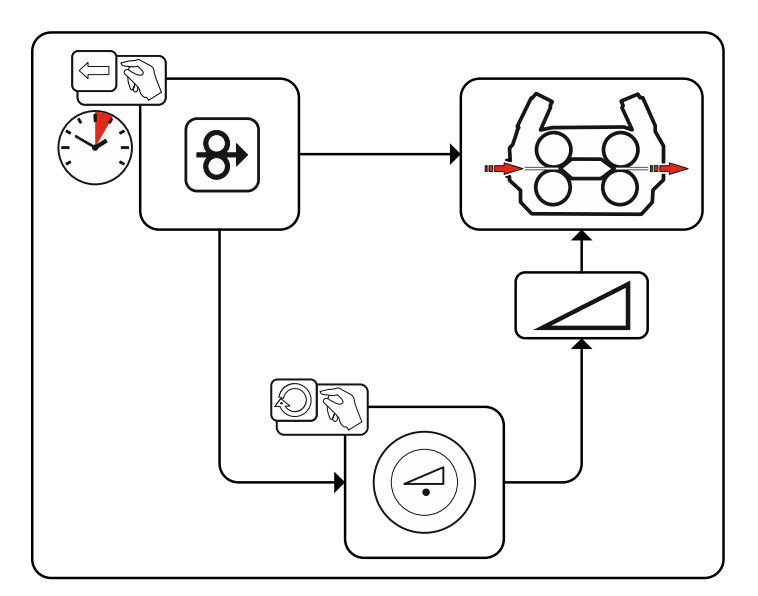

*Slika 5-3*

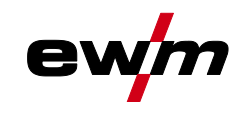

## <span id="page-24-0"></span>**5.3 Povratek žice**

Funkcija povratka žice je namenjena za poteg žične elektrode nazaj brez napetosti in plina. Z istočasnim pritiskanjem in držanjem tipke za vstavitev žice in tipke za plinski test se poveča hitrost povratka žice pri funkciji rampe (posebni parameter P1 *> jf. kapitel [5.10.3.1](#page-66-2)*) z 1 m/min do nastavljene maksimalne vrednosti. Maksimalna vrednost se nastavi z istočasnim pritiskanjem tipke za vstavitev žice in vrtenjem levega preklopnega kolesca.

Med postopkom je treba zvitek žice ročno obračati v smeri urnega kazalca, da se žična elektroda znova navije.

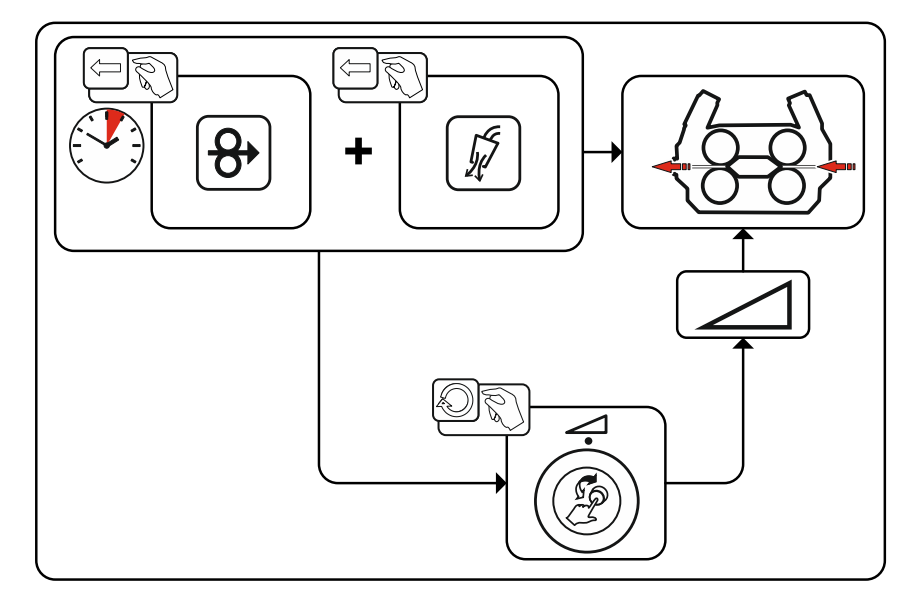

*Slika 5-4*

MIG/MAG-varjenje

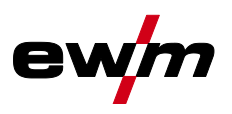

## <span id="page-25-0"></span>**5.4 MIG/MAG-varjenje**

## <span id="page-25-1"></span>**5.4.1 Izbira varilnega opravila**

Za izbiro varilnih nalog je treba izvesti naslednje korake:

- Izberite osnovne parametre (vrsto materiala, premer žice in vrsto zaščitnega plina) in postopek varjenja (izberite številko naloge JOB po JOB-List *> jf. kapitel [8.1](#page-89-1)* in jo vnesite).
- Izberite način obratovanja in vrsto varjenja
- Nastavite varilno moč
- Po potrebi popravite dolžino obloka in dinamiko
- Prilagodite strokovne parametre za posebne vrste uporabe

## <span id="page-25-2"></span>**5.4.2 Osnovni varilni parameter**

Na začetku mora uporabnik ugotoviti osnovne parametre (vrsto materiala, premer žice in vrsto zaščitnega plina) varilnega sistema. Ti osnovni parametri se potem primerjajo s seznamom varilnih nalog (JOB-LIST). S kombinacijo osnovnih parametrov nastane številka naloge JOB, ki se vnese na kontrolni plošči. To osnovno nastavitev je treba znova prilagoditi izključno pri menjavi žice ali plina oz. jo prilagoditi. Obseg funkcij ni odvisen od serije aparatov:

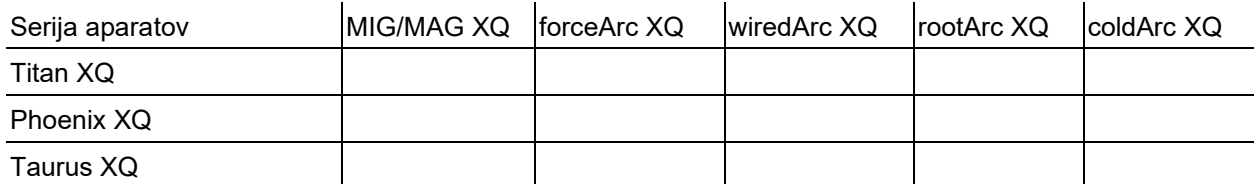

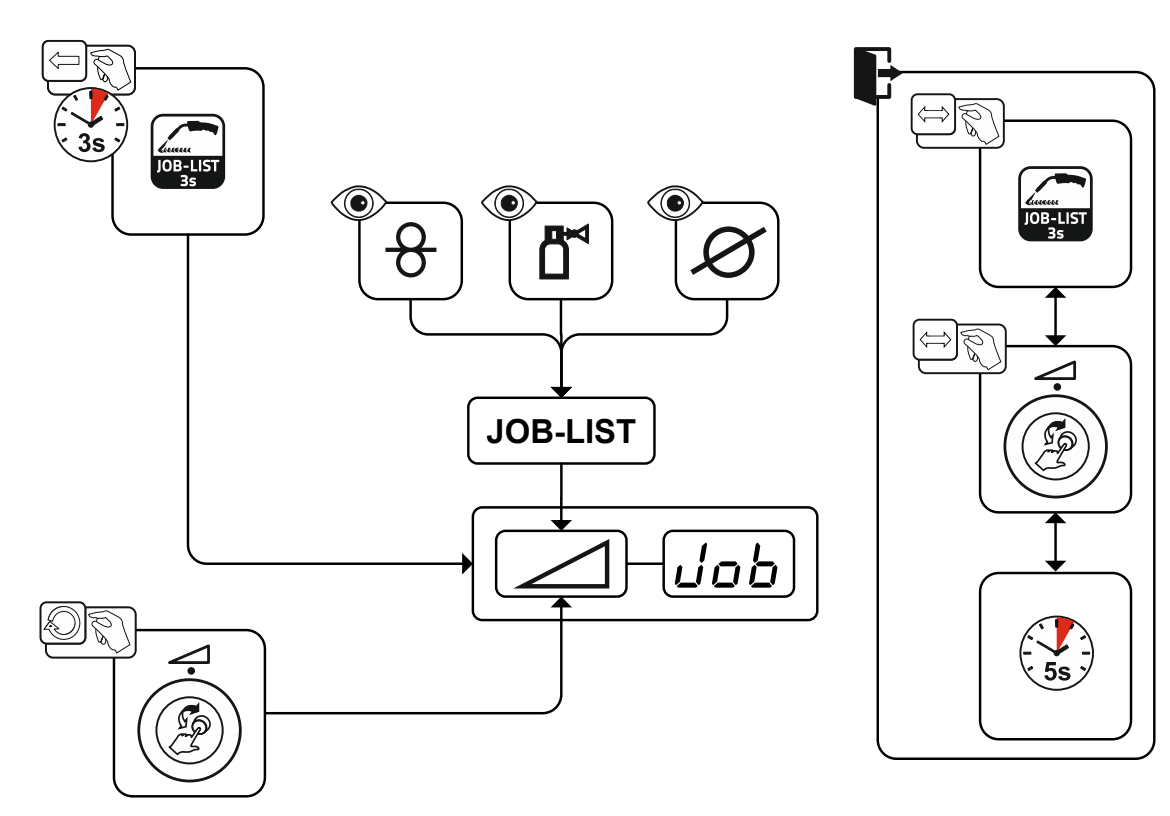

*Slika 5-5*

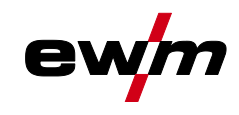

#### <span id="page-26-0"></span>**5.4.2.1 Varilni postopki**

Po nastavitvi osnovnih parametrov je mogoče preklapljati med postopki varjenja MIG/MAG, forceArc, wiredArc, rootArc und coldArc (če v ta namen obstaja ustrezna kombinacija osnovnih parametrov). Zaradi menjave postopka se spremeni tudi številka naloge JOB, osnovni parametri pa ostanejo nespremenjeno shranjeni.

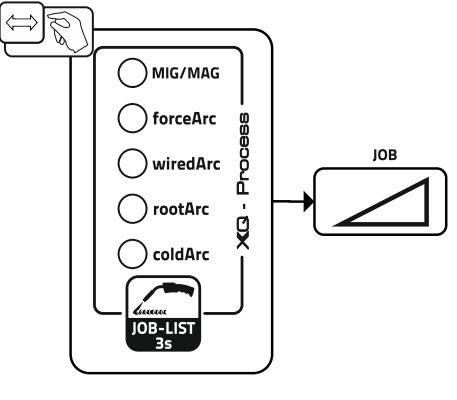

*Slika 5-6*

#### <span id="page-26-1"></span>**5.4.2.2 Način delovanja**

Način obratovanja odloča o poteku procesa, ki ga upravlja gorilnik. Podrobni opisi načinov obratovanja *> jf. kapitel [5.4.7](#page-39-0)*.

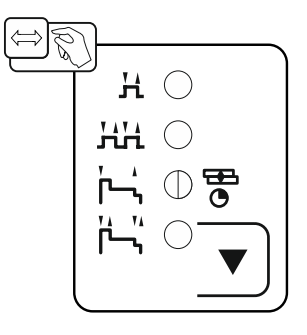

*Slika 5-7*

MIG/MAG-varjenje

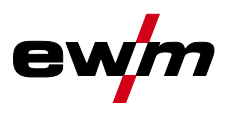

#### <span id="page-27-0"></span>**5.4.2.3 Vrsta varjenja**

Z vrsto varjenja se združeno označujejo različni procesi MIG/MAG.

#### **Standard (varjenje s standardnim oblokom)**

Glede na nastavljeno kombinacijo hitrosti podajanja žice in napetosti obloka lahko tukaj za varjenje uporabite vrste obloka, kot so kratki oblok, prehodni oblok ali razpršilni oblok.

#### **Pulse (varjenje s pulznim oblokom)**

Prek namenske spremembe varilnega toka se v obloku ustvarijo tokovni pulzi, ki privedejo do prehoda materiala 1 kapljica na impulz. Rezultat je proces skoraj brez škropljenja, primeren za varjenje vseh materialov, zlasti visokolegiranih CrNi jekel ali aluminija.

#### **Positionweld (varjenje v prisilnem položaju)**

Kombinacija vrst varjenja impulzno/standardno ali impulzno/impulzno, ki je s parametri, optimiziranimi v obratu, posebej primerna za varjenje v prisilnem položaju.

Obseg funkcij ni odvisen od serije aparatov:

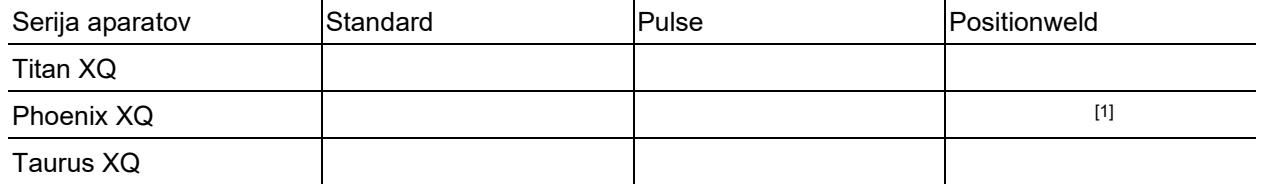

[1] Varilne naloge za aluminij

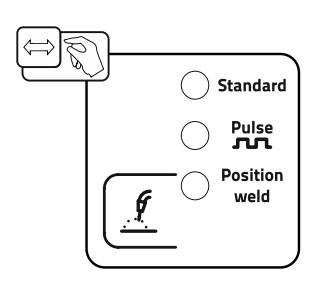

*Slika 5-8*

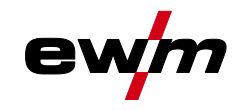

#### <span id="page-28-0"></span>**5.4.3 Moč varjenja (delovna točka)**

Moč varjenja se nastavi po načelu uporabe enega gumba. Uporabnik lahko svojo delovno točko izbirno nastavi kot hitrost žice, varilni tok ali debelina materiala. Optimalna varilna napetost, optimalna za delovno točko, se izračuna in nastavi prek varilnega aparata. Po potrebi lahko uporabnik popravi to varilno napetost *> jf. kapitel [5.4.3.2](#page-29-0)*.

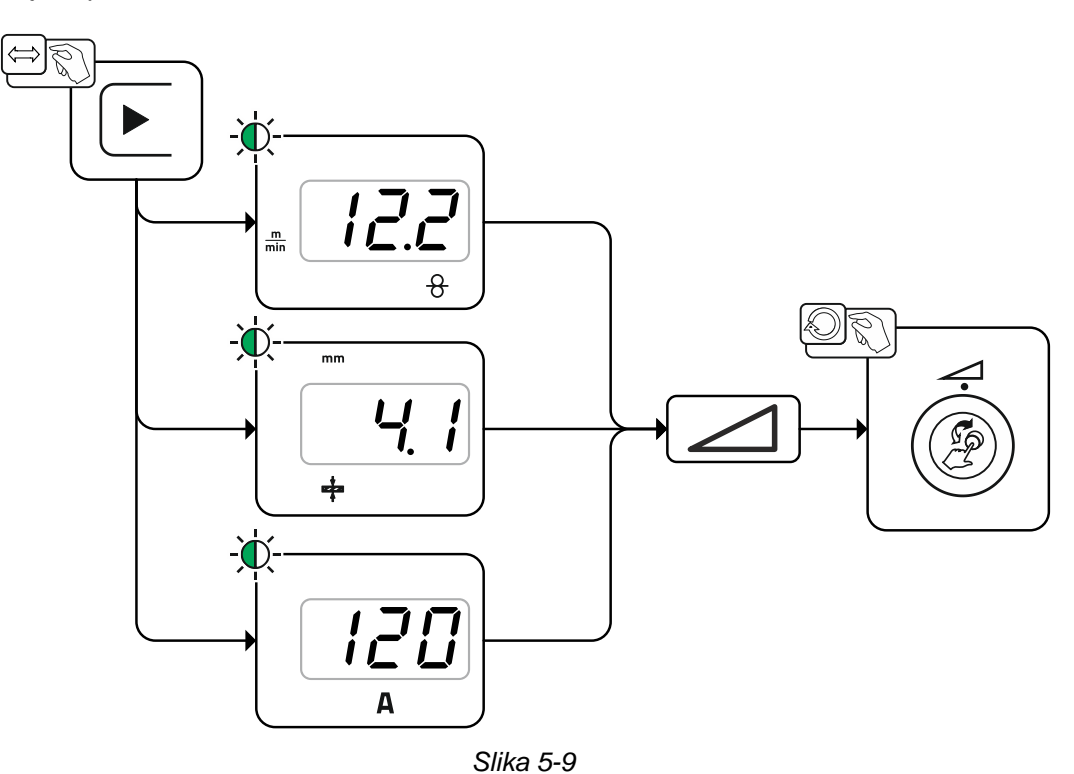

#### **Primer uporabe (nastavitev prek debeline materiala)**

Potrebna hitrost žice ni prepoznana in je ni mogoče določiti.

- Izberite varilno nalogo JOB 76 ( *> jf. kapitel [5.4.1](#page-25-1)*): material = AlMg, plin = Ar 100 %, premer žice = 1,2 mm.
- Preklopite prikaz na debelino materiala.
- Izmerite debelino materiala (obdelovanec).
- Nastavite izmerjeno vrednost, npr. 5 mm na kontrolni plošči. Ta nastavljena vrednost ustreza določeni hitrosti žice. S preklopom prikaza na ta parameter je mogoče prikazati pripadajočo vrednost.

#### **Debelina materiala 5 mm v tem primeru ustreza hitrosti žice 8,4 m/min.**

Podatki o debelini materiala v varilnih programih se praviloma nanašajo na kotne vare v varilnem položaju PB, obravnavati jih je treba kot okvirne vrednosti in lahko se razlikujejo v drugih varilnih položajih.

#### <span id="page-28-1"></span>**5.4.3.1 Dodatne komponente za nastavitev delovne točke**

Nastavitev delovne točke je mogoče opraviti tudi prek različnih komponent pribora, kot so daljinske komande, posebni gorilniki ali robotski vmesniki/vmesniki z industrijskimi vodili (potreben je izbirni vmesnik za avtomatizacijo, ki ni možen pri vseh aparatih te serije).

Za podrobnejši opis posameznih naprav in njihovih funkcij glejte navodila za uporabo za vsak posamezni aparat.

MIG/MAG-varjenje

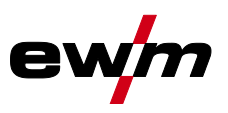

#### <span id="page-29-0"></span>**5.4.3.2 Dolžina obloka**

Po potrebi je mogoče dolžino obloka (varilno napetost) popraviti za +/- 9,9 V za posamezne varilne naloge.

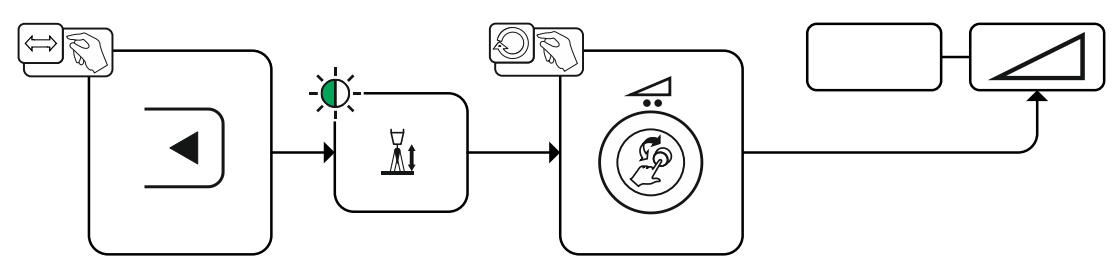

*Slika 5-10*

#### <span id="page-29-1"></span>**5.4.3.3 Dinamika obloka (učinek dušenja)**

S to funkcijo lahko oblok prilagodite od ozkega, trdega obloka z globinskim vžiganjem (pozitivne vrednosti) do širokega in mehkega obloka (negativne vrednosti). Dodatno je izbrana nastavitev prikazana s signalnimi lučkami pod vrtljivimi gumbi.

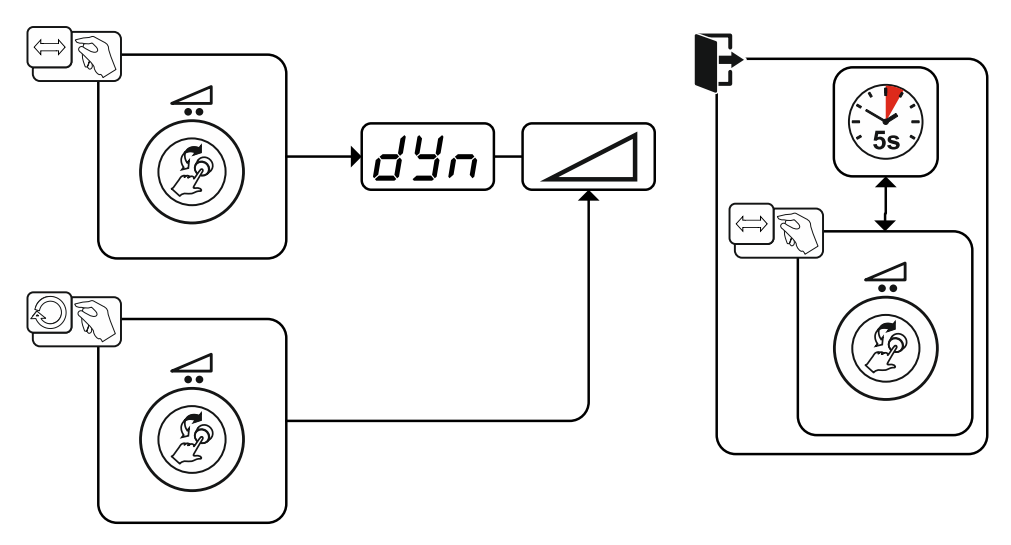

*Slika 5-11*

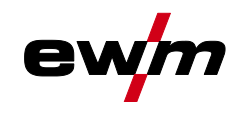

#### <span id="page-30-0"></span>**5.4.3.4 superPuls**

Pri funkciji superPuls preklapljate med glavnim programom (PA) in zmanjšanim glavnim programom (PB). Ta funkcija se uporablja na primer na področju tanke pločevine za načrtno zmanjšanje vnosa toplote ali za varjenje brez nihanja v prisilnih položajih.

Varilna moč je lahko prikazana kot srednja vrednost (tovarniško) ali jo prikazuje izključno program A. Pri vključenem prikazu srednje vrednosti hkrati svetita signalni lučki za glavni program (PA) in zmanjšani glavni program (PB). Med različicama prikaza lahko preklapljate s posebnim parametrom P19 *> jf. kapitel [5.10](#page-63-6)*.

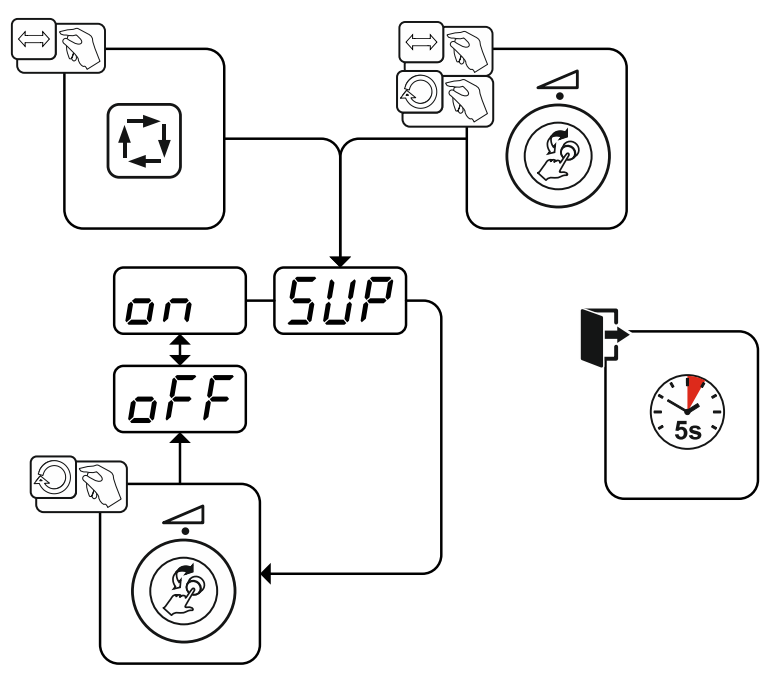

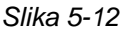

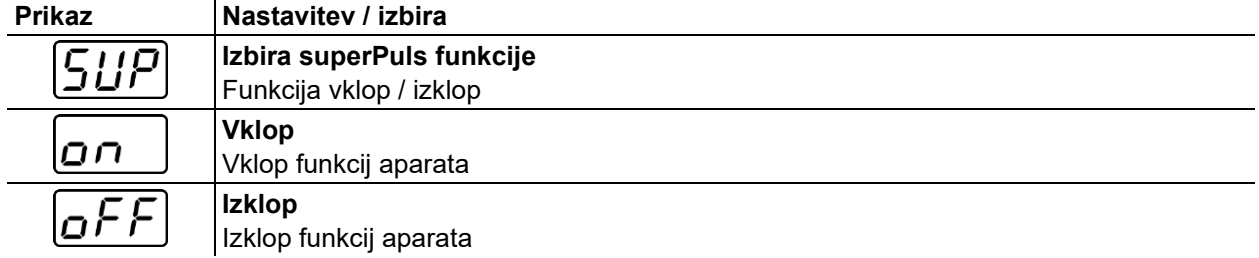

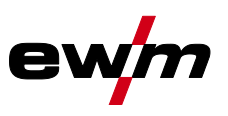

## <span id="page-31-0"></span>**5.4.3.5 Kopiranje naloge JOB (varilne naloge)**

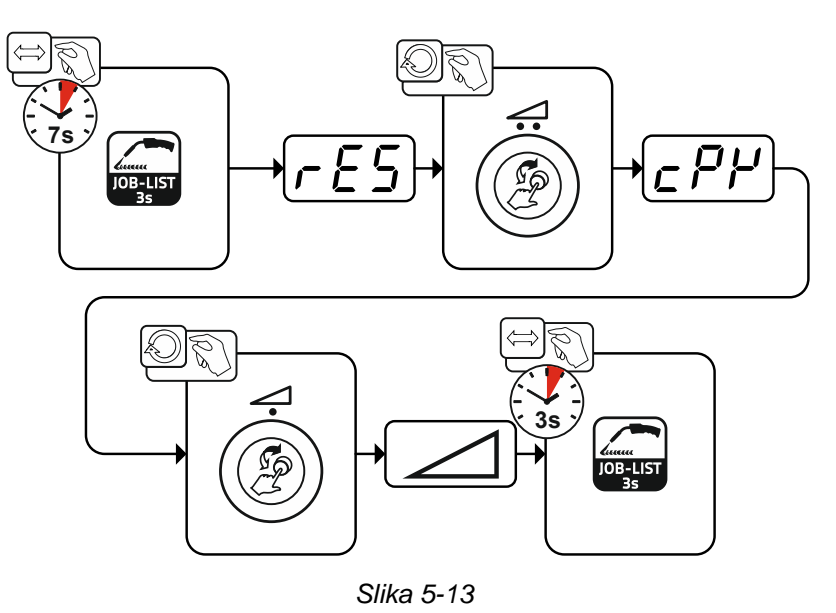

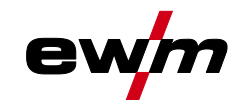

## <span id="page-32-0"></span>**5.4.4 Ekspertni meni (MIG/MAG)**

V meniju Expert so nastavljivi parametri, ki jih ni treba redno nastavljati. Število prikazanih parametrov je mogoče zmanjšati npr. z deaktiviranjem funkcije.

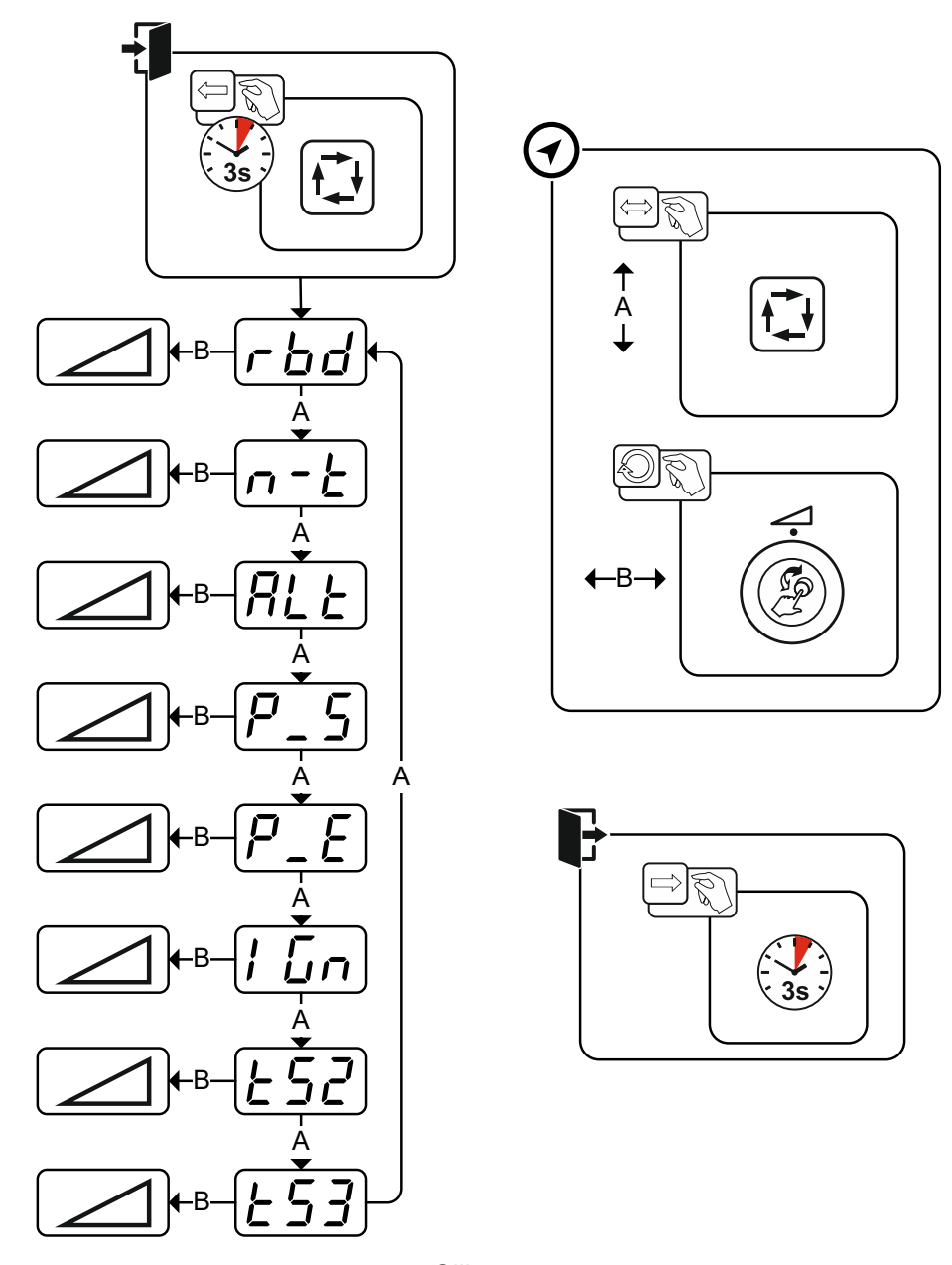

*Slika 5-14*

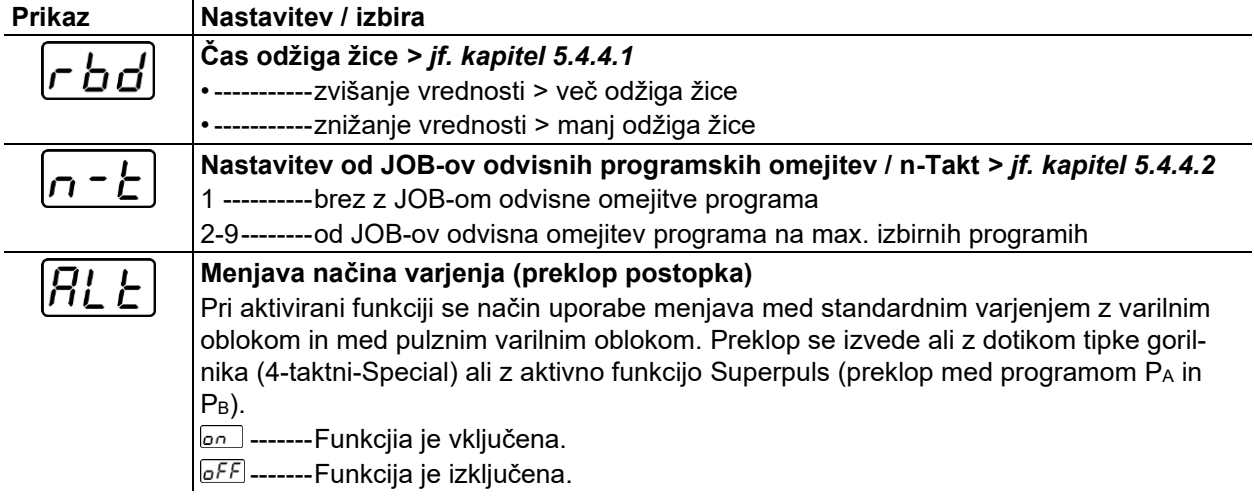

# **Opis delovanja**

MIG/MAG-varjenje

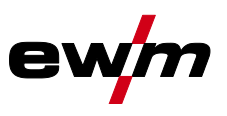

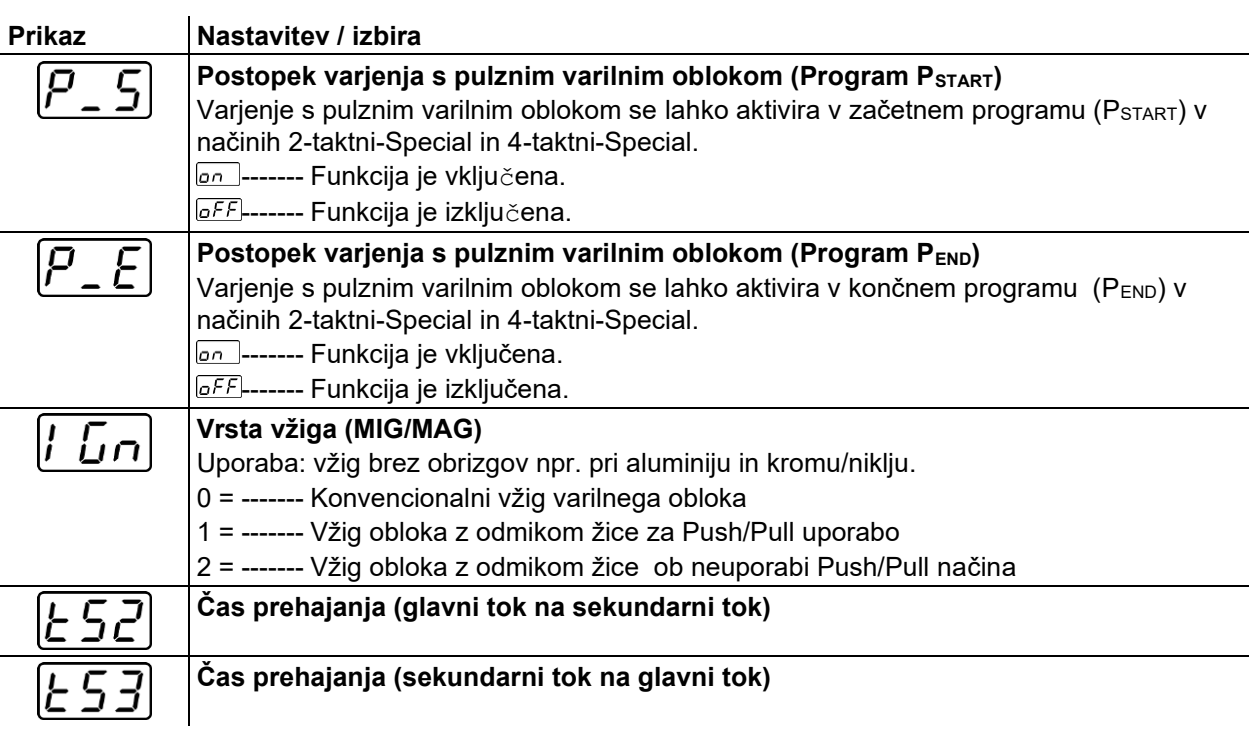

#### <span id="page-33-0"></span>**5.4.4.1 Odžig žice**

Parameter Odžig žice preprečuje prilepljenje žične elektrode v talini oz. na kontaktni šobi ob koncu varilnega procesa. Vrednost je optimalno prednastavljena za številne vrste uporabe (in se lahko po potrebi prilagodi). Nastavljiva vrednost velja za čas, dokler izvor toka ne izklopi varilnega toka, potem ko je bil varilni proces zaustavljen.

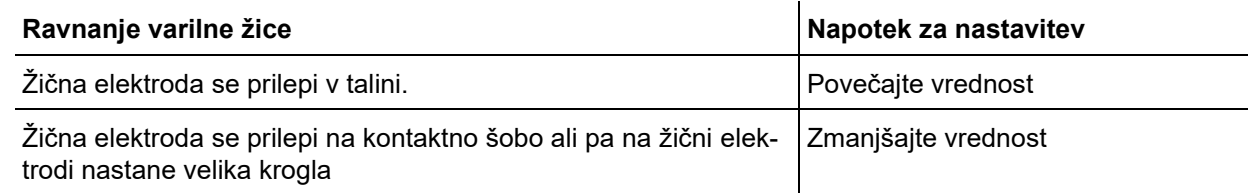

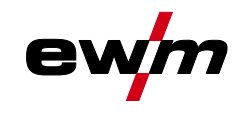

#### <span id="page-34-0"></span>**5.4.4.2 Omejitev programa**

Z od JOB-ov odvisnimi programskimi omejitvami se lahko v izbranem JOB-u omeji število izbirnih programov (2...9). Ta možnost nastavitev se lahko naloži za vsak JOB individualno. Poleg tega pa – že od prej – obstaja tudi možnost "splošne omejitve programa". Ta se nastavi s posebnim parametrom P4 in velja za vse JOB-e, pri katerih ni nastavljena od JOB-ov odvisna omejitev programa (glejte opis posebnih parametrov).

Poleg tega obstaja tudi možnost načina uporabe "Posebni-4-taktni Special (n-Takt)", kjer se posebni parameter 8 preklopi na 2. V tem primeru (od JOB-a odvisni preklop programa je vklopljen, posebni parameter 8=2 in 4-taktni-Special) lahko s tipkanjem BRT v glavnem programu preklopite na naslednji program (glejte opis posebnih parametrov).

#### <span id="page-34-1"></span>**5.4.5 Programi (P<sup>A</sup> 1-15)**

V ročnem programu P0 lahko uporabnik izvede nastavitev delovnih točk na običajen način z nastavitvijo parametrov na kontrolni plošči. Aktivni program se prikaže v glavnem meniju prikaza naprave na področju prikaza procesnih parametrov kot črka "P" in ustrezna številka programa.

Za različne naloge varjenja ali položaje na obdelovancu so potrebne različne varilne moči (delovne točke) oz. nastavitve parametrov. Te nastavitve je mogoče shraniti v do 15 programih (P1 do P15) in jih po potrebi priklicati na kontrolni plošči ali primerni komponenti dodatne opreme (npr. gorilniku).

Varilni parametri za program 0 (P0) se pri dekompaktnih sistemih naprav spremenijo na kontrolni plošči pogona motorja žice (tovarniško). Če naj parametre spremeni kontrolna plošča Expert 2.0, je treba parameter "Možnost spremembe "P0 v Expert 2.0" nastaviti na "Da".

Varilne parametre za program 1–15 je mogoče spremeniti na vsakem krmilniku, ki je priključen na sistem. V vsakem programu se shranijo naslednji parametri in njihove vrednosti:

- hitrost žice in popravek napetosti (varilna moč)
- način obratovanja, vrsta varjenja, dinamika in nastavitev superPuls

Spremembe nastavitev parametrov se brez nadaljnje poizvedbe shranijo v izbranem programu.

MIG/MAG-varjenje

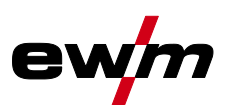

#### <span id="page-35-0"></span>**5.4.5.1 Izbira in nastavitev**

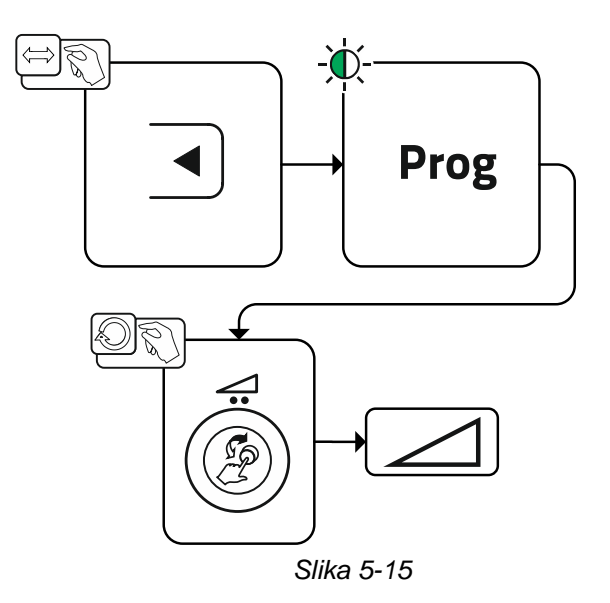

Uporabnik lahko s pomočjo spodnjih komponent spremeni varilne parametre glavnih programov.
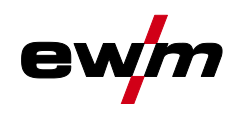

**Opis delovanja**

MIG/MAG-varjenje

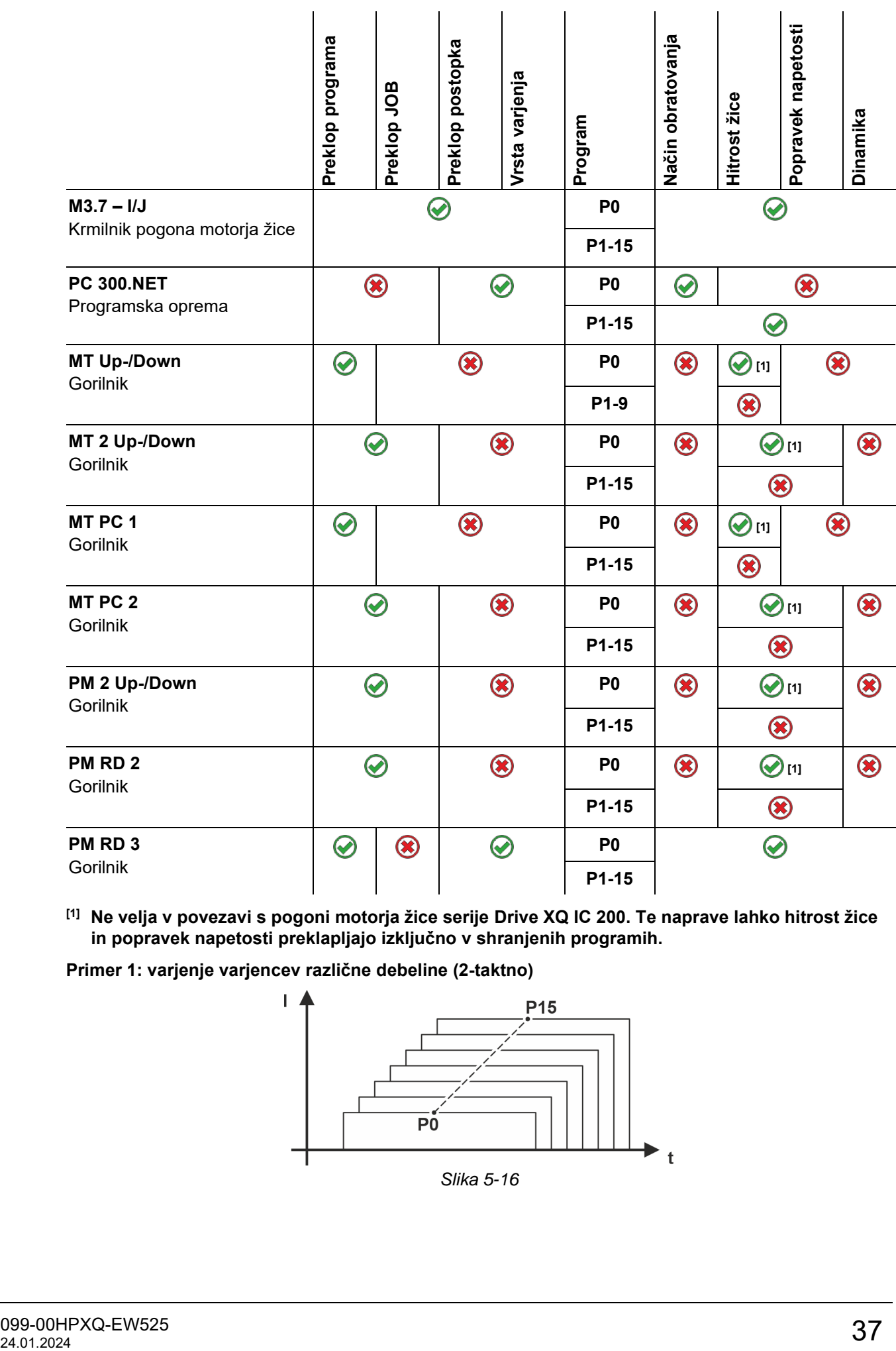

**[1] Ne velja v povezavi s pogoni motorja žice serije Drive XQ IC 200. Te naprave lahko hitrost žice in popravek napetosti preklapljajo izključno v shranjenih programih.**

**Primer 1: varjenje varjencev različne debeline (2-taktno)**

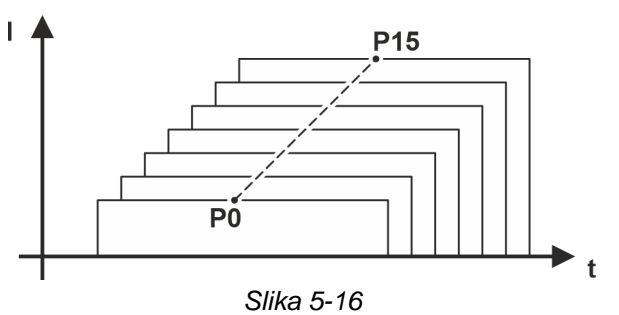

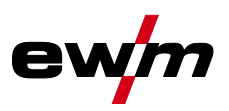

**Primer 2: različne pozicije varjenja na varjenec (4-taktno)**

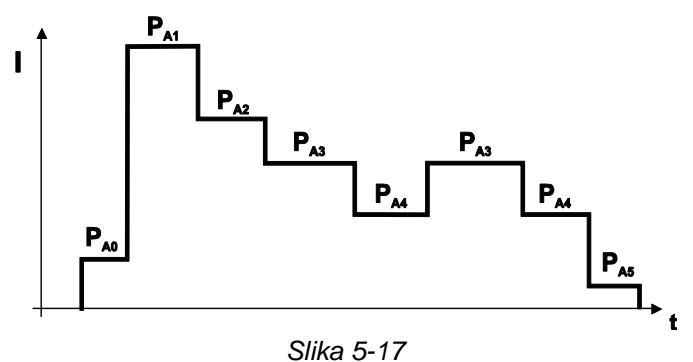

**Primer 3: varjenje različne debeline aluminijastega materiala (2 ali 4-taktno Special)**

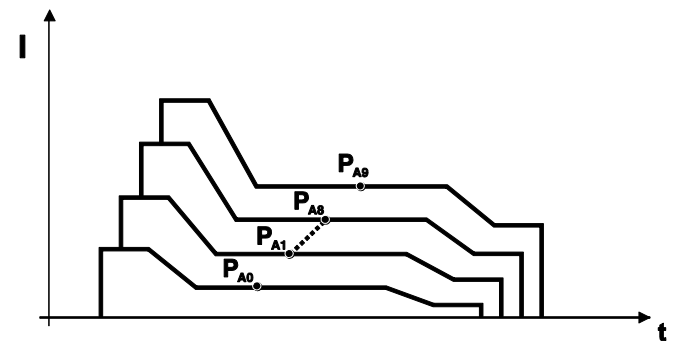

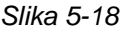

**Definirati je mogoče do 16 programov (PA0 do PA15).**

**V vsakem programu se lahko delovne točke (hitrost dovajanja žice, korekcija dolžine varilnega obloka, dinamika/dušilni učinek) trajno hranijo.**

**Izjema je program P0: Nastavitev delovne točke se na tem mestu nastavi ročno. Spremembe varilnih parametrov se takoj shranijo!**

# **5.4.6 Potek programa**

Določeni materiali kot npr. aluminij potrebujejo posebne funkcije, da jih je mogoče variti varno in z visoko hitrostjo. Pri tem se pri vrsti obratovanja Posebno 4-taktno- uporabljajo naslednji programi:

- začetni program PSTART (preprečevanje hladnih mest na začetku zvara)
- glavni program P<sub>A</sub> (traino varienie)
- omejeni glavni program P<sub>B</sub> (načrtno zmanjšanje toplote)
- končni program PEND (preprečevanje končnih kraterjev z načrtnim zmanjšanjem toplote)

Programi obsegajo parametre kot hitrost žice (delovna točka), popravek dolžine obloka, časi Slope, trajanje časa programa itd.

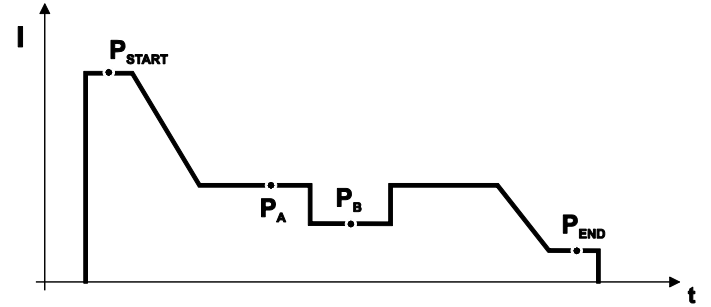

*Slika 5-19*

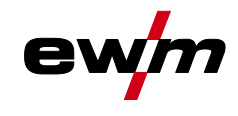

# **5.4.6.1 Izbira**

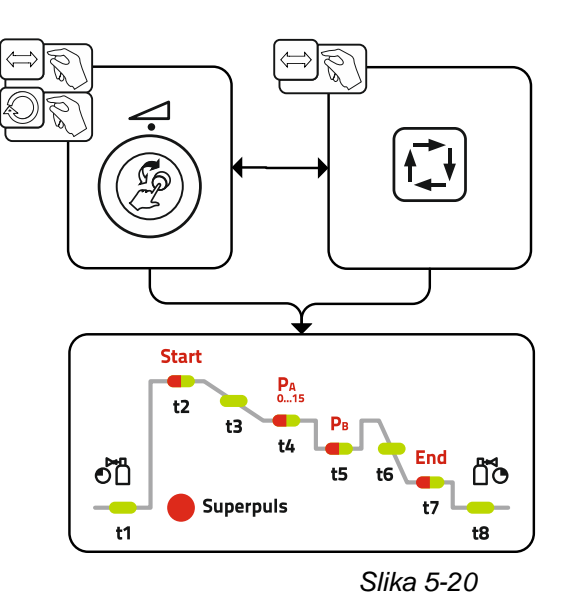

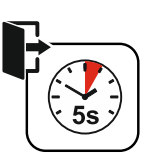

# **5.4.6.2 Nastavitev**

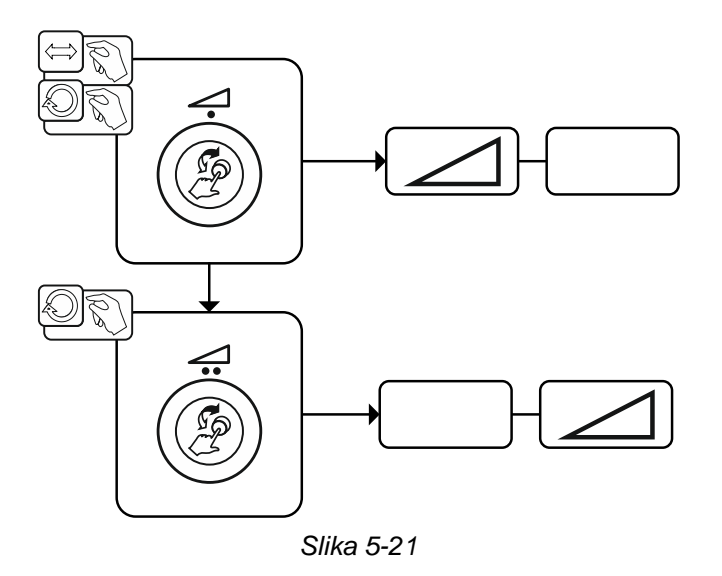

MIG/MAG-varjenje

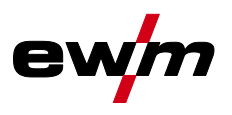

# **5.4.7 Načini obratovanja (poteki funkcij)**

**Varilni parametri, kot so npr. predpihovanje plina, odžig žice, itd., so povečini pred uporabo optimalno prednastavljeni (po potrebi jih je potrebno tudi prilagoditi).**

#### **5.4.7.1 Razlaga simbolov in funkcij**

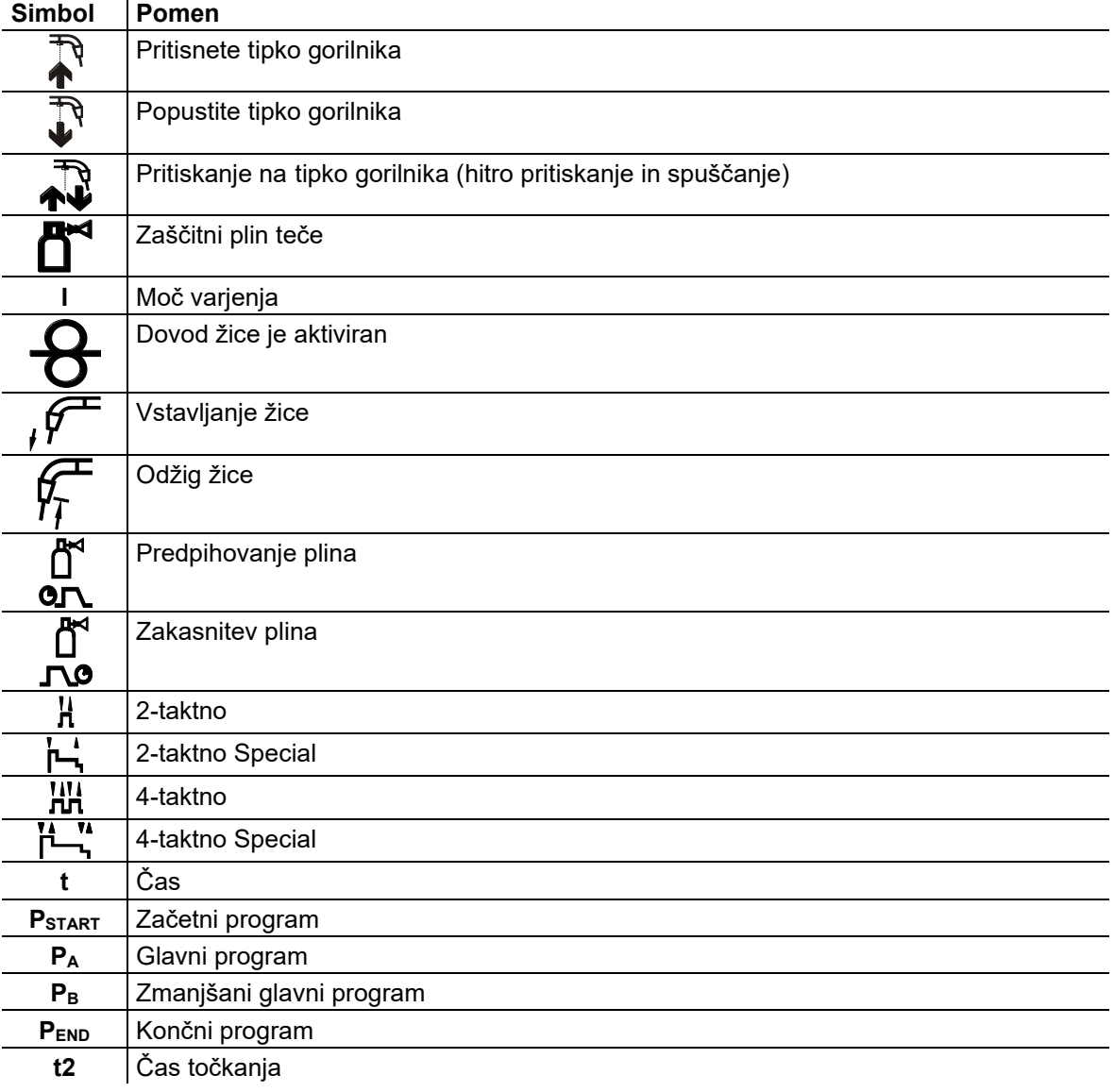

# **5.4.7.2 Prisilni izklop**

Prisilni izklop konča po preteku časov napak postopek varjenja in ga je mogoče sprožiti prek dveh stanj:

#### • Med fazo vžiga

5 s po začetku varjenja varilni tok ne teče (napaka vžiga).

• Med fazo varjenja Oblok je prekinjen za več kot 5 s (prekinitev obloka).

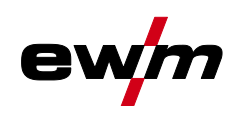

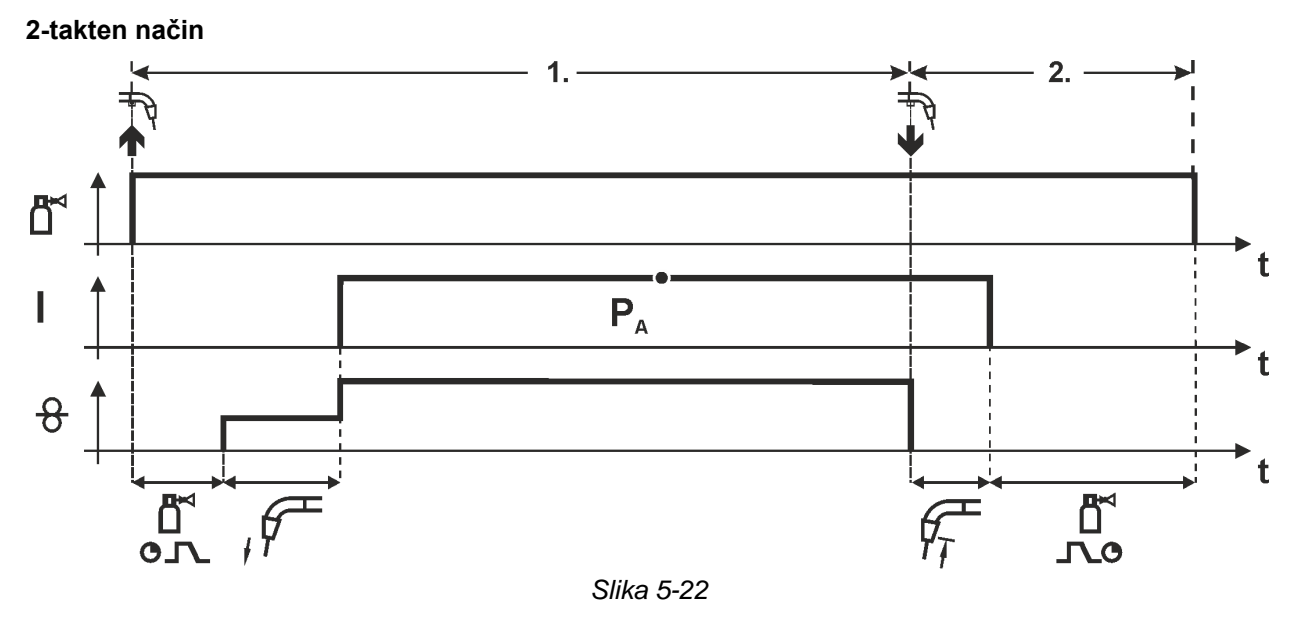

#### **1.Takt**

- Pritisnite tipko gorilnika in jo držite.
- Zaščitni plin prične teči (predpihovanje plina).
- Motor za poganjanje žice teče s "hitrostjo za približevanje".
- Oblok se vzpostavi, ko varilna žica zadene ob varjenec in steče varilni tok.
- Hitrost podajanja žice se poveča na nastavljeno privzeto vrednost.

- Spustite tipko gorilnika.
- Motor za podajanje žice se ustavi.
- Oblok se ugasne po poteku nastavljenega časa odžiga žice.
- Poteka zakasnitev plina.

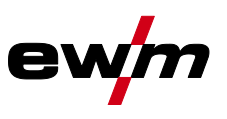

#### **2-takten način s Superpuls funkcijo**

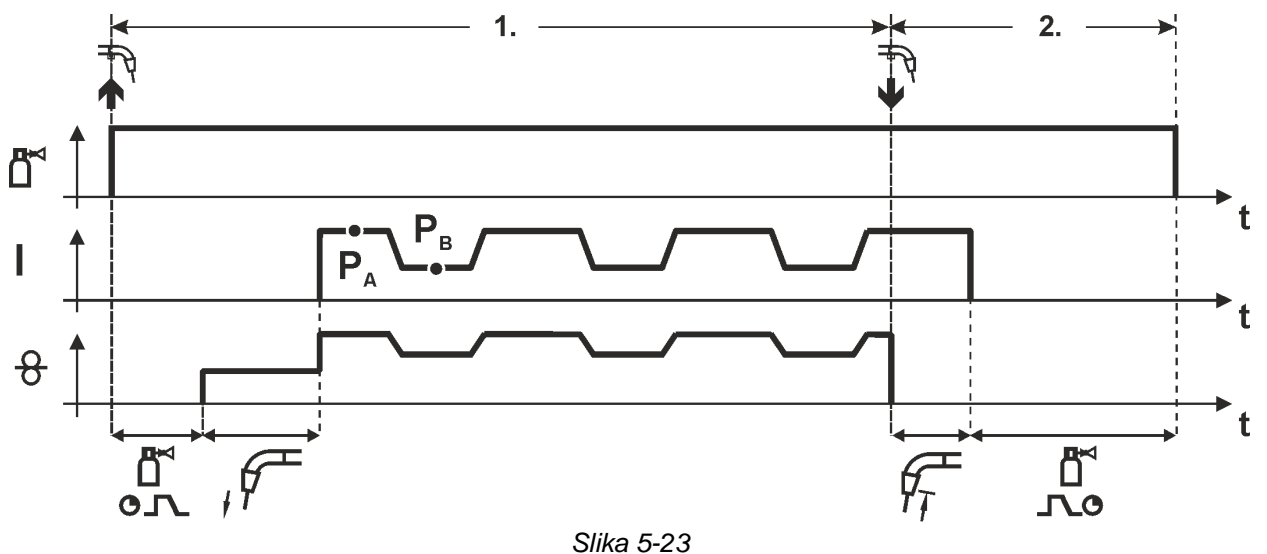

#### **1.Takt**

- Pritisnete in držite tipko gorilnika.
- Steče zaščitni plin (predpihovanje plina).
- Motor za podajanje žice teče s "hitrostjo približevanja"
- Varilni oblok se vžge, potem ko se žica dotakne varjenca, steče varilni tok.
- Začetek delovanja Superpuls se prične z glavnim programom PA: Varilni parametri se menjavajo s podanim časom  $(t_2$  in  $t_3)$  med glavnim programom PA in zmanjšanim glavnim programom P<sub>B</sub>.

- Popustite tipko Superpuls gorilnika.
- Delovanje se zaključi.
- Motor za dovajanje žice se ustavi.
- Varilni oblok zbledi po poteku nastavljenega časa odžiga žice.
- Steče čas zakasnitve plina.

# **2 –takten način Special** 1.  $2.$ f ď  $P_{\text{START}}$ t  $P_{END}$  $P_{\Delta}$ ı t  $\vartheta$ t ם<br>ס.ת Õ  $\overline{c}$ *Slika 5-24*

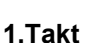

- Pritisnete in držite tipko gorilnika.
- Steče zaščitni plin (predpihovanje plina).
- Motor za podajanje žice teče s "hitrostjo približevanja".
- Varilni oblok se vžge, potem ko se žica dotakne varjenca, steče varilni tok (začetni program PSTART za čas tstart).
- Prehod na glavni program PA.

- Popustite tipko gorilnika.
- Prehod na končni program PEND za čas tend.
- Motor za dovajanje žice se ustavi.
- Varilni oblok zbledi po poteku nastavljenega časa odžiga žice.
- Steče čas zakasnitve plina.

MIG/MAG-varjenje

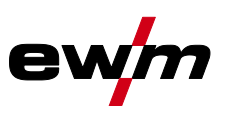

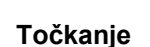

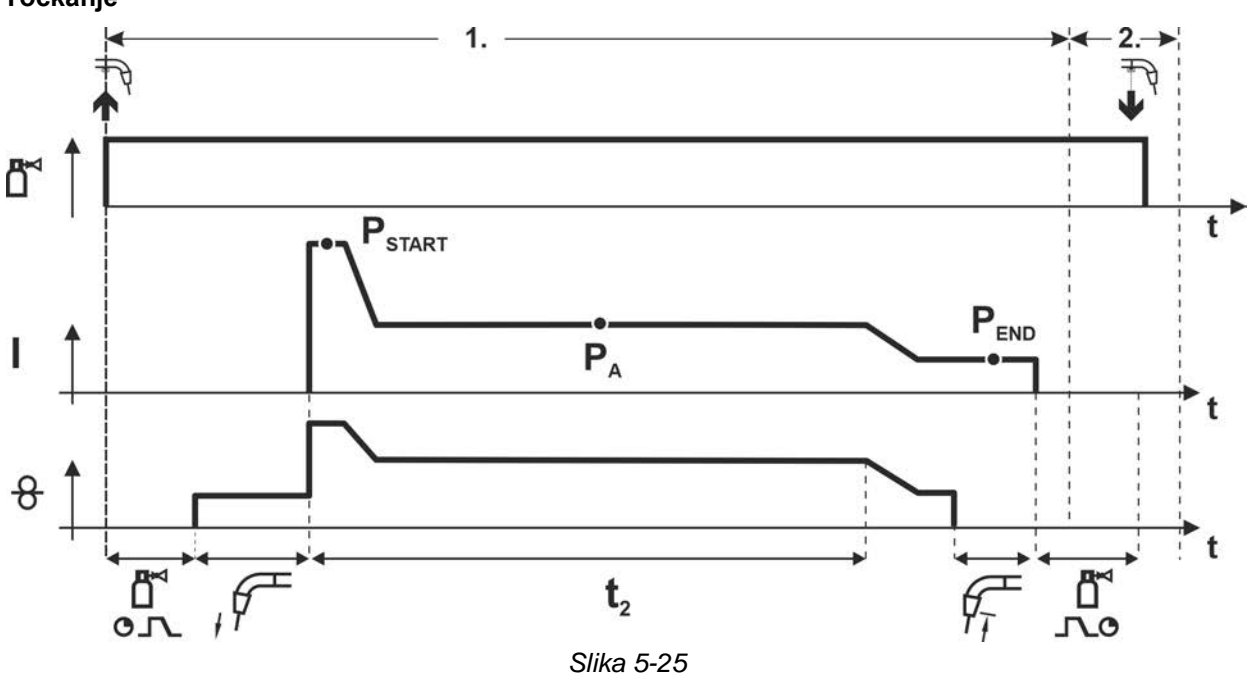

#### **Čas začetka tstart je potrebno dodati času točkanja t2. 1.Takt**

- Pritisnete in držite tipko gorilnika.
- Steče zaščitni plin (predpihovanje plina).
- Motor za podajanje žice teče s "hitrostio približevanja".
- Varilni oblok se vžge, potem ko se žica dotakne varjenca, steče varilni tok (začetni program PSTART, začne se čas točkanja). Prehod na glavni program PA.
- Po poteku nastavljenega časa točkanja steče prehod na končni program PEND.
- Motor za dovajanje žice se ustavi.
- Varilni oblok zbledi po poteku nastavljenega odžiga žice.
- Steče čas zakasnitve plina.

# **2.Takt**

• Popustite tipko gorilnika.

**S popustitvijo tipke gorilnika (takt 2) se postopek prekine tudi pred potekom časa točkanja (prehod na končni program PEND).**

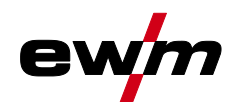

# **2-takten način Special s Superpuls funkcijo**

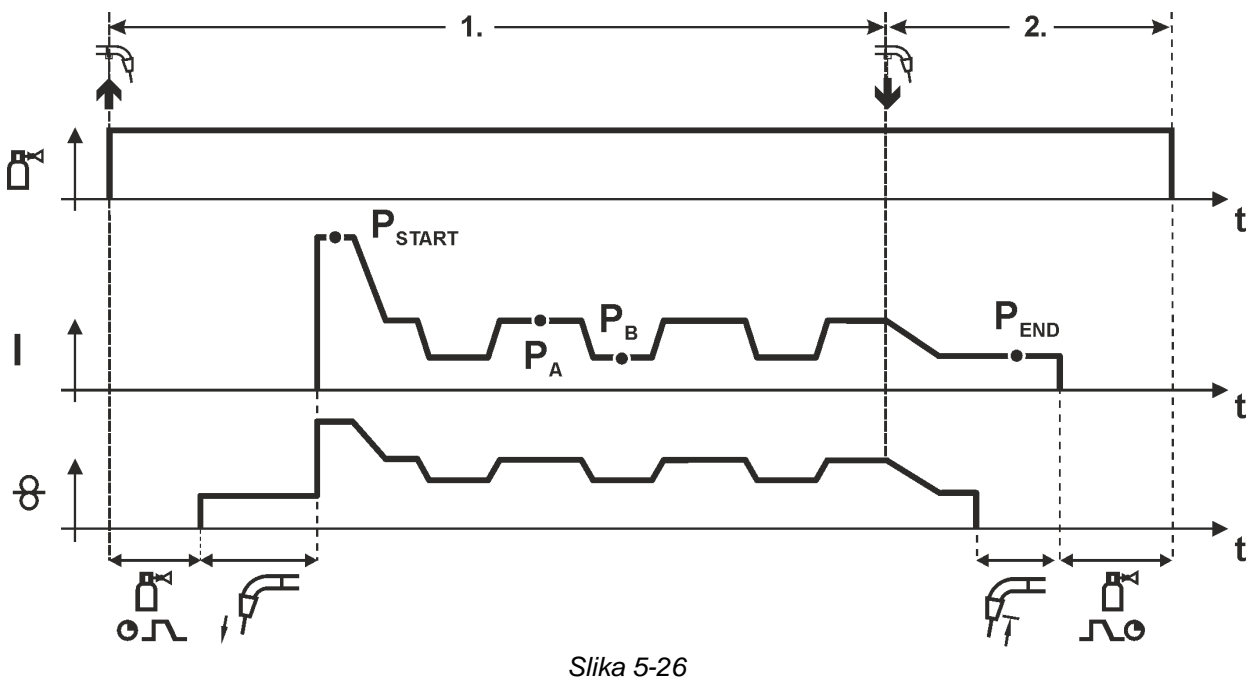

#### **1.Takt**

- Pritisnete in držite tipko gorilnika.
- Steče zaščitni plin (predpihovanje plina).
- Motor za podajanje žice teče s "hitrostjo približevanja".
- Varilni oblok se vžge, potem ko se žica dotakne varjenca, steče varilni tok (začetni program PSTART za čas tstart).
- Prehod na glavni program P<sub>A</sub>.
- Začetek delovanja Superpuls se prične z glavnim programom PA: Varilni parametri se menjavajo s podanim časom ( $t_2$  in  $t_3$ ) med glavnim programom P<sub>A</sub> in zmanjšanim glavnim programom P<sub>B</sub>.

- Popustite tipko gorilnika.
- Delovanje Superpuls se zaključi.
- Prehod na končni program PEND za čas tend.
- Motor za dovajanje žice se ustavi.
- Varilni oblok zbledi po poteku nastavljenega časa odžiga žice.
- Steče čas zakasnitve plina.

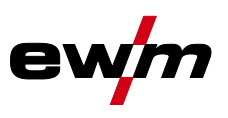

### **4-takten način**

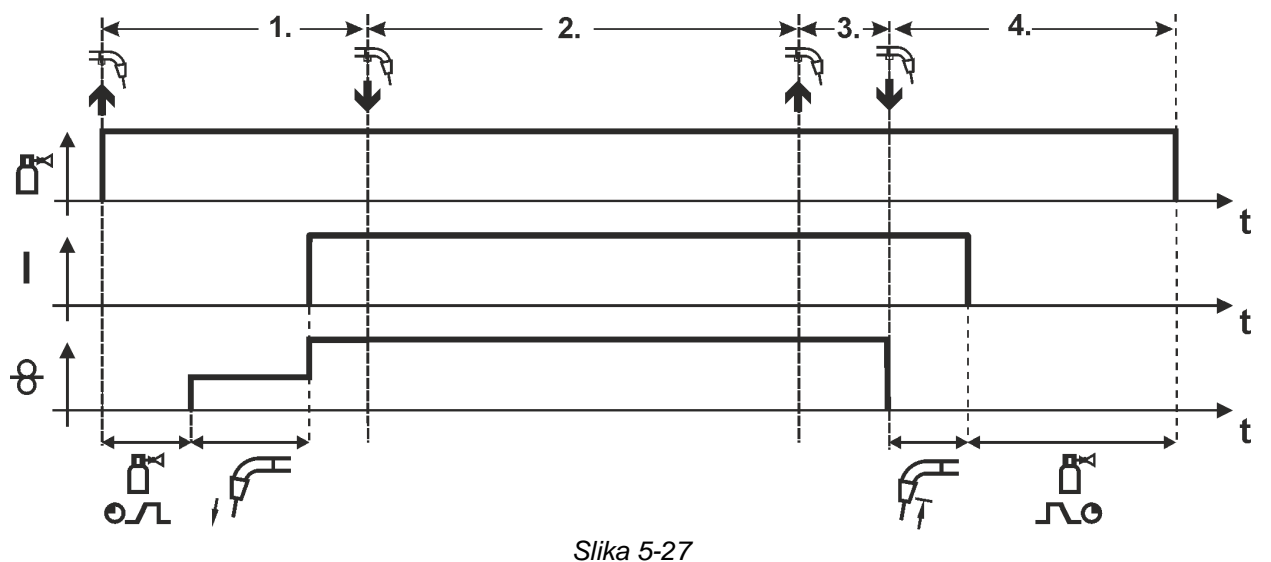

# **1.Takt**

- Pritisnete in držite tipko gorilnika.
- Steče zaščitni plin (predpihovanje plina).
- Motor za podajanje žice teče s "hitrostjo približevanja".
- Varilni oblok se vžge, potem ko se žica dotakne varjenca, steče varilni tok.
- Preklop na prednastavljeno hitrost dovajanja žice (DV) (glavni program PA).

#### **2.Takt**

• Popustite tipko gorilnika (brez učinka).

#### **3.Takt**

• Pritisnete tipko gorilnika (brez učinka).

- Popustite tipko gorilnika.
- Motor za dovajanje žice se ustavi.
- Varilni oblok zbledi po poteku nastavljenega časa odžiga žice.
- Steče čas zakasnitve plina.

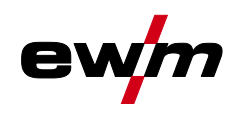

#### **4-takten način s Superpuls funkcijo**

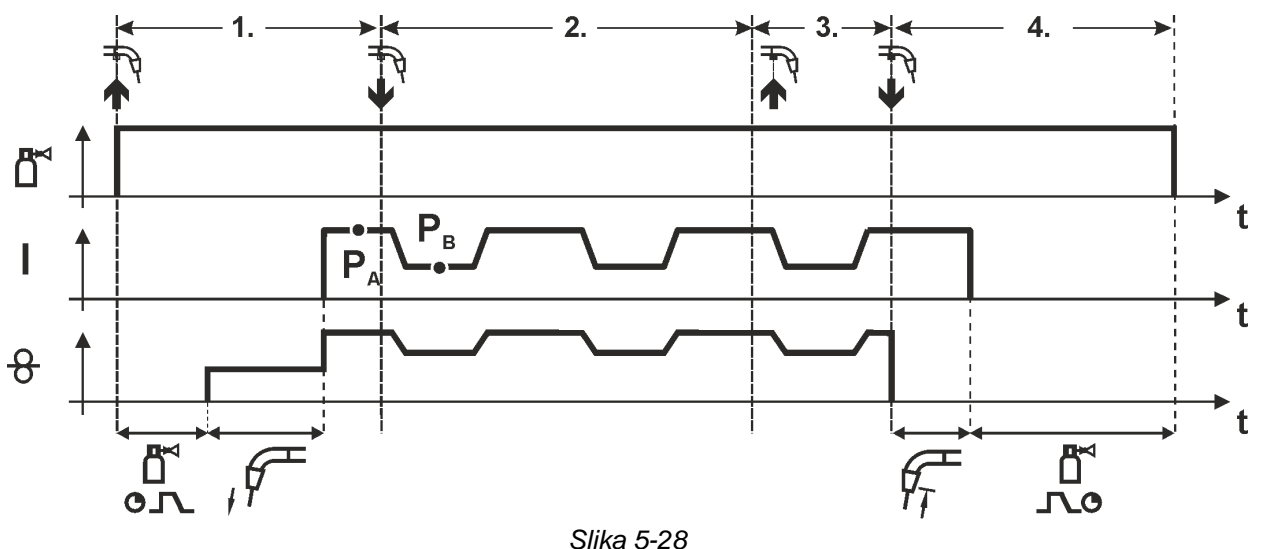

#### **1.Takt:**

- Pritisnete in držite tipko gorilnika.
- Steče zaščitni plin (predpihovanje plina).
- Motor za podajanje žice teče s "hitrostjo približevanja".
- Varilni oblok se vžge, potem ko se žica dotakne varjenca, steče varilni tok.
- Začetek delovanja Superpuls se prične z glavnim programom PA: Varilni parametri se menjavajo s podanim časom (t<sub>2</sub> in t<sub>3</sub>) med glavnim programom P<sub>A</sub> in zmanjšanim glavnim programom PB.

#### **2.Takt:**

• Popustite tipko gorilnika (brez učinka).

# **3.Takt:**

• Pritisnete tipko gorilnika (brez učinka).

- Popustite tipko gorilnika.
- Delovanje Superpulsse zaključi.
- Motor za dovajanje žice se ustavi.
- Varilni oblok zbledi po poteku nastavljenega časa odžiga žice.
- Steče čas zakasnitve plina.

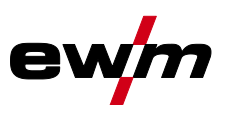

**4-taktni način z izmeničnim načinom varjenja (preklop postopka) Za aktivacijo oz. nastavitve funkcije** *> jf. kapitel [5.4.4](#page-32-0)***.**

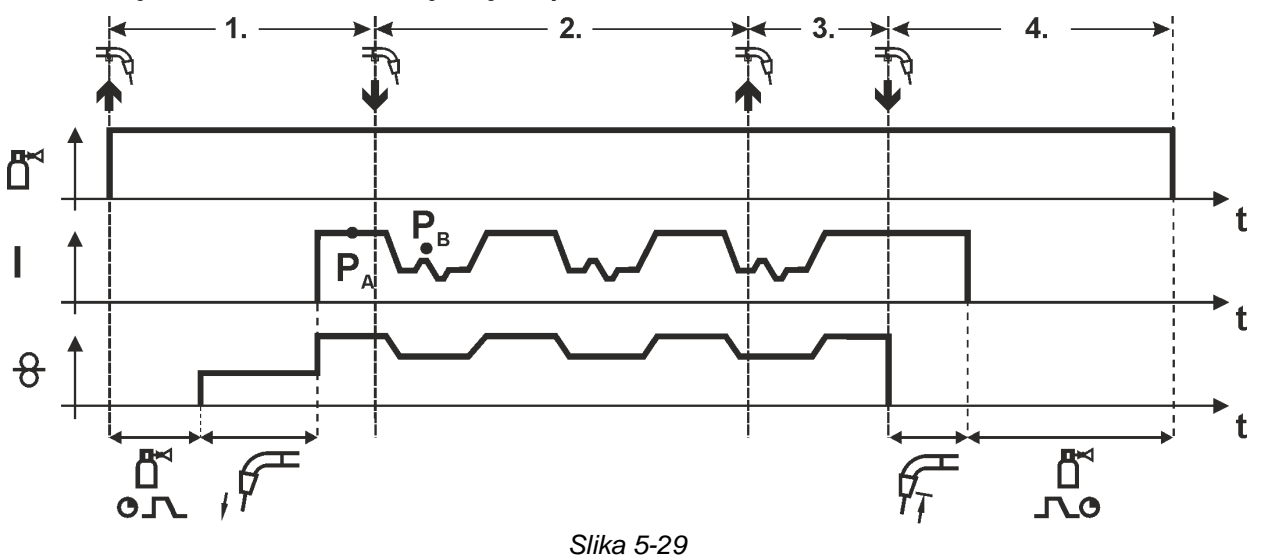

# **1.Takt:**

- Tipko gorilnika pritisnete in držite.
- Steče zaščitni plin (predpihovanje plina).
- Motor za dovajanje žice teče s "hitrostjo približevanja".
- Varilni oblok se vžge potem ko se žica dotakne varjenca, varilni tok teče.
- Zagon menjave postopka z začetkom s postopkom PA: Varilni postopki se menjavajo z nastavljenimi časi (t2 in t3) med v JOB-u določenim postopkom PA in nasprotnim postopkom P<sub>B.</sub>

#### **Če je v JOB-u nastavljen standardni postopek, se bo menjavanje stalno vršilo najprej med standardnim in šele nato med impulznim postopkom. Enako velja v obratnem primeru. 2.Takt:**

• Popustite tipko gorilnika (brez učinka).

**3.Takt:**

• Pritisnete tipko gorilnika (brez učinka).

**4.Takt:**

- Popustite tipko gorilnika.
- Menjava postopka se zaključi.
- Motor za dovajanje žice se ustavi.
- Varilni oblok zbledi po poteku nastavljenega časa odžiga žice.
- Steče čas zakasnitve plina.

**Ta funkcija se lahko aktivira s pomočjo programske opreme PC300.Net. Glejte navodila za uporabo za to programsko opremo.**

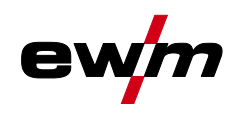

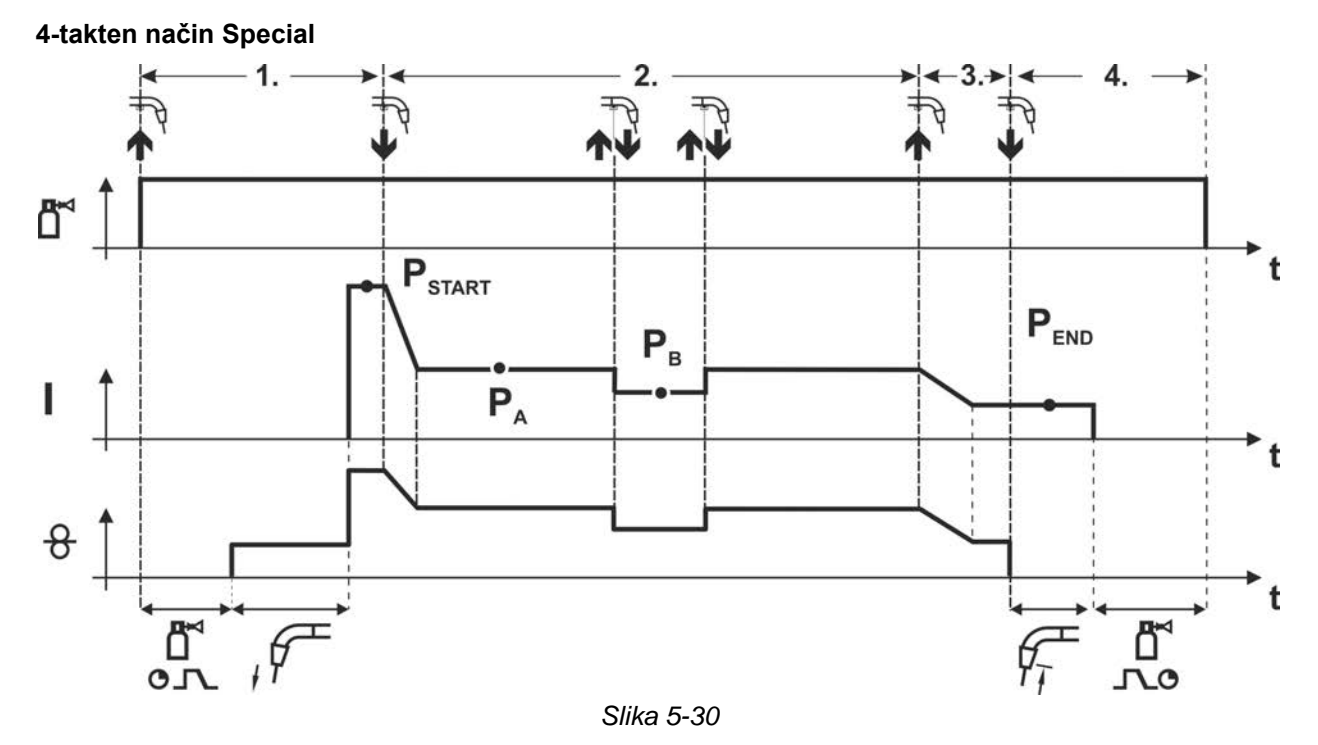

#### **1.Takt**

- Tipko gorilnika pritisnete in držite.
- Steče zaščitni plin (predpihovanje plina).
- Motor za dovajanje žice teče s "hitrostjo približevanja".
- Varilni oblok se vžge potem ko se žica dotakne varjenca. Varilni tok teče (startni program PSTART od PA1).

#### **2.Takt**

- Popustite tipko gorilnika.
- Prehod na glavni program P<sub>A1</sub>.

#### **Prehod na glavni program P<sub>A1</sub> se zgodi najhitreje po poteku nastavljenega časa t<sub>START</sub> oziroma najkasneje po izpustu tipke gorilnika.**

- **Z dotikanjem (pritiskanjem na tipko) 1) lahko preklopite na zmanjšani glavni program PB.**
- **S ponavljajočim pritiskanjem na tipko pride do preklopa nazaj na glavni program PA.**

#### **3.Takt**

- Tipko gorilnika pritisnete in držite.
- Prehod na končni program PEND.

#### **4.Takt**

- Popustite tipko gorilnika.
- Motor za dovajanje žice se ustavi.
- Varilni oblok zbledi po poteku nastavljenega časa odžiga žice.
- Steče čas zakasnitve plina.

**1) Pritiskanje na tipko (kratko dotikanje in popuščanje znotraj časa 0,3 sekund):**

**Če se s tipkanjem izvede preklop varilnega toka na zmanjšani glavni program PB, mora v zaporedju programov vrednost parametra za DV3 biti nastavljena na 100% (P<sup>A</sup> = PB).**

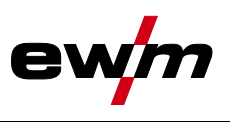

**4-taktni Special način z izmeničnim načinom varjenja z dotikanjem tipke (preklop postopka) Za aktivacijo oz. nastavitve funkcije** *> jf. kapitel [5.4.4](#page-32-0)***.**

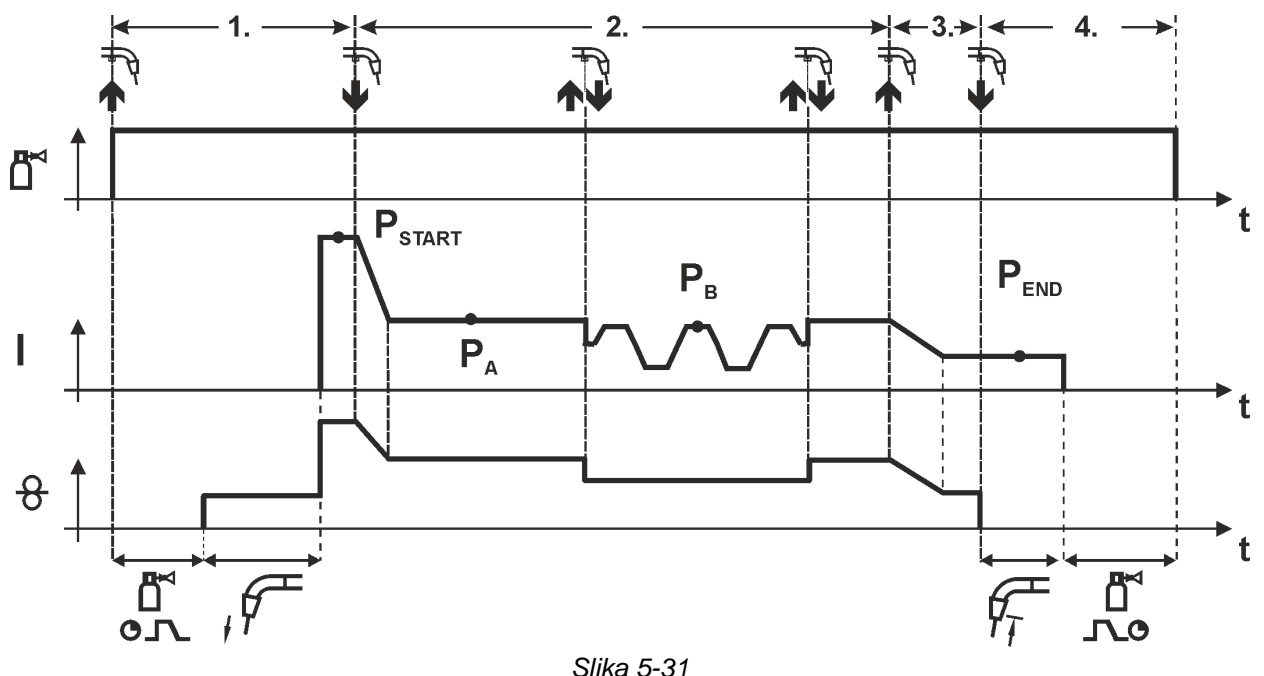

# **1.Takt**

- Tipko gorilnika pritisnete in držite.
- Steče zaščitni plin (predpihovanie plina).
- Motor za dovajanje žice teče s hitrostjo približevanja.
- Varilni oblok se vžge potem ko se žica dotakne varjenca, varilni tok teče (startni program PSTART).

#### **2.Takt**

- Popustite tipko gorilnika.
- Prehod na glavni program P<sub>A</sub>

**Prehod na glavni program PA1 se zgodi najhitreje po poteku nastavljenega časa tSTART oziroma najkasneje po izpustu tipke gorilnika.**

**Tipkanje (pritiskanje tipke hitreje od 0,3 s) preklopi postopek varjenja (PB).**

**Če je v glavnem programu definiran standardni postopek, tipkanje spremeni postopek v impulzni način, vnovično tipkanje v standardni način, in tako dalje.**

#### **3.Takt**

- Tipko gorilnika pritisnete in držite.
- Prehod na končni program P<sub>END</sub>.

#### **4.Takt**

- Popustite tipko gorilnika.
- Motor za dovajanje žice se ustavi.
- Varilni oblok zbledi po poteku nastavljenega časa odžiga žice.
- Steče čas zakasnitve plina.

**Ta funkcija se lahko aktivira s pomočjo programske opreme PC300.Net.**

**Glejte navodila za uporabo za to programsko opremo.**

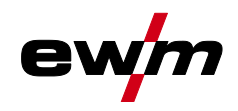

**4--taktni Special način z izmeničnim načinom varjenja (preklop postopka) Za aktivacijo oz. nastavitve funkcije** *> jf. kapitel [5.4.4](#page-32-0)***.**

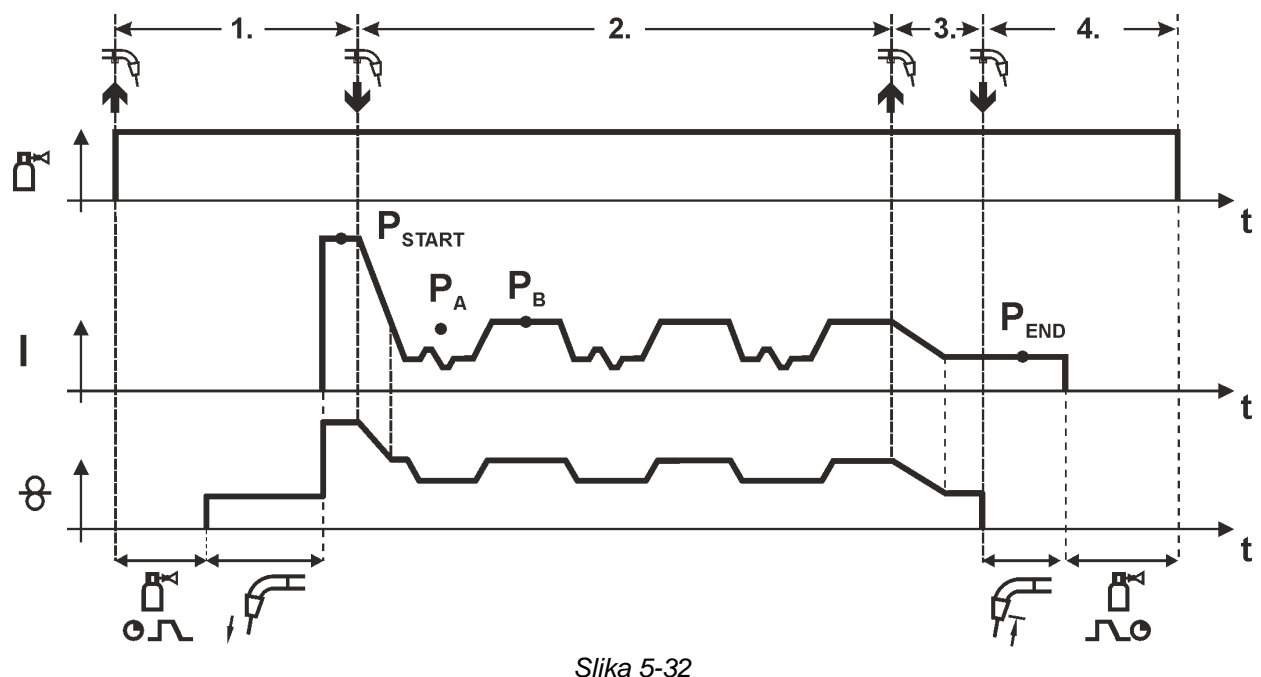

#### **1.Takt**

- Tipko gorilnika pritisnete in držite.
- Steče zaščitni plin (predpihovanje plina).
- Motor za dovajanje žice teče s "hitrostjo približevanja".
- Varilni oblok se vžge potem ko se žica dotakne varjenca. Varilni tok teče (startni program P<sub>START</sub> za čas t<sub>start</sub>).

#### **2.Takt**

- Popustite tipko gorilnika.
- Prehod na glavni program PA.
- Zagon menjave postopka z začetkom s postopkom PA: Varilni postopki se menjavajo z nastavljenimi časi ( $t_2$  in  $t_3$ ) med v JOB-u določenim postopkom  $P_A$  in nasprotnim postopkom PB.

# **Če je v JOB-u nastavljen standardni postopek, se bo menjavanje stalno vršilo najprej med standardnim in šele nato med impulznim postopkom. Enako velja v obratnem primeru.**

### **3.Takt**

- Pritisnete tipko gorilnika.
- Superpuls-funkcija se zaključi.
- Prehod v končni program P<sub>END</sub> za čas t<sub>end</sub>.

#### **4.Takt**

- Popustite tipko gorilnika.
- Motor za dovajanje žice se ustavi.
- Varilni oblok zbledi po poteku nastavljenega časa odžiga žice.
- Steče čas zakasnitve plina.

**Za aktivacijo oz. nastavitve funkcije** *> jf. kapitel [5.4.4](#page-32-0)***.**

**Izključno za aparate s pulznim postopkom varjenja.**

**Ta funkcija se lahko aktivira s pomočjo programske opreme PC300.Net.**

**Glejte navodila za uporabo za to programsko opremo.**

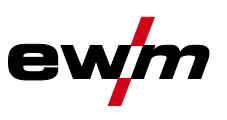

### **4-takten način Special s Superpuls funkcijo**

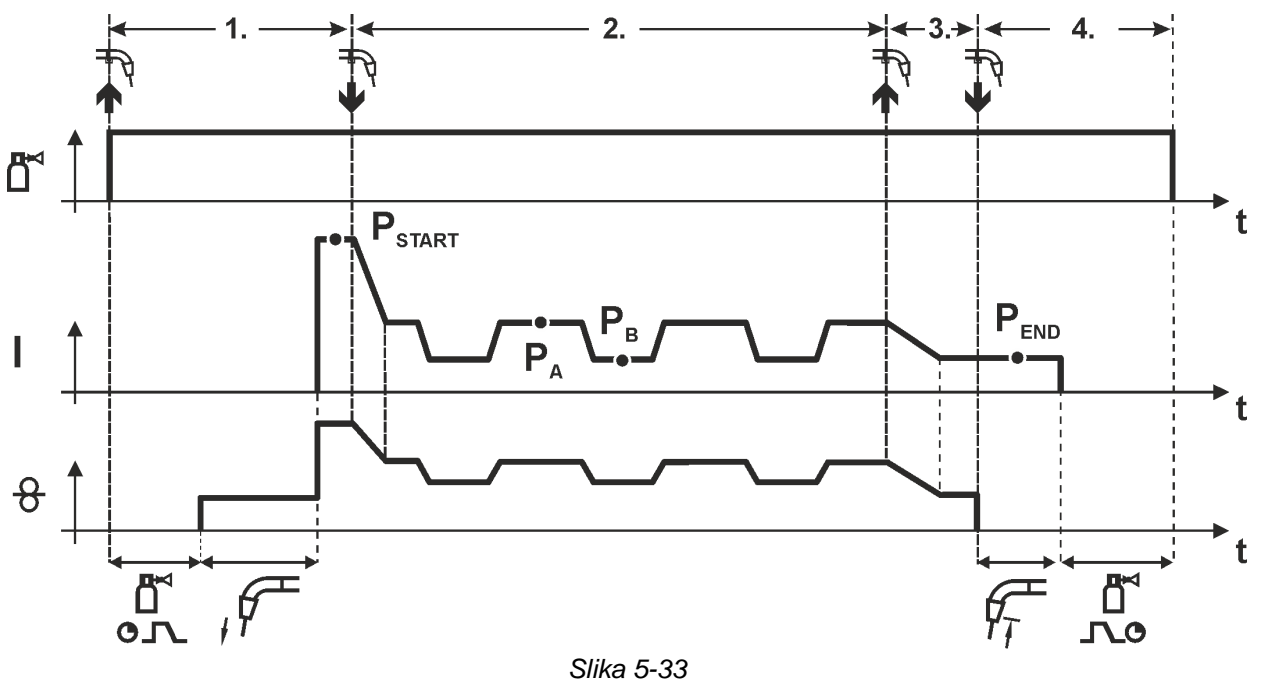

#### **1.Takt**

- Pritisnete in držite tipko gorilnika.
- Steče zaščitni plin (predpihovanje plina).
- Motor za podajanje žice teče s "hitrostjo približevanja".
- Varilni oblok se vžge, potem ko se žica dotakne varjenca, steče varilni tok (začetni program P<sub>START</sub> za čas t<sub>start</sub>).

#### **2.Takt**

- Popustite tipko gorilnika.
- Prehod na glavni program PA.
- Začetek delovanja Superpuls se prične z glavnim programom PA: Varilni parametri se menjavajo s podanim časom ( $t_2$  in  $t_3$ ) med glavnim programom  $P_A$  in zmanjšanim glavnim programom PB.

### **3.Takt**

- Pritisnete tipko gorilnika.
- Delovanje Superpuls se zaključi.
- Prehod na končni program P<sub>END</sub> za čas tend.

- Popustite tipko gorilnika.
- Motor za dovajanje žice se ustavi.
- Varilni oblok zbledi po poteku nastavljenega časa odžiga žice.
- Steče čas zakasnitve plina.

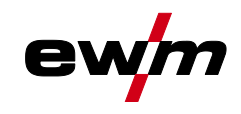

# **5.4.8 forceArc / forceArc puls**

Oblok z zmanjšano toploto, s stabilno smerjo in s polnim tlakom z globokim vžiganjem za zgornje območje moči.

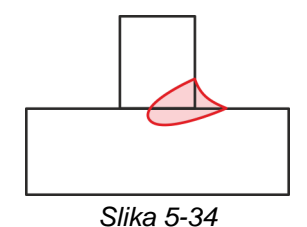

- manjši odpiralni kot zvara zaradi globljega vžiganja in obloka s stabilno smerjo
- odlično zajemanje korena in stranic
- varno varjenje tudi pri zelo dolgih koncih žic (Stickout)
- zmanjšanje zarez zaradi vžiganja
- ročna in avtomatizirana uporaba

Po izbiri postopka forceArc *> jf. kapitel [5.4.1](#page-25-0)* imate na razpolago naslednje lastnosti.

#### **Tako kot pri pulznem varjenju z varilnim oblokom je tudi pri forceArc-varjenju potrebno paziti na dobro kvaliteto povezave varilnega kabla!**

- Varilni kabli naj bodo čim krajši, prerezi kablov pa ustrezno dimenzionirani!
- Varilne kable paketa gorilnika ter vmesnih cevi je potrebno popolnoma odviti, izogibajte se gubam!
- Pri visokem območju moči uporabite ustrezni vodno hlajeni gorilnik.
- Pri varjenju nelegiranega jekla uporabite varilno žico z ustrezno količino bakra. Kolut z žico mora imeti ležišče za navijanje.

#### **Nestabilni varilni oblok!**

**Nepopolno raztegnjeni vodi varilnega toka lahko povzročijo motnje varilnega obloka.**

**• Vode varilnega toka, pakete cevi za gorilnike in po potrebi pakete vmesnih cevi raztegnite v celoti in se izogibajte gubam!**

MIG/MAG-varjenje

# **5.4.9 wiredArc**

Postopek varjenja z aktivno regulacijo žice za stabilne in enakomerne pogoje vžiganja in popolno stabilnost dolžine obloka tudi pri zahtevnih vrstah uporabe in prisilnih položajih.

Pri obloku MSG se varilni tok (AMP) spreminja pri spremembi dolgih koncih žic. Če se npr. dolgi konec žice podaljša, se zmanjša varilni rok pri konstantni hitrosti žice (DG). S tem se zmanjša vnos toplote v obdelovanec (talina) in vžiganje je manjše.

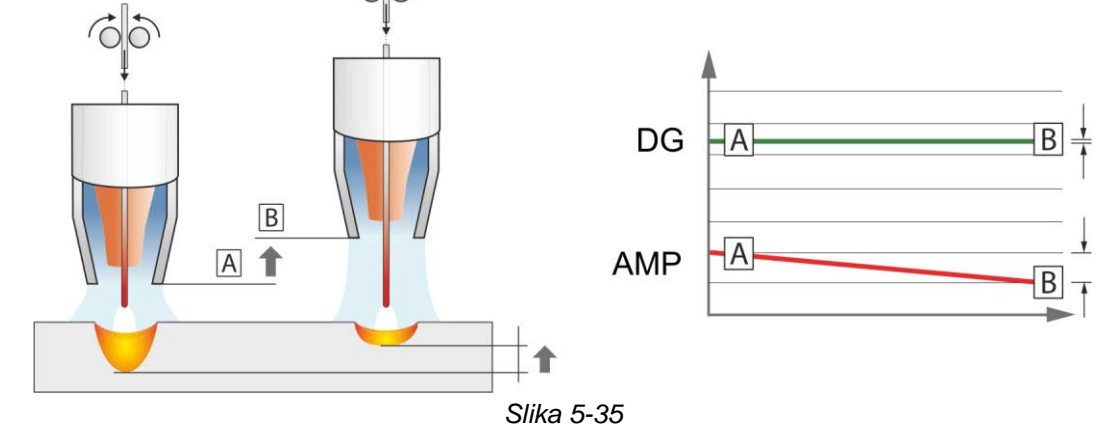

Pri obloku EWM wiredArc z regulacijo žice se varilni tok (AMP) s spremembo dolgega konca žice le malo spreminja. Do izravnave varilnega toka pride zaradi aktivne regulacije hitrosti žice (DG). Če se npr. dolgi konec žice podaljša, se bo hitrost žice povečala. S tem ostane varilni rok skoraj konstanten, s tem pa tudi vnos toplote v obdelovanec. Zaradi tega se tudi vžiganje pri variaciji dolgega konca žice le malo spremeni.

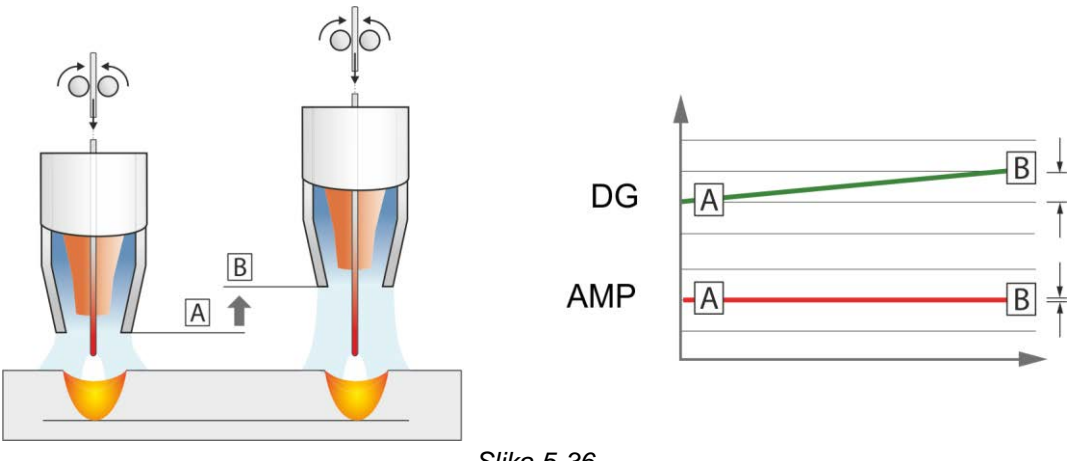

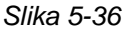

# **5.4.10 rootArc / rootArc puls**

Kratki oblok, ki ga je mogoče popolno modelirati, za premostitev rež brez težav, posebej primeren tudi za varienie korenskih slojev.

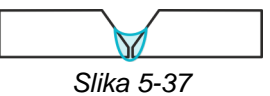

- zmanjšanje brizganja v primerjavi s standardnim kratkim oblokom
- dobra izdelava korena in varno zajemanje stranic
- ročna in avtomatizirana uporaba

# **Nestabilni varilni oblok!**

**Nepopolno raztegnjeni vodi varilnega toka lahko povzročijo motnje varilnega obloka.**

**• Vode varilnega toka, pakete cevi za gorilnike in po potrebi pakete vmesnih cevi raztegnite v celoti in se izogibajte gubam!**

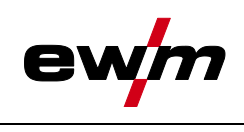

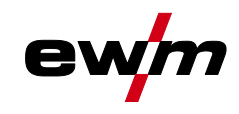

# **5.4.11 coldArc / coldArc puls**

Kratki oblok z zmanjšano toploto in malo škropljenja za varjenje in spajkanje tankih pločevin brez zamika in z odlično premostitvijo rež.

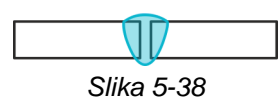

Po izbiri postopka coldArc *> jf. kapitel [5.4.1](#page-25-0)* so na voljo naslednje lastnosti:

- manj zamika in manjše razbarvanje zaradi znižane toplote
- občutno zmanjšanje škropljenja zaradi skoraj brezstopenjskega prehoda materiala
- preprosto varjenje korenskih slojev pri vseh debelinah materiala in v vseh položajih
- popolna premostitev rež tudi pri različnih širinah reže
- ročna in avtomatizirana uporaba

Pri postopku varjenja coldArc je zaradi uporabe različnih dodatnih materialov pri varjenju potrebno biti pozoren na dobro kvaliteto dovajanja žice!

• Gorilnik in paket cevi za gorilnik naj bosta opremljena ustrezno glede na varilno nalogo! ( in navodila za uporabo gorilnika)

Ob daljših dolžinah cevi je po potrebi potrebno parameter Uarc nastaviti na višjo vrednost.

**Ta funkcija se lahko aktivira in obdeluje samo s programsko opremo PC300.Net! (glejte navodila za uporabo za programsko opremo)**

#### **5.4.12 MIG/MAG-Standardni gorilnik**

Tipka MIG-gorilnika v osnovi služi za začetek in zaključek postopka varjenja.

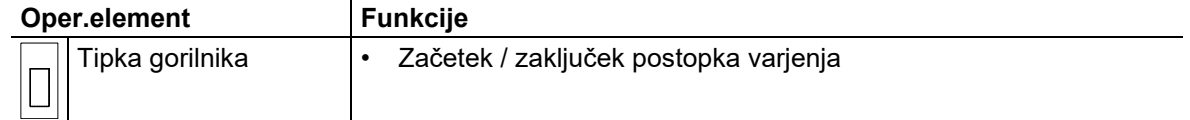

Druge funkcije kot npr. preklop programa (pred ali po varjenju) so možne z dotikanjem tipke gorilnika (odvisno od tipa naprave in konfiguracije krmilnika).

Naslednje parametre je treba ustrezno konfigurirati v meniju Posebni parametri *> jf. kapitel [5.10](#page-63-0)* .

# <span id="page-54-0"></span>**5.4.13 MIG/MAG-Posebni gorilnik**

**Opise funkcij in dodatna navodila lahko najdete v navodilih za uporabo pri vsakem gorilniku!**

#### **5.4.13.1 Delovanje programa ali up/down**

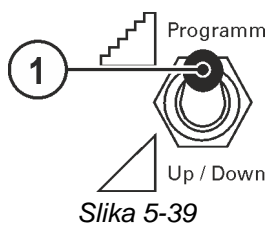

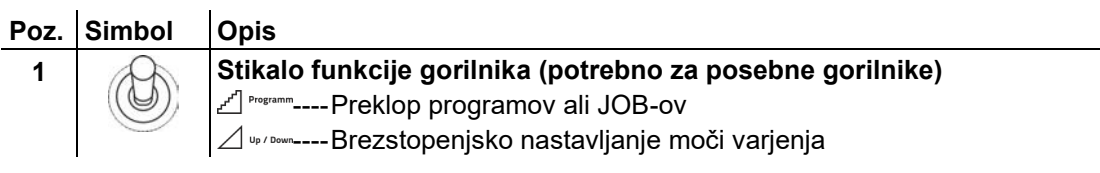

**Ne velja za pogone motorja žice serije Drive XQ IC 200 . Te naprave se konfigurirane za programsko delovanje in nimajo preklopnega stikala.**

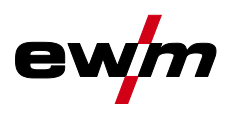

# **5.4.13.2 Preklop med Push/Pull in vmesnim pogonom**

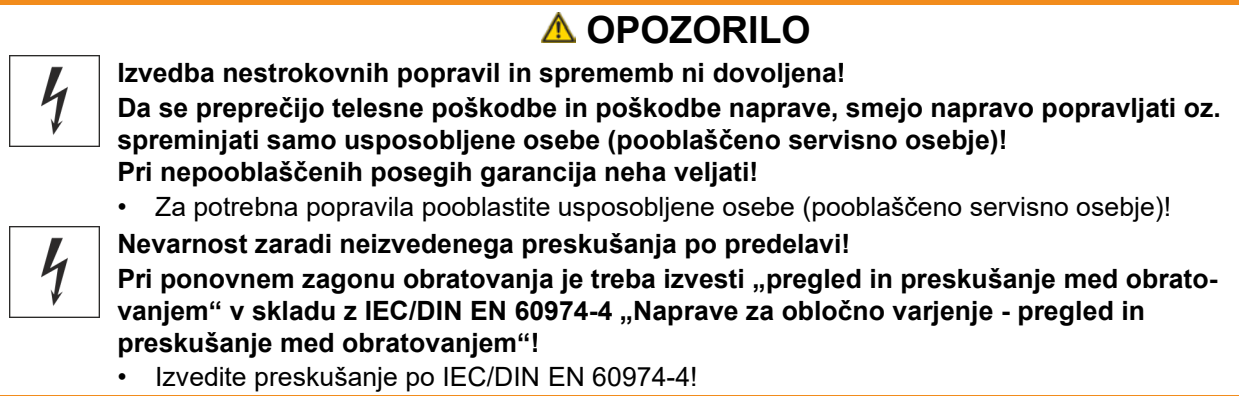

Stikalo se nahaja neposredno na vezju M3.7X.

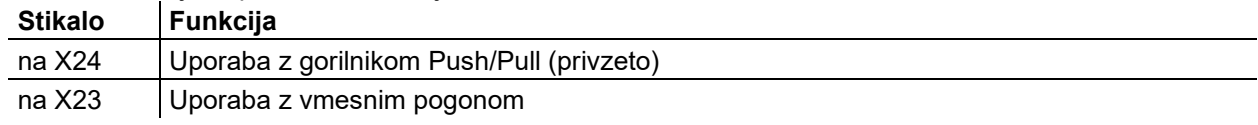

# **5.5 TIG-Varjenje**

# **5.5.1 Izbira varilnega opravila**

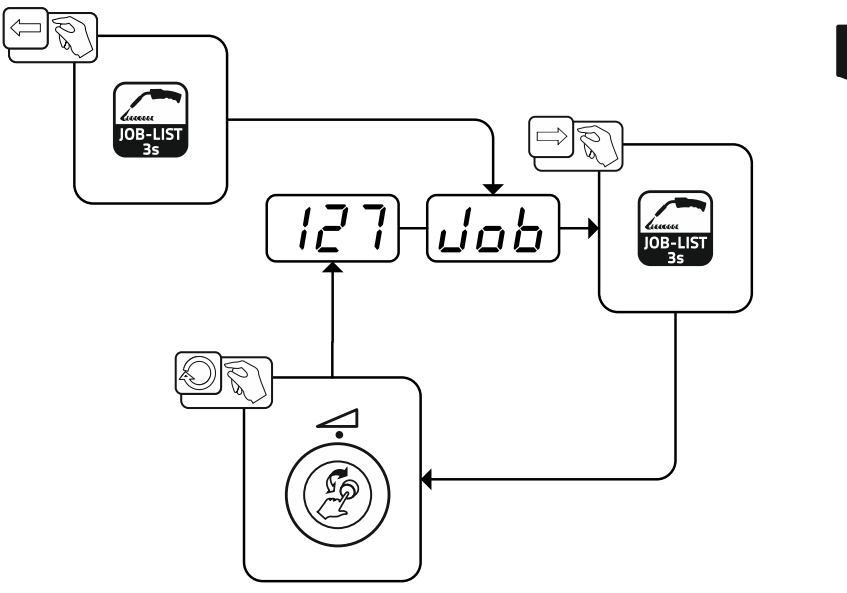

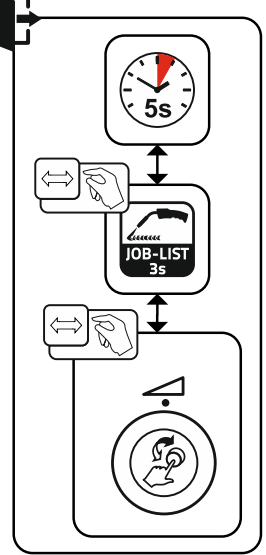

*Slika 5-40*

# **5.5.2 Nastavitev varilnega toka**

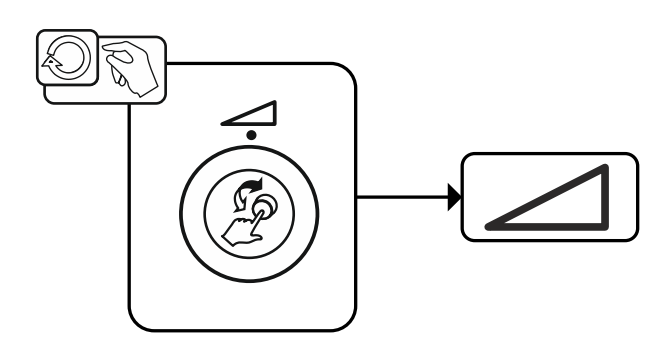

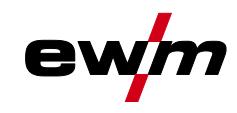

# **5.5.3 Vžig varilnega obloka**

**5.5.3.1 Liftarc**

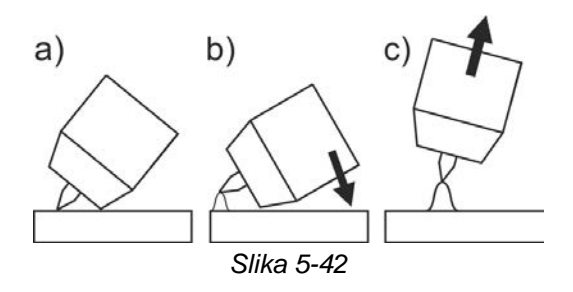

Varilni oblok se prižge z dotikom elektrode ob obdelovanec:

- a) Plinsko šobo gorilnika in konico wolframove elektrode pazljivo nastavite na obdelovani kos in pritisnete tipko gorilnika (Liftarc-tok teče, neodvisno od nastavljenega glavnega toka)
- b) Gorilnik nagnete čez plinsko šobo gorilnika, dokler ni med konico elektrode in obdelovanim kosom približno 2-3 mm razmika. Varilni oblok se prižge in glede na nastavljeno uporabo nastopi varilni tok, na katerega je nastavljen začetni oziroma glavni tok.

c) Gorilnik dvignete in obrnete v naravni položaj.

Zaključek postopka varjenja: Spustite tipko gorilnika oziroma jo pritiskate in spuščate glede na vrsto uporabe.

TIG-Varjenje

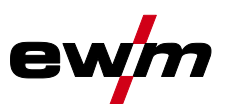

# **5.5.4 Načini obratovanja (poteki funkcij)**

# **5.5.4.1 Razlaga simbolov in funkcij**

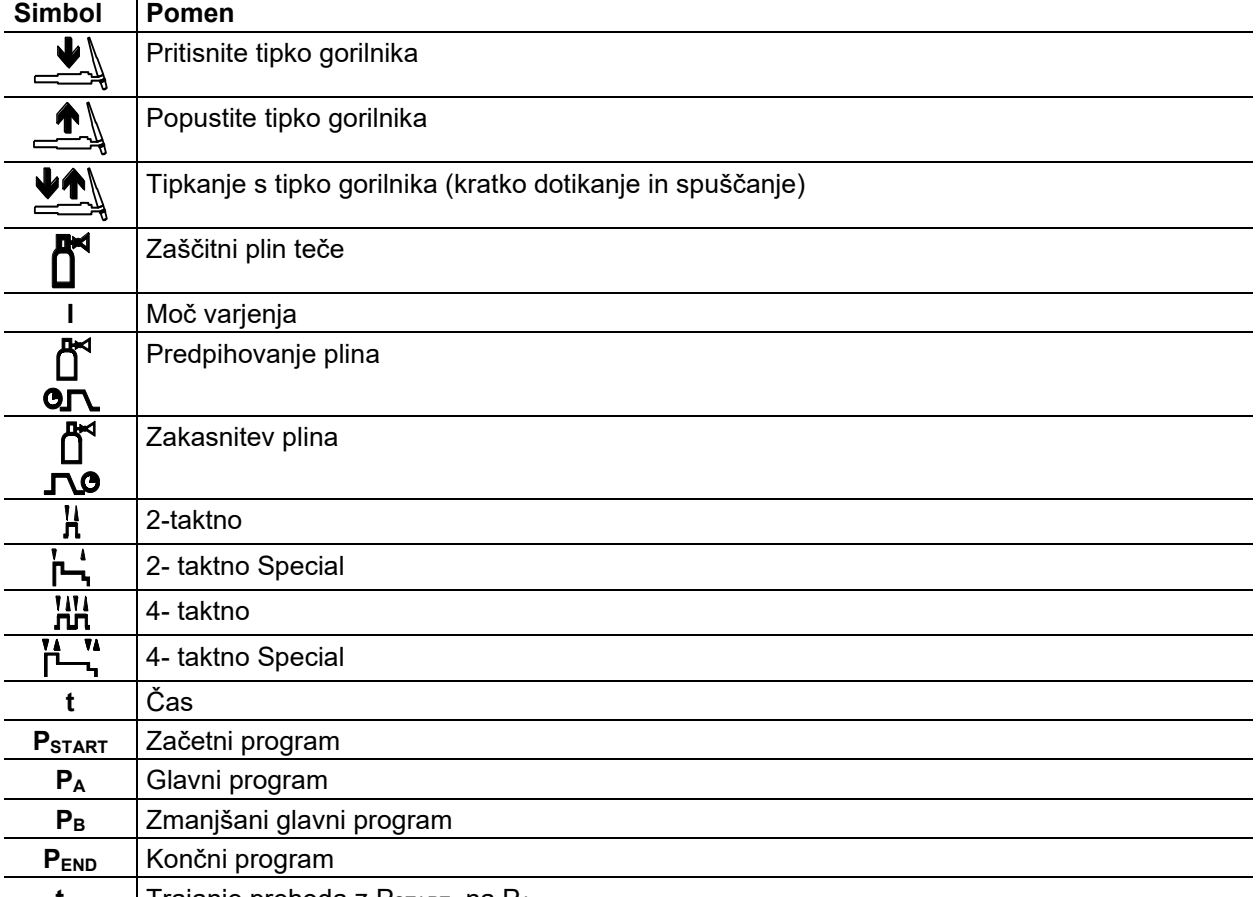

**t<sub>s1</sub>** | Trajanje prehoda z P<sub>START</sub>, na P<sub>A</sub>

# **5.5.4.2 Prisilni izklop**

Prisilni izklop konča po preteku časov napak postopek varjenja in ga je mogoče sprožiti prek dveh stanj:

- Med fazo vžiga 5 s po začetku varjenja varilni tok ne teče (napaka vžiga).
- Med fazo varjenja Oblok je prekinjen za več kot 5 s (prekinitev obloka).

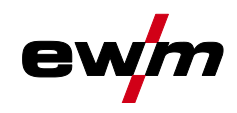

# **2-takten način**

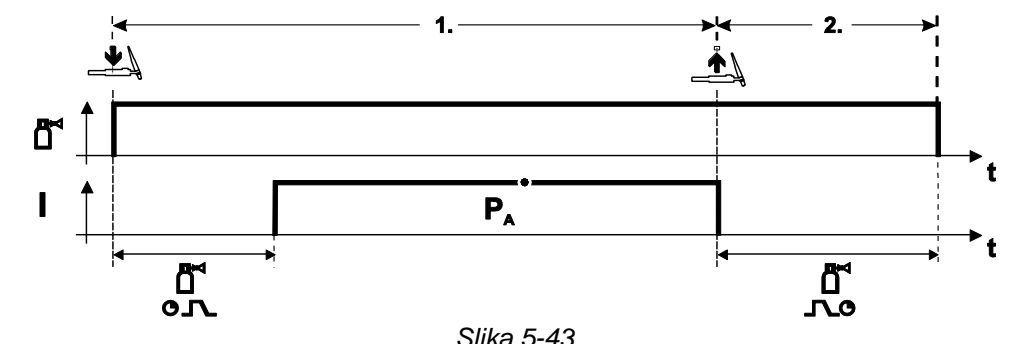

# **Izbira**

• Izberete 2-taktni $\mathbf{H}$  način uporabe.

#### **1.Takt**

- Pritisnite in držite tipko gorilnika.
- Steče zaščitni plin (predpihovanje plina).

#### **Vžig varilnega obloka se aktivira z Liftarc.**

• Varilni tok teče s prednastavljenimi nastavitvami.

#### **2.Takt**

- Popustite tipko gorilnika.
- Varilni oblok zbledi.
- Steče čas zakasnitve plina.

#### **2 –takten način Special**

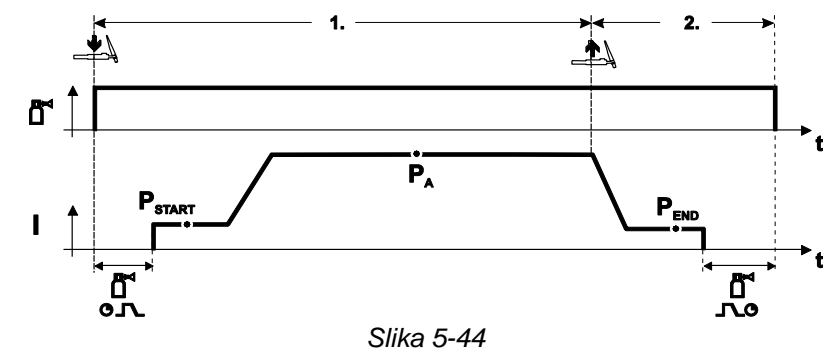

#### **Izbira**

• Izberete 2-taktni Special  $\mathbf{L}$ način uporabe.

# **1.Takt**

- Pritisnite in držite tipko gorilnika.
- Steče zaščitni plin (predpihovanje plina).

### **Vžig varilnega obloka se aktivira z Liftarc.**

- Varilni tok teče s prednastavljenimi nastavitvami v začetnem programu "PSTART".
- Po poteku začetnega programa "tstart" se prične višanje varilnega toka z nastavljenim Up-Slope (naraščajočim) časom "tS1" na glavni program "PA".

- Popustite tipko gorilnika.
- Varilni tok pada z Down-Slope (padajočim) časom "tSe" na končni program "PEND".
- Po poteku časa končnega toka "tend" varilni oblok zbledi.
- Steče čas zakasnitve plina.

TIG-Varjenje

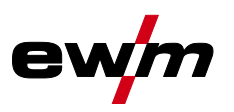

#### **4-takten način**

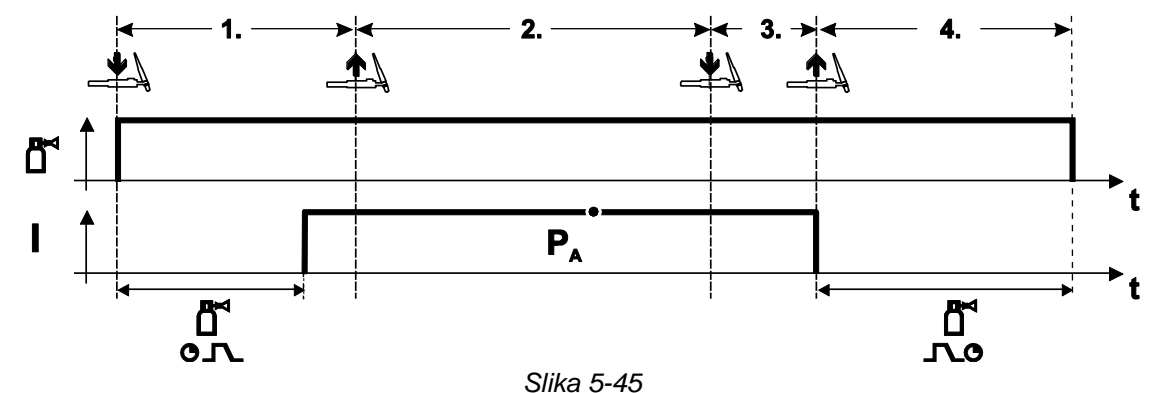

#### **Izbira**

• Izberete 4-taktni **TATA** način uporabe.

# **1.Takt**

- Pritisnite in držite tipko gorilnika.
- Steče zaščitni plin (predpihovanje plina).

### **Vžig varilnega obloka se aktivira z Liftarc.**

• Varilni tok teče s prednastavljenimi nastavitvami.

#### **2.Takt**

• Popustite tipko gorilnika (brez učinka).

#### **3.Takt**

• Pritisnite tipko gorilnika (brez učinka).

- Popustite tipko gorilnika.
- Varilni oblok zbledi.
- Steče čas zakasnitve plina.

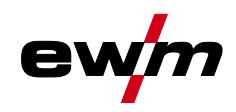

# **4-takten način Special**

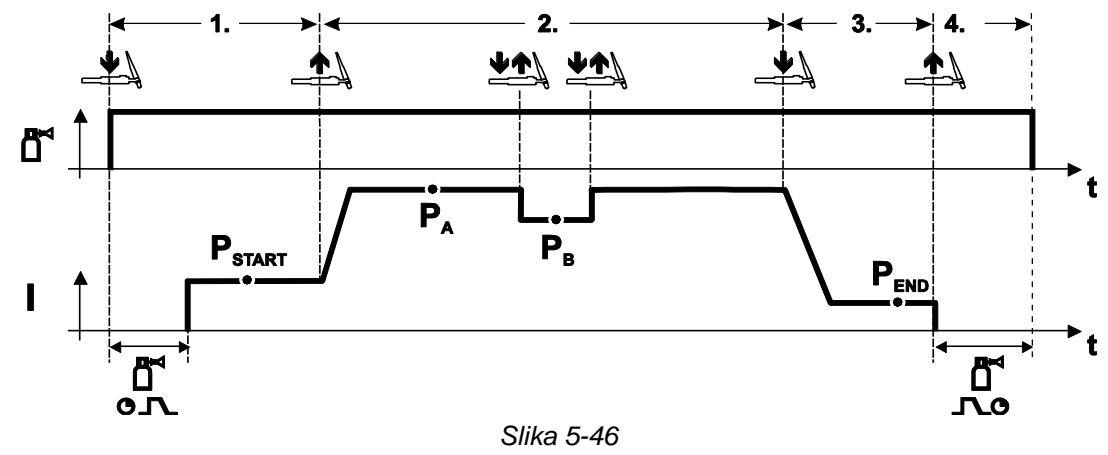

#### **Izbira**

• II II<br>• Izberete 4-taktni Special način uporabe.

# **1.Takt**

- Pritisnite in držite tipko gorilnika.
- Steče zaščitni plin (predpihovanje plina).

#### **Vžig varilnega obloka se aktivira z Liftarc.**

• Varilni tok teče s prednastavljenimi nastavitvami v začetnem programu "PSTART".

#### **2.Takt**

- Popustite tipko gorilnika.
- Prehod na glavni program  $P_A$ ".

**Prehod na glavni program P<sup>A</sup> se izvede najhitreje po poteku nastavljenega časa tSTART, oziroma najkasneje s popustitvijo tipke gorilnika.**

**Z dotikanjem tipke lahko preklopite na zmanjšani glavni program "PB". S ponavljajočim tipkanjem**  pride do preklopa nazaj na glavni program "PA".

#### **3.Takt**

- Pritisnite tipko gorilnika.
- Prehod na končni program "PEND".

- Popustite tipko gorilnika.
- Varilni oblok zbledi.
- Steče čas zakasnitve plina.

**Opis delovanja**

Elektro – obločno varjenje

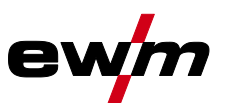

# **5.6 Elektro – obločno varjenje**

# **5.6.1 Izbira varilnega opravila**

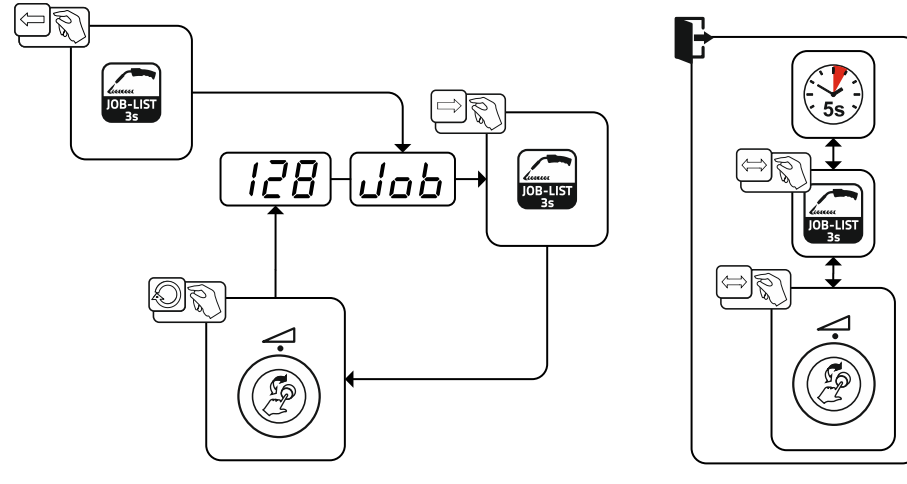

*Slika 5-47*

# **5.6.2 Nastavitev varilnega toka**

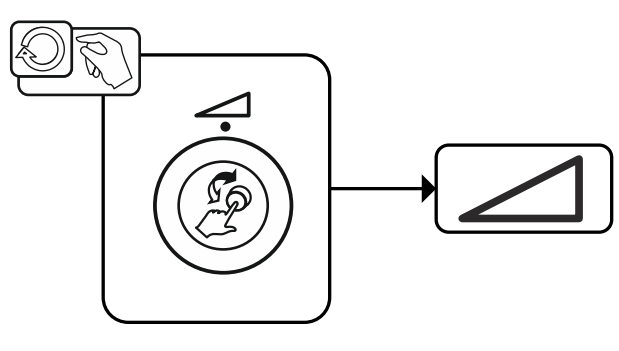

*Slika 5-48*

**5.6.3 Arcforce**

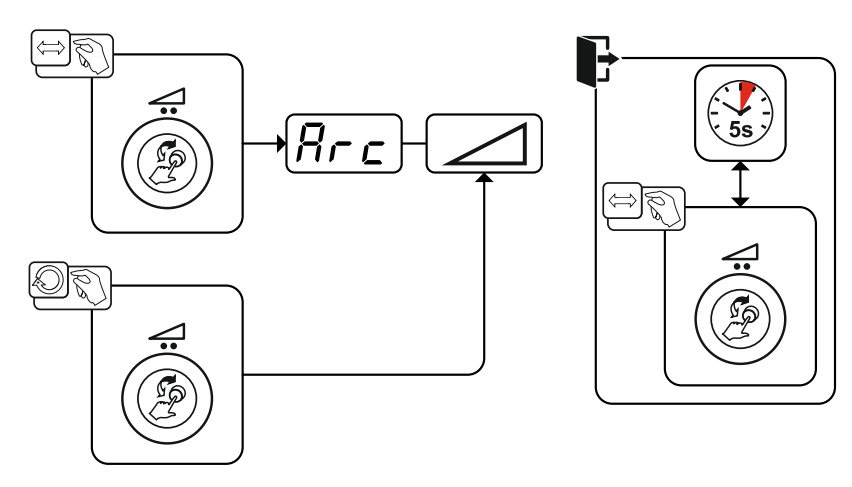

*Slika 5-49*

Nastavitev:

- Negativne vrednosti: rutilne vrste elektrod
- Vrednosti okrog ničle: bazične vrste elektrod
- Pozitivne vrednosti: celulozne vrste elektrod

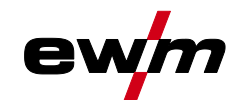

# **5.6.4 Hotstart-način**

Za varen vžig obloka in ustrezno segretje hladnega osnovnega materiala za začetek varjenja poskrbi funkcija vročega starta (Hotstart). Vžig se zgodi prek toka vročega starta (Hotstart-tok) v določenem času vročega starta (Hotstart-čas).<br>I +

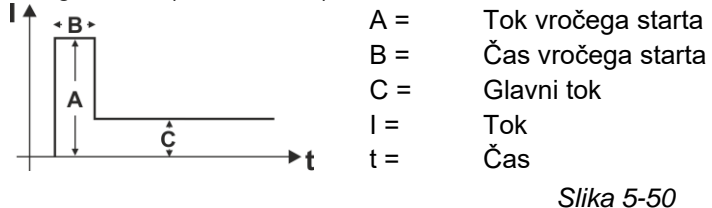

#### **5.6.4.1 Hotstart-tok**

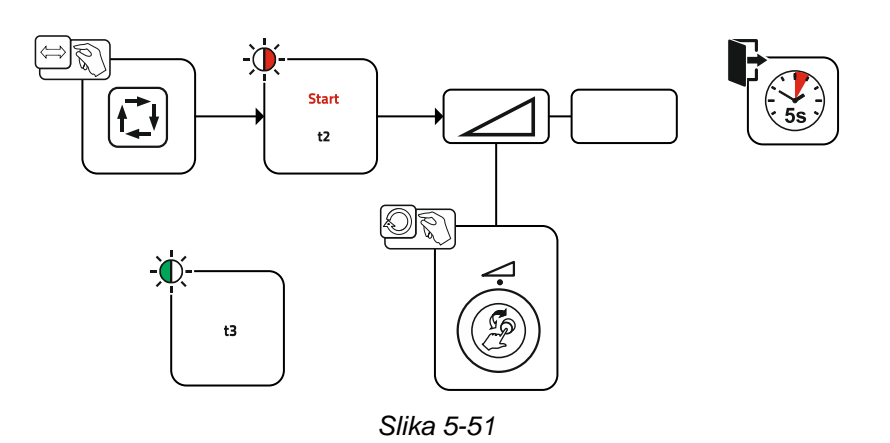

#### **5.6.4.2 Hotstart-čas**

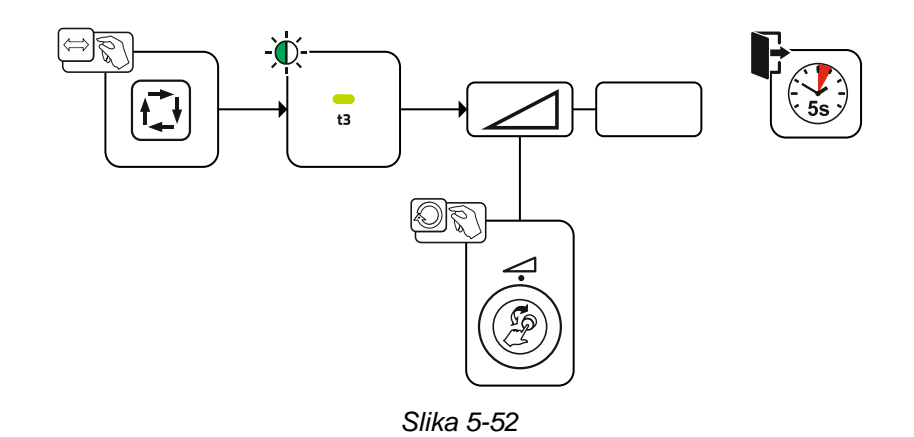

# **5.6.5 Antistick funkcija**

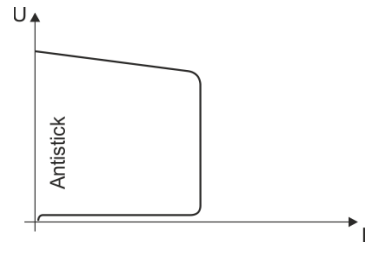

### **Funkcija proti lepljenju prepreči uničenje elektrode.**

Če se elektroda kljub funkciji za moč obloka privari, aparat v pribl. 1 s avtomatsko preklopi na minimalni tok. To prepreči uničenje elektrode. Preverite nastavitev varilnega toka in jo prilagodite varilni nalogi!

*Slika 5-53*

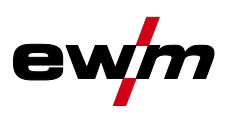

# **5.7 Opcije (dodatne komponente)**

**Ne velja za pogone motorja žice serije Drive XQ IC 200 .**

# **5.7.1 Elektronska regulacija količine plina (OW DGC)**

**Priključena plinska napeljava mora imeti predtlak 3–5 bar.**

Elektronska regulacija količine plina (DGC) regulira optimalno količino pretoka plina za vsakokratni varilni proces (tovarniško optimalno določena). Tako se preprečijo napake varjenja zaradi preveliko (udarec plina) ali premalo zaščitnega plina (prazna plinska jeklenka ali prekinjena oskrba s plinom).

Potrebno količino pretoka plina lahko uporabnik kontrolira in jo po potrebi popravi (referenčne vrednosti pred varjenjem). Dodatno je mogoče v kombinaciji s programsko opremo Xnet (opcijsko) zabeležiti točno porabo plina.

Izbira parametra sledi s pritiskom na tipko za prikaz parametrov desno. Signalna lučka "nt" sveti. Enote za vrednosti se lahko prikažejo kot litri na minuto "l/min" oz. Cubic Feet Per Hour "cFH" (nastavljivo s posebnim parametrom P29 *> jf. kapitel [5.10](#page-63-0)*). Med varilnim procesom se te referenčne vrednosti primerjajo z dejanskimi vrednostmi. Če te vrednosti med seboj odstopajo za več kot nastavljeni prag napak (posebni parameter P28), se izda sporočilo o motnji "Err 8", tekoči varilni proces pa se zaustavi.

# **5.7.2 Senzor rezerve žice (OW WRS)**

Minimira nevarnost napak zvara s predčasnim prepoznavanjem in prikazom (signalna lučka "End") pri pribl. 10 % preostale količine žice. Ravno tako se s skrbnim načrtovanjem proizvodnje skrajšajo dodatni časi.

# **5.7.3 Ogrevanje kolutov žice (OW WHS)**

Preprečevanje kondenzacije na varilni žici z nastavljivo temperaturo (posebni parameter P26 *> jf. kapitel [5.10.3.23](#page-73-0)*) ogrevanja kolutov žice.

# <span id="page-63-1"></span>**5.8 Krmiljenje dostopa**

Za zavarovanje pred nepooblaščenim ali nenamernim prestavljanjem varilnih parametrov na napravi je s pomočjo stikala na ključ možna zapahnitev ravni za vnos krmilnika.

Na položaju ključa je mogoče neomejeno nastavljati vse funkcije in parametre.

Na položaju ključa ni mogoče nastavljati naslednjih funkcij oz. parametrov:

- Ni prestavljanja delovne točke (varilne moči) v programih 1–15.
- Ni spreminjanja vrste varjenja, načina obratovanja v programih 1–15.
- Ni preklapljanja varilnih nalog (delovanje Block-JOB P16 je možno).
- Ni spreminjanja posebnih parametrov (razen P10) potreben je ponovni zagon.
- Shranjevanje ali brisanje favoritov je blokirano.

# **5.9 Naprava za zmanjšanje napetosti**

Samo različice aparata z dodatkom (VRD/SVRD/AUS/RU) so opremljene z napravo za zmanjšanje napetosti (VRD). Služi za večjo varnost predvsem v nevarnih okoljih (npr. v ladjedelništvu, pri gradnji cevovodov, v rudnikih).

Naprava za zmanjšanje napetosti je predpisana v nekaterih državah in v številnih notranjih varnostnih predpisih za izvore varilnega toka.

Signalna lučka VRD *> jf. kapitel [4](#page-14-0)* sveti, če naprava za zmanjšanje napetosti deluje brezhibno in je izhodna napetost zmanjšana na vrednosti, določene v ustreznem standardu (tehnični podatki).

# <span id="page-63-0"></span>**5.10 Posebni parametri (napredne nastavitve)**

Posebni parametri (P1 do Pn) se uporabljajo za funkcije aparata po meri nastavitev uporabnika. Fleksibilnost za optimizacijo njegovih potreb je na ta način v najvišji mogoči meri prepuščena uporabniku. Te nastavitve se ne izvajajo neposredno na kontrolni plošči aparata, saj redno nastavljanje parametrov praviloma ni potrebno. Število posebnih parametrov za izbiranje je odvisno od v varilnem sistemu uporabljenih kontrol aparata (poglejte ustrezna standardna navodila za uporabo). Posebni parametri se lahko po potrebi spet ponastavijo nazaj na tovarniške nastavitve *> jf. kapitel [5.10.2](#page-66-0)*.

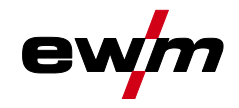

# <span id="page-64-0"></span>**5.10.1 Izbira, spreminjanje in shranjevanje parametrov**

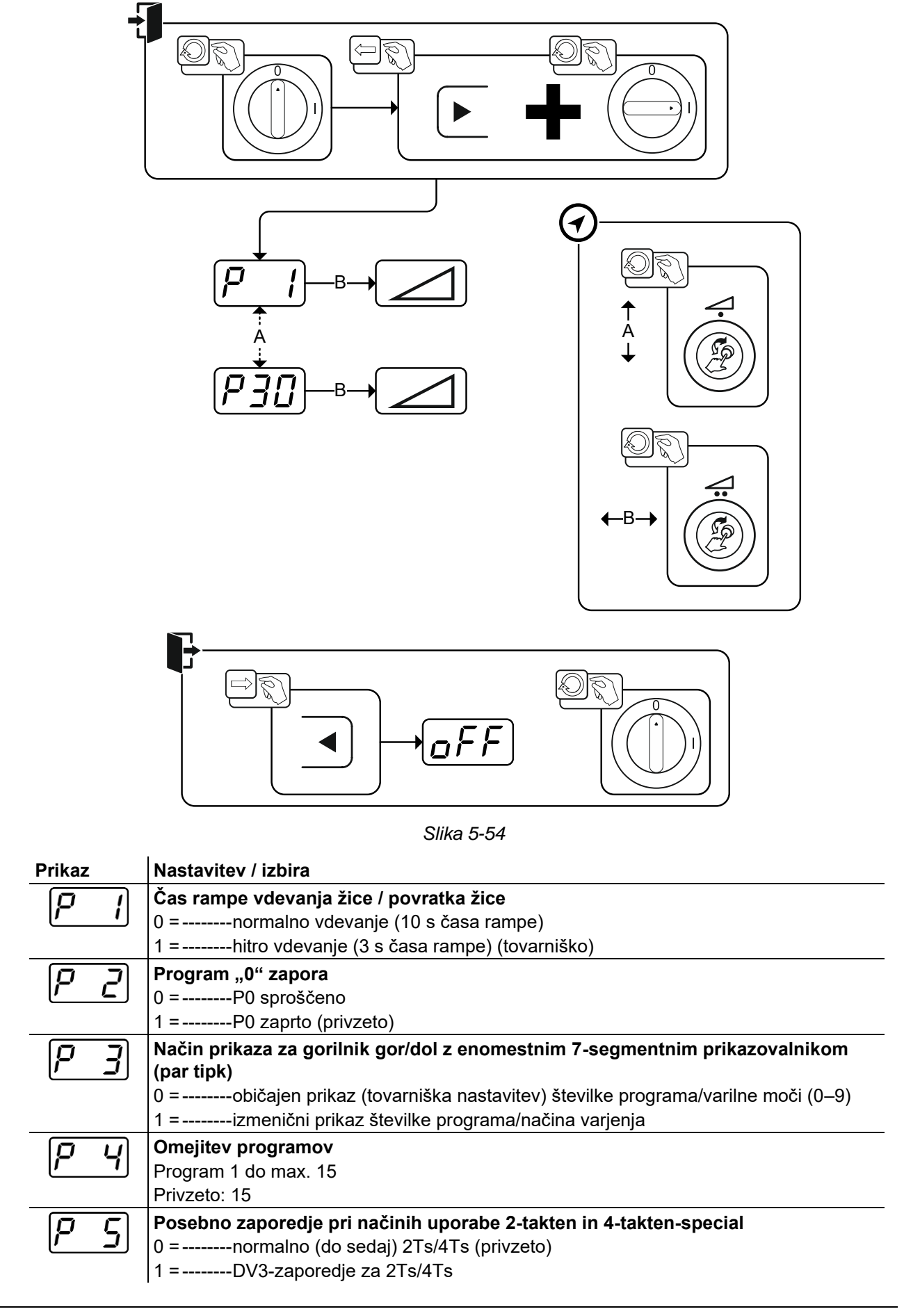

# **Opis delovanja**

Posebni parametri (napredne nastavitve)

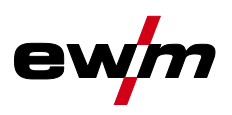

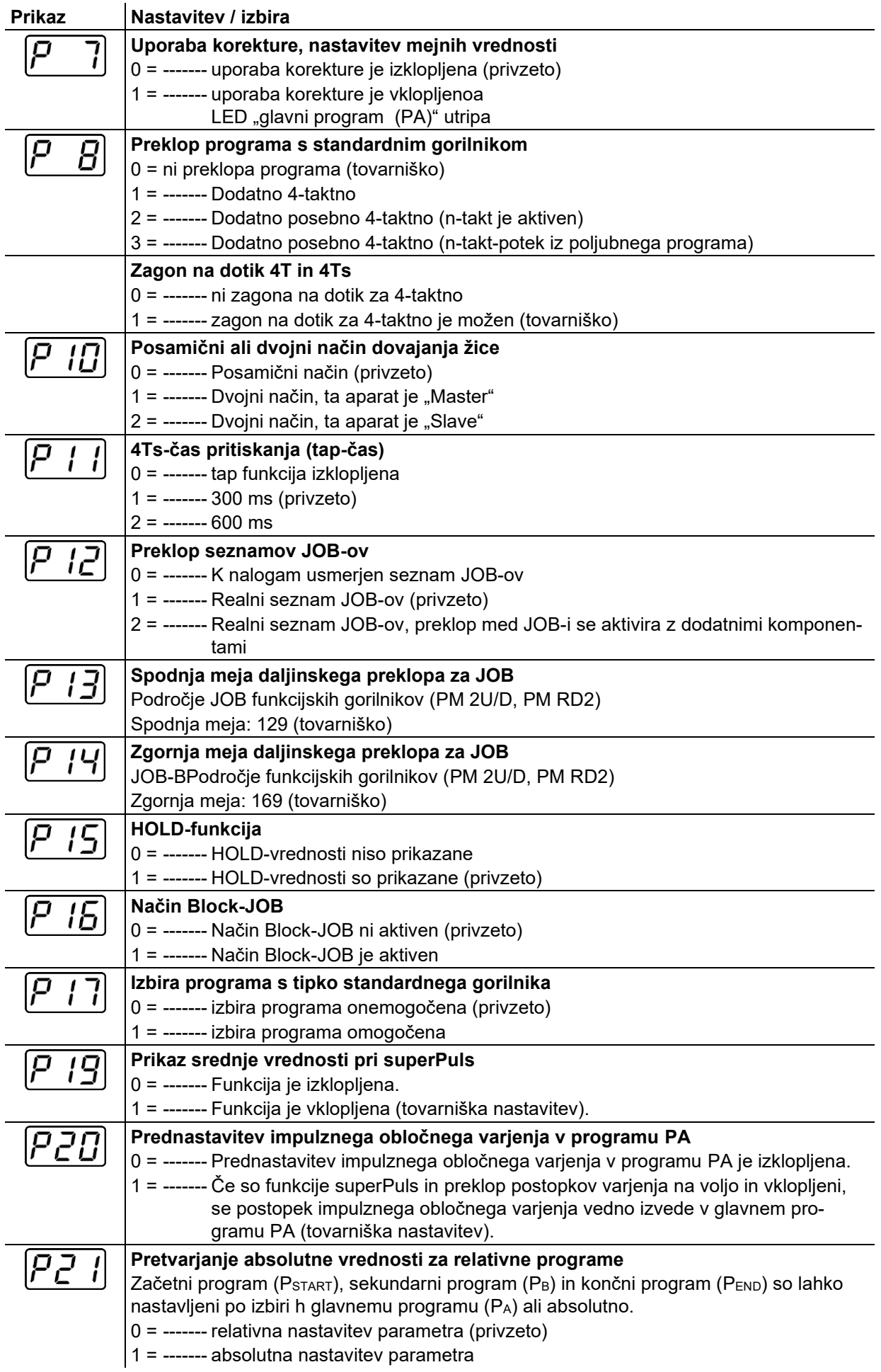

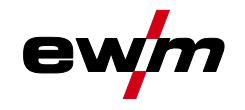

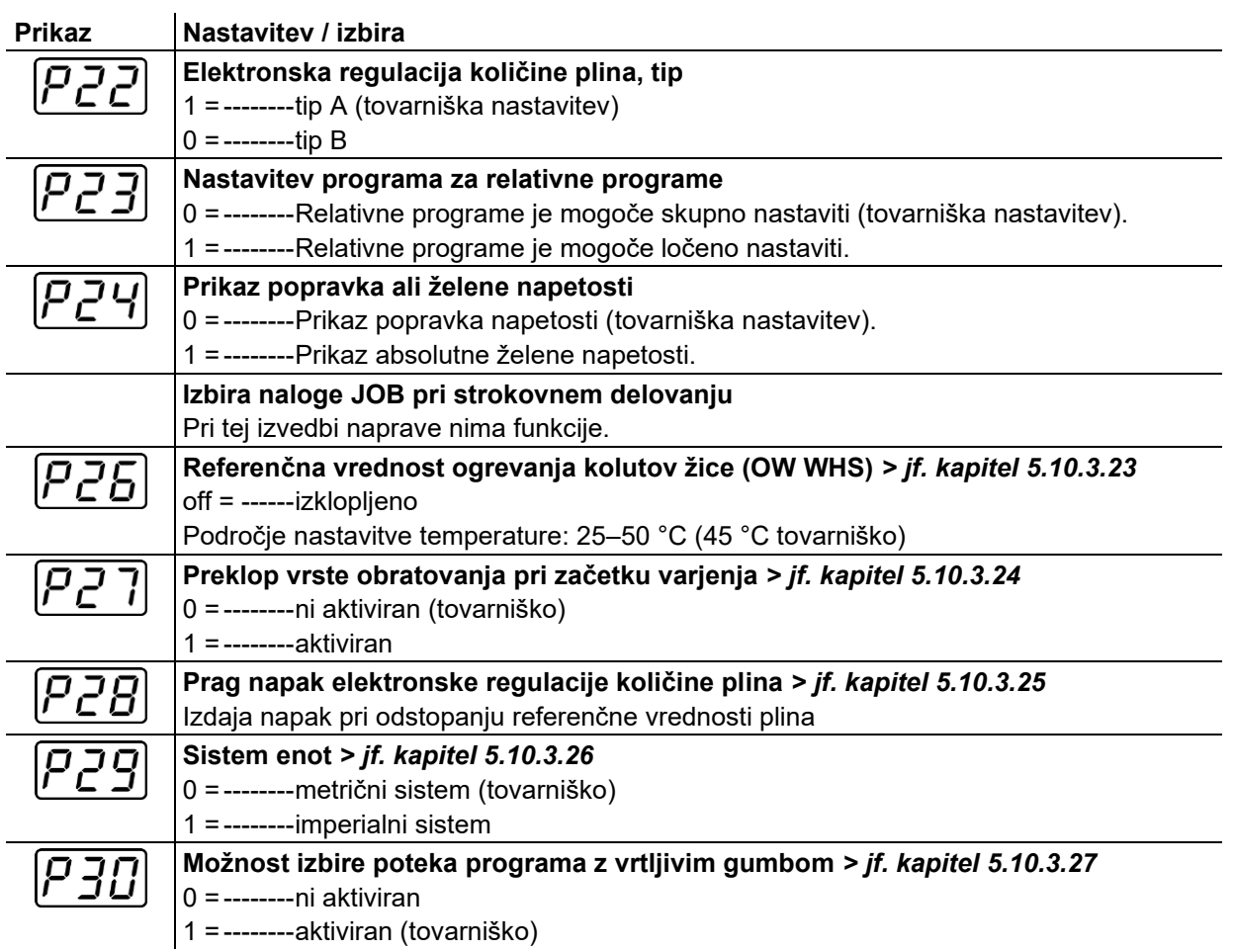

# <span id="page-66-0"></span>**5.10.2 Ponastavitev na tovarniške nastavitve**

**Vsi posebni parametri, shranjeni s strani uporabnika, se ponastavijo na tovarniške nastavitve!**

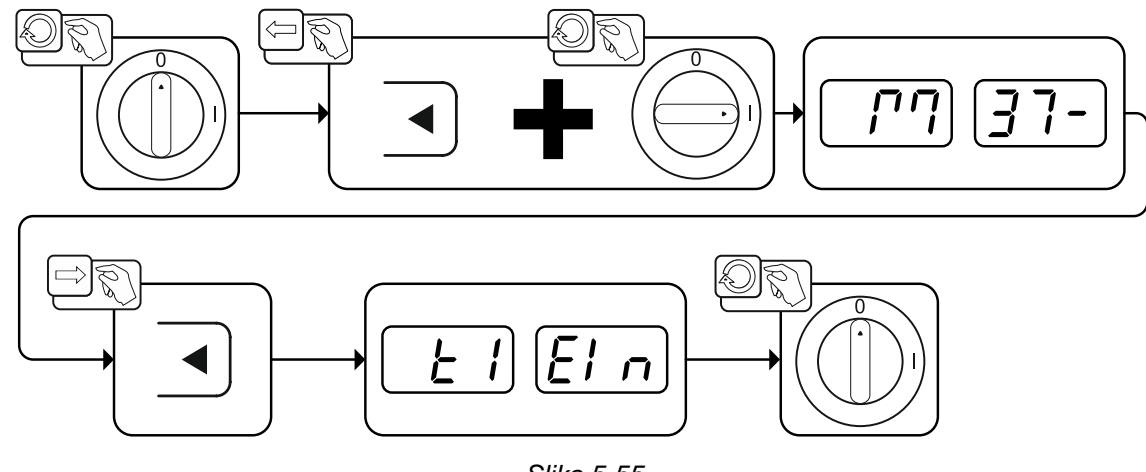

*Slika 5-55*

# **5.10.3 Podrobnosti posebnih parametrov**

# **5.10.3.1 Čas ustavljanja odvijanje žice (P1)**

Navijanje žice se začne z 1,0 m/min za 2 s, nato pa se s ,funkcijo rampe' poviša na 6,0 m/min. Čas rampe je nastavljiv med dvema območjema.

Med vdevanjem žice lahko spremenite hitrost prek vrtljivega gumba za moč varjenja. Sprememba ne vpliva na čas rampe.

# 5.10.3.2 Program "0", sprostitev zapore programa (P2)

Program P0 (ročne nastavitve)je blokiran. Je neodvisen od nastavitev ključnega stikala, omogočeni so le načini P1 do P15.

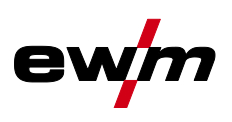

#### **5.10.3.3 Način prikaza Up/Down-gorilnika z nastavljivim 7-segmentnim prikazovalnikom (P3) Običajen prikaz:**

- Programsko obratovanje: Številka programa
- Gor-/dol-obratovanje: Varilna moč (0 = minimalni tok/9 = maksimalni tok)

# **Izmenični prikaz:**

- Programsko obratovanje: Izmenjujeta se številka programa in postopek varjenja (P = impulz/n = ni impulz)
- Gor-/dol-obratovanje: Izmenjujeta se varilna moč (0 = minimalni tok/9 = maksimalni tok) in simbol za obratovanje gor-/dol-

# **5.10.3.4 Omejitev programa (P4)**

S posebnim parametrom P4 je lahko izbira programov omejena.

- Nastavitev se naloži za vse JOB-e.
- Izbira programov je odvisna od pozicije preklopnega stikala "Funkcija gorilnika" *> jf. kapitel [5.4.13](#page-54-0)*. Programe je mogoče preklapljati le, ko je pozicija stikala nastavljena na "Program".
- Programe je mogoče preklapljati tudi s priključenim posebnim gorilnikom ali z daljinskim upravljalcem.
- Preklapljanje med programi z "Vrtljivi gumb, korekcija dolžine varilnega obloka / izbira programa varjenja" *> jf. kapitel [4](#page-14-0)* , je omogočeno le v primeru, če ni priključenega posebnega gorilnika ali daliinskega upravlialnika.

# **5.10.3.5 Posebno zaporedje pri uporabi načinov 2-taktni Special in 4-taktni Special (P5)**

Pri aktiviranem posebnem poteku se začetek postopka spremeni po naslednjem postopku: **Potek 2-taktni specialni način / 4-taktni specialni način:**

- Začetni program "P<sub>START</sub>"
- $\cdot$  Glavni program "PA"

# **Potek 2-taktni specialni način / 4-taktni specialni način z aktiviranim posebnim potekom:**

- Začetni program "PSTART"
- zmanjšan glavni program "PB"
- Glavni program "PA"

# **5.10.3.6 Vklop / Izklop korekcije (P7)**

Korekcijski način se za vse JOB-e in njihove programe vklopi in izklopi istočasno. Vsakemu JOB-u je določeno korekcijsko območje za hitrost dovajanja žice (DV) in korekcijo varilne napetosti (Ukorr) . Vrednost korekcije se za vsak program shranjuje ločeno. Območje korekcije lahko zajema maksimalno 30 % hitrosti dovajanja žice in +/-9,9 V varilne napetosti.

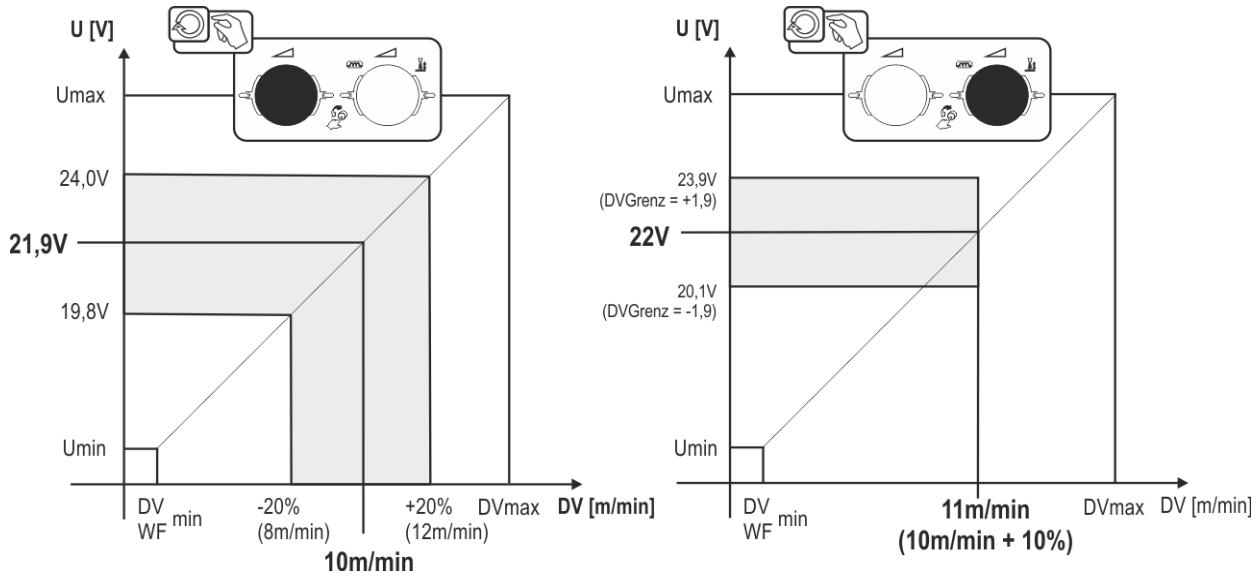

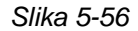

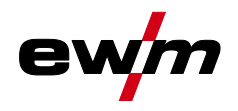

# **Primer za delovno točko v delovanju za popravek:**

Hitrost žice v programu (1 do 15) se nastavi na 10,0 m/min. To ustreza varilni napetosti (U) npr. 21,9 V. Če se zdaj stikalo na ključ preklopi na položaj **n**, se varjenje v tem programu lahko izvaja izključno s temi vrednostmi.

Če naj varilec pri delovanju programa izvede tudi popravek žice in napetosti, je treba vklopiti delovanje za popravek in določiti mejne vrednosti za žico in napetost.

Nastavitev mejne vrednosti popravka za žico = 20 %

Nastavitev mejne vrednosti popravka za napetost = 1,9 V.

Zdaj je mogoče hitrost žice popraviti za 20 % (8,0 do 12,0 m/min) in varilno napetost za +/– 1,9 V (3,8 V). V primeru je hitrost žice nastavljena na 11,0 m/min. To ustreza varilni napetosti 22 V. Varilno napetost je zdaj mogoče dodatno popraviti za 1,9 V (20,1 V in 23,9 V).

### **Če se stikalo na ključ preklopi na položaj , se vrednosti za popravek napetosti in hitrosti žice ponastavijo.**

#### **Nastavitev področja popravkov:**

- Vklopite posebni parameter "Delovanje za popravek" (P7=1) in ga vklopite *> jf. kapitel [5.10.1](#page-64-0)*.
- Sikalo na ključ je na položaju na.
- Področje popravkov nastavite, kot sledi:

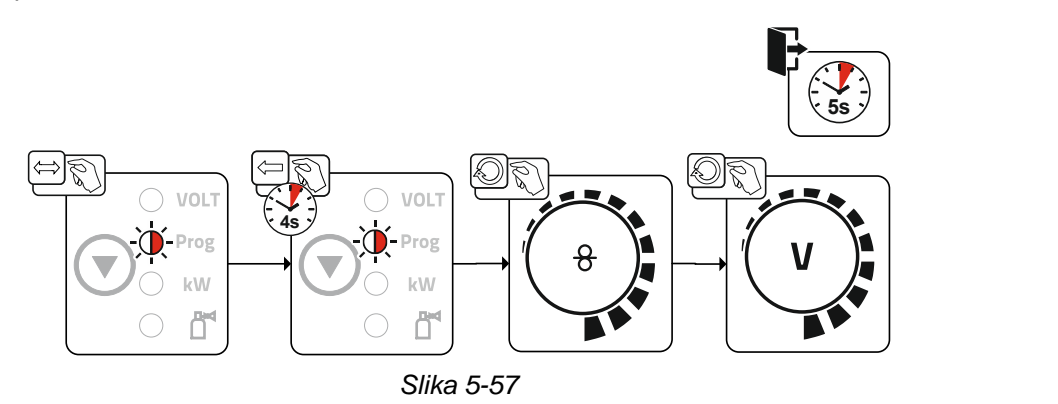

- Če uporabnik ne ukrepa pribl. 5 s, se prevzame nastavljena vrednost in prikazovalnik se znova preklopi v prikaz programa.
- Stikalo na ključ preklopite nazaj na položaj  $\mathbf{u}$ !

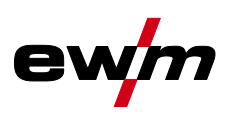

# **5.10.3.7 Preklop programov s tipko standardnega gorilnika (P8)**

# **Posebni 4-takt (4-taktni potek Absolutnega programa)**

- Takt 1: Steče Absolutni program 1.
- Takt 2: Absolutni program 2 steče po zagonu "tstart".
- Takt 3: Absolutni program 3 teče dokler poteka čas "t3". Dodatno se samodejno preklopi na Absolutni program 4.

# **Dodatne komponente, kot so npr. daljinski upravljalnik ali dodatni gorilnik, ne smejo biti priključene!**

**Preklapljanje programov na kontroli enote za dovajanje žice je izklopljeno.**

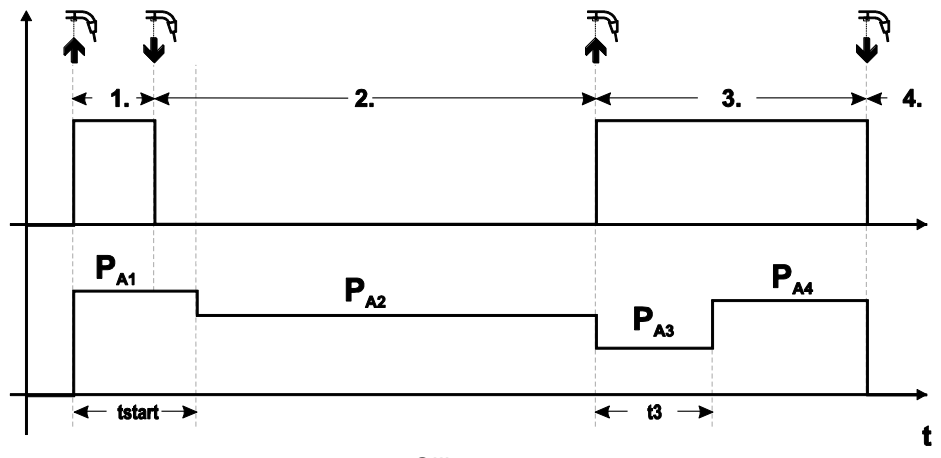

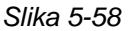

# **Posebni 4-takt Special (n-takt)**

- Takt 1: Steče program P<sub>start</sub> od P<sub>1</sub>.
- Takt 2: Glavni program P<sub>A1</sub> steče po zagonu "tstart". Z dotikanjem tipke gorilnika se lahko preklaplja na dodatne programe (PA1 do max. PA9).

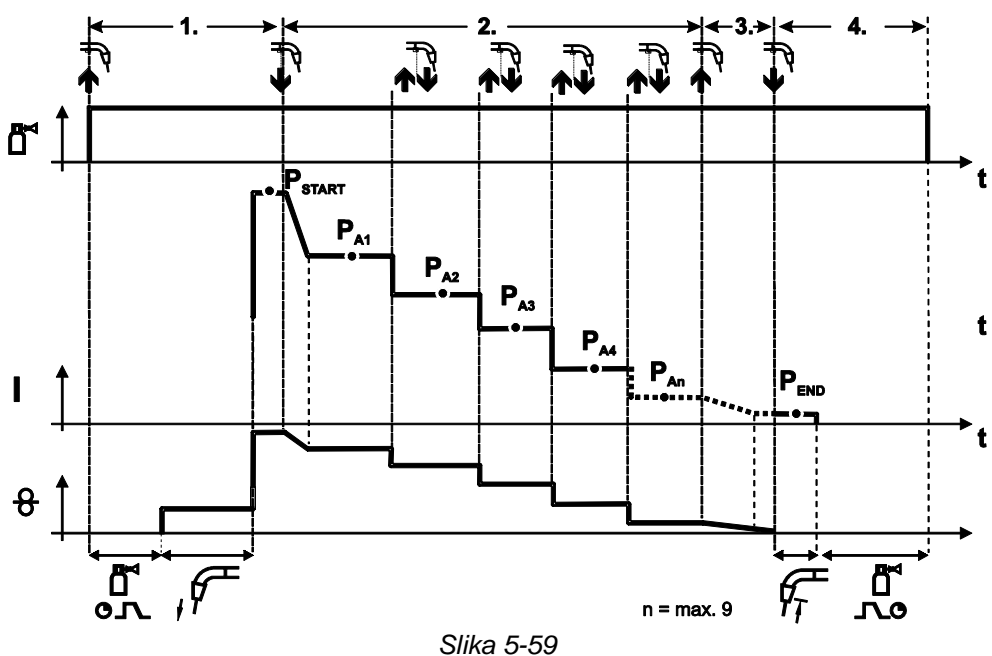

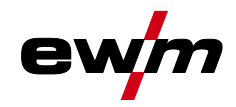

### **Število programov (PAn) ustreza številu taktov določenih pod n-takt.**

#### **1.Takt**

- Tipko gorilnika pritisnete in držite.
- Steče zaščitni plin (predpihovanje plina).
- Motor za dovajanje žice teče s "hitrostjo približevanja".
- Varilni oblok se vžge potem ko se žica dotakne varjenca. Varilni tok teče (startni program PSTART od PA1).

### **2.Takt**

- Popustite tipko gorilnika.
- Prehod na glavni program  $P_{A1}$ .

**Prehod na glavni program P<sub>A1</sub> se zgodi najhitreje po poteku nastavljenega časa t<sub>START</sub> oziroma najkasneje po izpustu tipke gorilnika. S tipkanjem (kratko pritiskanje in popuščanje znotraj 0,3 s) se lahko praklaplja na naslednje programe. Omogočeni so programi PA1 do PA9.**

# **3.Takt**

- Tipko gorilnika pritisnete in držite.
- Prehod na končni program P<sub>END</sub> od P<sub>AN</sub>. Potek se lahko zaustavi kadarkoli z daljšim (>0,3 s) pritiskom na tipko gorilnika. Takrat se izvede PEND od PAN.

#### **4.Takt**

- Popustite tipko gorilnika.
- Motor za dovajanje žice se ustavi.
- Varilni oblok zbledi po poteku nastavljenega časa odžiga žice.

#### **Dodatno posebno 4-taktno (n-takt-potek iz poljubnega programa)**

Za opis funkcije načeloma glejte kot pri aktivnem n-taktu (nastavitev parametrov 2), s to razliko, da po Pstart sledi progr, izbran pred zagonom varjenja in ne P<sub>A1</sub>. To nastavitev je mogoče kombinirati tudi s P17.

#### **5.10.3.8 4T/4Ts-začetek tipkanja (tap-začetek ) (P9)**

Pri tem načinu 4-taktne uporabe se z dotikanjem tipke gorilnika takoj preklopi v drugi takt, brez da bi bil potreben električni tok.

Če se postopek varjenja prekine, se lahko tipka gorilnika ponovno tapne še enkrat.

#### **5.10.3.9 Nastavitev "Posamični ali dvojni način" (P10)**

**Če je sistem opremljen z dvema podajalnima enotama, potem v 7-polnem priključku (digitalni) ni dovoljeno uporabljati nobenih dodatnih komponent več! Med drugim to zadeva digitalne daljinske upravljalnike, robotske vmesnike, dokumentacijske vmestnike, gorilnike z digitalnim priključkom kontrolnega kabla, itd.**

**Ob posamični uporabi (P10 = 0) ne sme biti priključena nobena druga naprava za dovajanje žice!**

• Povezave do druge naprave za dovajanje žice odvzemite

**Ob dvojni uporabi (P10 = 1 ali 2) morata biti priključeni obe napravi za dovajanje žice in na kontrolni plošči mora nastavitev ustrezati tej vrsti uporabe!**

- En pogon za dovajanje žice nastavite kot Master (P10 = 1)
- Drugi pogon za dovajanje žice nastavite kot Slave (P10 = 2)

**Pogoni za dovajanje žice s stikalom na ključ (opcijsko,** *> jf. kapitel [5.8](#page-63-1)***) morajo biti nastavljeni kot Master (P10 = 1).**

**Kot Master nastavljen pogon za dovajanje žice je aktiven po vklopu varilnega aparata. Druge razlike pri delovanju med pogoni za dovajanje žice se ne pojavljajo.**

#### **5.10.3.10Nastavitev 4Ts-čas tipkanja (tap-čas) (P11)**

Tap-čas preklapljanja med glavnim programom in zmanjšanim glavnim programom je nastavljiv v treh nivojih.

0 = brez dotikanja

- $1 = 320$  ms (privzeto)
- $2 = 640$  ms

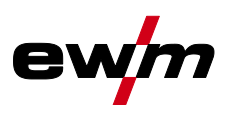

#### **5.10.3.11Preklop seznamov JOB-ov (P12)**

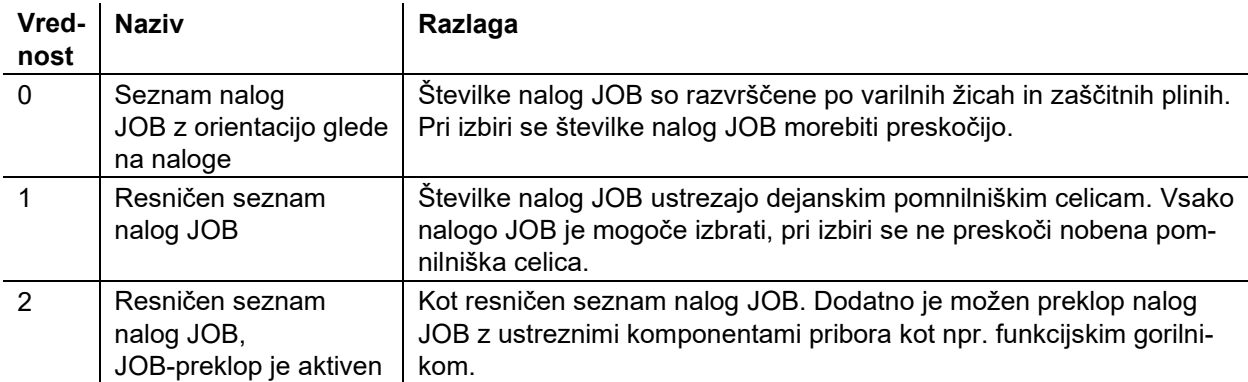

# **Ustvarjanje seznamov JOB-ov s strani uporabnika**

# **Ustvari se povezano območje za shranjevanje, v katerem je mogoče s komponentami dodatne opreme, npr. s funkcijskim gorilnikom, preklopiti med nalogami JOBs.**

- Nastavite posebne parametre P12 na »2«.
- Preklopnik »Program ali Up-/Down-funkcija« prestavite v položaj »Up-/Down«.
- Izberite obstoječo nalogo JOB, ki se čim bolj približa želenemu rezultatu.
- JOB kopirajte na eno ali več ciljnih številk-JOB-.

Če je treba prilagoditi še parameter JOB-, zaporedno izberite ciljni-JOBs in prilagodite posamezne parametre.

- posebni parameter P13 nastavite na spodnjo mejo in
- posebni parameter P14 na zgornjo mejo ciljne-JOBs.
- Preklopnik »Program ali Up-/Down-funkcija« prestavite v položaj »program«.

S komponento dodatne opreme lahko preklopite JOBs v določeno območje.

### Kopiranje JOB-ov, funkcija "Copy to"

# **Možno ciljno območje se nahaja med 129 in 169.**

• Posebni parameter P12 prej nastavite na P12 = 2 ali P12 = 1!

# **Kopirajte nalogo JOB po številki; glejte ustrezna navodila za uporabo »Krmiljenje«**

S ponavljanjem zadnjih dveh korakov lahko enake vire JOB-ov prekopirate na več ciljnih JOB-ov. Če kontrolna plošča več kot 5 s ne zazna nobene aktivnosti uporabnika, se prikazovalnik spet preklopi nazaj na prikaz parametrov in postopek kopiranja je končan.

#### **5.10.3.12Spodnja in zgornja meja daljinskega preklapljanja JOB-ov (P13, P14)**

Najvišja oziroma najgloblja številka JOB-a, ki je lahko izbrana z dodatnimi komponentami, kot je npr. gorilnik POWERCONTROL 2.

Izogibanje naključnemu preklapljanju in neželjenim ali nedefiniranim JOB-om.

# **5.10.3.13Hold-funkcija (P15)**

# **Hold-funkcija je aktivna (P15 = 1)**

• Prikazane so povprečne vrednosti nazadnje uporabljenih varilnih parametrov glavnega programa.

# **Hold-funkcija ni aktivna (P15 = 0)**

• Prikazane so nastavljene vrednosti parametrov glavnega programa.
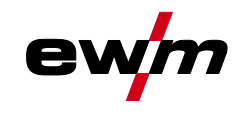

#### **5.10.3.14Delovanje Block-JOB (P16)**

#### **Naslednje dodatne komponente podpirajo Block-JOB uporabo:**

• Up/Down-gorilnik z nastavljivim 7-segmentnim prikazovalnikom (en par tipk) Pri JOB-u 0 je aktiven vedno program 0, pri vseh naslednjih JOB-ih pa program 1

Pri tem načinu delovanja lahko z dodatnimi komponentami prikličete do 30 JOB-ov (varilnih nalog), ki so razdeljeni na 3 bloke.

**Za uporabo načina delovanja JOB-ov po blokih, je potrebno opraviti naslednje nastavitve:**

- Preklopno stikalo "Program ali Up/Down-funkcija" nastavite na "Program"
- Seznam JOB-ov postavite na realni seznam JOB-ov (posebni parameter  $P12 = .1<sup>°</sup>$ )
- Aktiviraite delovanie JOB-ov po blokih (posebni parameter  $P16 = .1$ ")
- Z izbiro posebnega JOB-a 129, 130 ali 131 zamenjate v delovanje JOB-a po blokih.

#### **Istočasna uporaba vmesnikov, kot so RINT X12, BUSINT X11, DVINT X11, ali digitalnih dodatnih komponent, kot je daljinski upravljalnik, R40 ni mogoča!**

#### **Dodelitev številk JOB-ov za prikaz na dodatnih komponentah JOB-številka Prikaz / Izbira na dodatni komponenti**

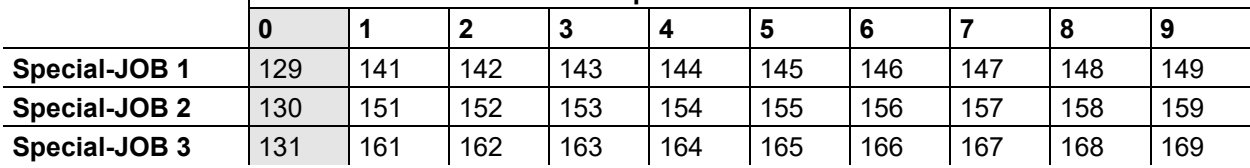

#### **JOB 0:**

Ta JOB omogoča ročno nastavitev varilnih parametrov.

Izbiro JOB 0 je mogoče preprečiti s stikalom na ključ ali s "Programom 0 Zapora" (P2).

Položaj stikala na ključ n oz. posebni parameter P2 = 0: JOB 0 blokiran.

Položaj stikala na ključ o oz. posebni parameter P2 = 1: JOB 0 je mogoče izbrati.

#### **JOBs 1-9:**

Pri vsaki posebni nalogi JOB je mogoče priklicati devet nalog JOB (glejte tabelo).

Pred tem je treba v teh nalogah JOB vnesti referenčne vrednosti za hitrost žice, popravek obloka, dinamiko itd. To se udobno izvede s programsko opremo PC300.Net.

Če programska oprema ni na voljo, je mogoče s funkcijo "Copy to" ustvariti uporabniško definirane sezname nalog JOB na področjih posebnih nalog JOB (glejte razlage v zvezi s tem v poglavju "Seznami nalog JOB, preklop (P12)".

#### **5.10.3.15Izbiranje programa s tipko standardnega gorilnika (P17)**

Omogoča izbiro programa oziroma preklop med programi pred začetkom varjenja.

Z dotikanjem tipke gorilnika se preklaplja na naslednji program. Ko se doseže zadnji prosti program, se preklapljanje nadaljuje znova pri prvem programu.

- Prvi podani program je program 0, če ni zaklenjen. (glejte tudi posebni parameter P2)
- Zadnji podani program je program P15.
	- če programi niso omejeni s posebnim parametrom P4 (glejte posebni parameter P4).
	- ali če za izbrani JOB programi niso omejeni z nastavitvijo n-Takt (glejte parameter P8).
- Začetek varjenja se začne z držanjem tipke gorilnika dlje kot 0,64 s.

Izbira programa s tipko standardnega gorilnika se lahko uporablja pri vseh načinih uporabe (2-taktni, 2 taktni-specialni, 4-taktni in 4-taktni-specialni).

#### **5.10.3.16Prikaz srednje vrednosti pri superPuls (P19)**

#### **Funkcija je aktivna (P19 = 1)**

Pri superPuls je vsebuje prikaz srednjo vrednost moči programa A  $(P_A)$  in programa B  $(P_B)$  (tovarniška nastavitev).

#### **Funkcija ni aktivna (P19 = 0)**

• Pri superPuls vsebuje prikaz izključno moč programa A.

**Če se pri aktivirani funkciji na zaslona aparata prikažejo samo znaki 000, gre ob tem za redko, nekompatibilno nastavitev sistema. Rešitev: izklopite posebni parameter P19.**

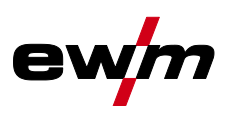

#### **5.10.3.17Varjenje s pulznim varilnim oblokom v programu PA (P20)**

#### **Izključno za aparate s pulznim postopkom varjenja.**

#### **Funkcija je aktivna (P20 = 1)**

• Če so funkcije superPuls in preklop postopkov varjenja na voljo in vklopljeni, se postopek impulznega obločnega varjenja vedno izvede v glavnem programu PA (tovarniška nastavitev).

#### **Funkcija ni aktivna (P20 = 0)**

• Prednastavitev impulznega obločnega varjenja v programu PA je izklopljena.

#### **5.10.3.18Absolutna vrednost za relativne programe (P21)**

Začetni program (P<sub>START</sub>), sekundarni program (P<sub>B</sub>) in končni program (P<sub>END</sub>) so lahko nastavljeni po izbiri h glavnemu programu (PA).

#### **Funkcija je aktivna (P21 = 1)**

• Absolutna nastavitev parametrov.

#### **Funkcija ni aktivna (P21 = 0)**

• Relativna nastavitev parametrov (privzeto).

#### **5.10.3.19Elektronska regulacija količine plina, tip (P22)**

Aktivna izključno pri napravah z vgrajeno regulacijo količine plina (opcijska tovarniška nastavitev). Nastavitev lahko spreminja izključno pooblaščeno servisno osebje (osnovna nastavitev = 1).

#### **5.10.3.20Nastavitev programa za relativni program (P23)**

Relativne programe za začetek, zmanjšanje in konec je mogoče nastaviti skupno ali ločeno za delovne točke P0-P15. Pri skupni nastavitvi se vrednosti parametrov v nasprotju z ločeno nastavitvijo shranijo v JOB. Pri ločeni nastavitvi so vrednosti parametrov za vse naloge enake (razen tistih za posebne JOB: SP1, SP2 und SP3).

#### **5.10.3.21Prikaz popravka ali želene napetosti (P24)**

Pri nastavitvi popravka obloka z desnim vrtljivim gumbom je mogoče prikazati popravek napetosti +-9,9 V (tovarniška nastavitev) ali absolutno želeno napetost.

#### **5.10.3.22Izbira naloge JOB pri strokovnem delovanju (P25)**

S posebnim parametrom P25 je mogoče določiti, ali se lahko na pogonu motorja žice izberejo posebne naloge JOB SP1/2/3 ali je mogoče izbiro varilnih nalog opraviti na seznamu JOB.

#### **5.10.3.23Referenčna vrednost ogrevanja žice (P26)**

Ogrevanje kolutov žice, imenovano tudi Wire Heating System (WHS), preprečuje nalaganje vlage na varilni žici in tako zmanjša nevarnost vodikovih por. Nastavitev se izvede brezstopenjsko na temperaturnem območju od 25°C–50°C, nastavitev 45°C je tovarniška in se predvsem uporablja za varilne dodatke, ki privlačijo vlago kot aluminij ali polnilne žice.

#### **5.10.3.24Preklop vrste obratovanja pri začetku varjenja (P27)**

Uporabnik lahko pri izbrani vrsti obratovanja 4-taktno-posebno s časom pritiska na tipko gorilnika določi, v kateri vrsti obratovanja (4-taktno ali 4-taktno-posebno) bo izveden potek programa.

Zadržite tipko gorilnika (dlje kot 300 ms): Potek programa pri vrsti obratovanja 4-taktno-posebno (standardno).

Pritisnite tipko gorilnika: Naprava preklopi v vrsto obratovanja 4-taktno.

#### **5.10.3.25Prag napak elektronske regulacije količine plina (P28)**

V odstotkih nastavljena vrednost predstavlja prag napake; če ni dosežen ali če je presežen, se prikaže sporočilo o napaki *> jf. kapitel [5.7.1](#page-63-0)*.

#### **5.10.3.26Sistem enot (P29)**

#### **Funkcija ni aktivna**

• Prikazane so metrične merske enote.

#### **Funkcija aktivna**

• Prikazane so imperialne merske enote.

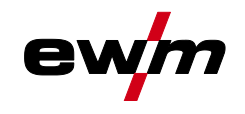

#### **5.10.3.27Možnost izbire poteka programa z vrtljivim gumbom za varilno moč (P30)**

#### **Funkcija ni aktivna**

• Vrtljivi gumb je blokiran, uporabite tipko Varilni parametri za izbiro varilnih parametrov. **Funkcija je aktivna** 

• Vrtljivi gumb se lahko uporabi za izbiro varilnih parametrov.

## <span id="page-74-0"></span>**5.11 Meni za konfiguracijo aparata**

## **5.11.1 Izbira, spreminjanje in shranjevanje parametrov**

**Varilne parametre je mogoče spreminjati le, če je stikalo na ključ na položaju ključa . Pri aktivirani funkciji Xbutton se stikalo na ključ oz. njegovo delovanje deaktivira (glejte ustrezna navodila za uporabo "Krmilnik").**

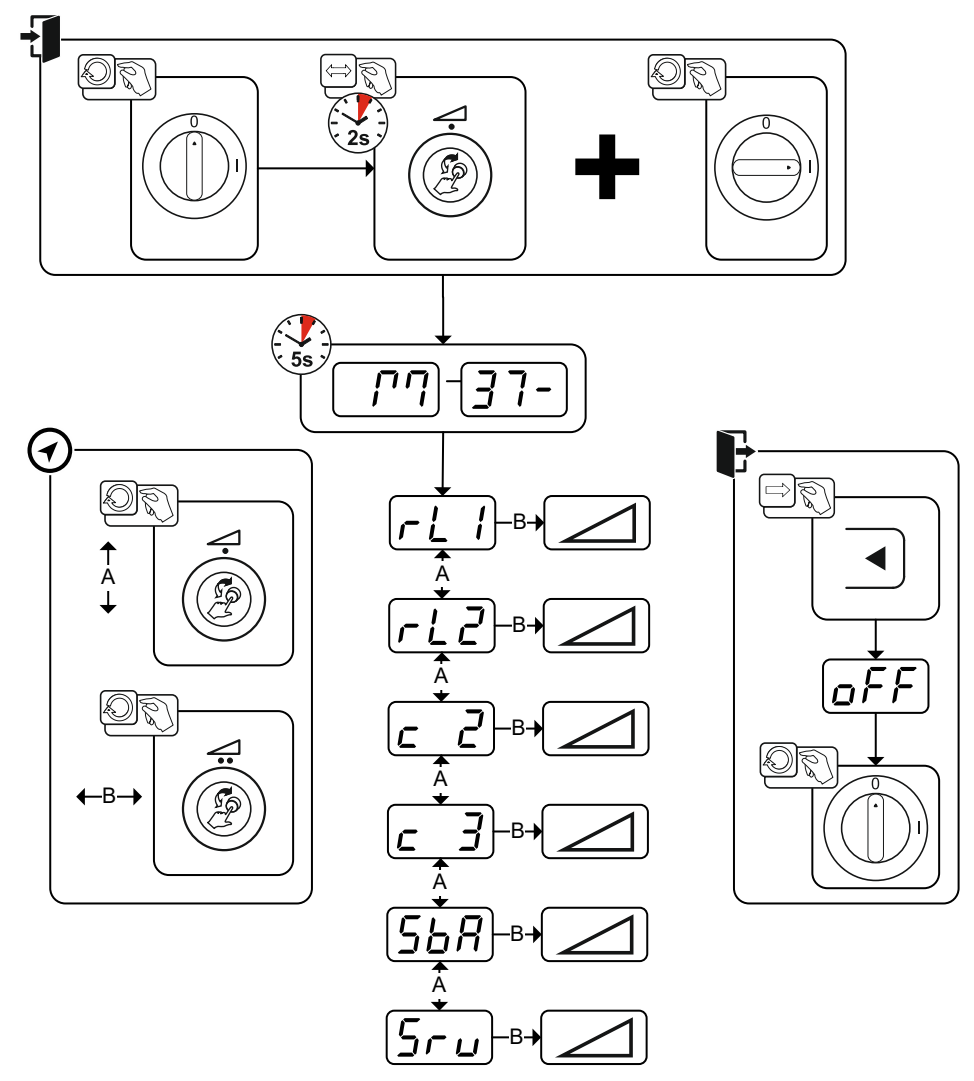

*Slika 5-60*

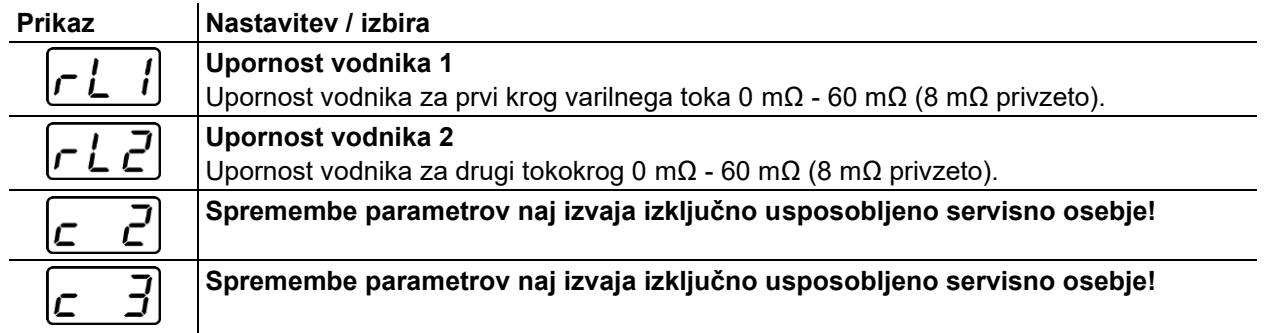

Meni za konfiguracijo aparata

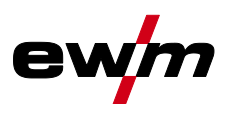

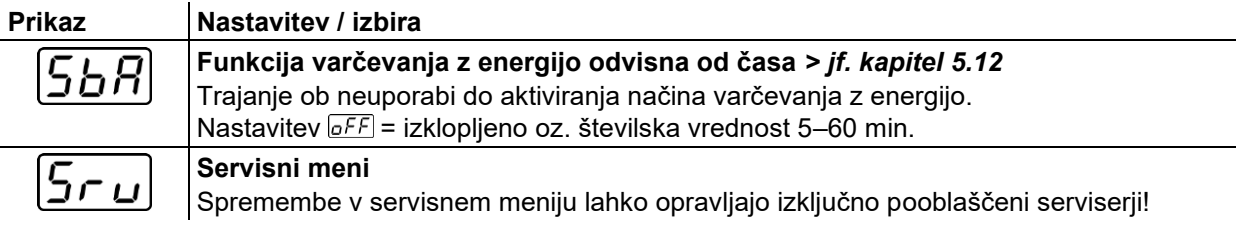

#### **5.11.2 Prilagoditev upornosti vodnika**

Vrednost upornosti vodnikov se lahko nastavi neposredno ali prilagaja preko tokovnega vira. Ob dostavi je upornost vodnika tokovnega vira nastavljena na vrednost 8 mΩ. Ta vrednost ustreza 5 m masnega kabla, 1,5 m paketa vmesnih cevi in 3 m cevi pri vodno hlajenem varilnem gorilniku. Pri ostalih dolžinah paketov cevi je potrebna +/- korekcija napetosti za optimizacijo varilnih lastnosti. Po ponovnem uravnoteženju upornosti vodnika se lahko vrednost korekcije napetosti znova nastavi na ničlo. Električno upornost vodnika je potrebno po vsaki menjavi dodatne komponente, kot je npr. gorilnik ali paket vmesnih cevi, znova prilagoditi.

Če se v varilnem sistemu uporablja dodatni drugi dovajalnik žice, je zanj potrebno umeriti parameter (rL2). Za vse ostale vrste konfiguracij zadostuje prilagoditev parametra (rL1).

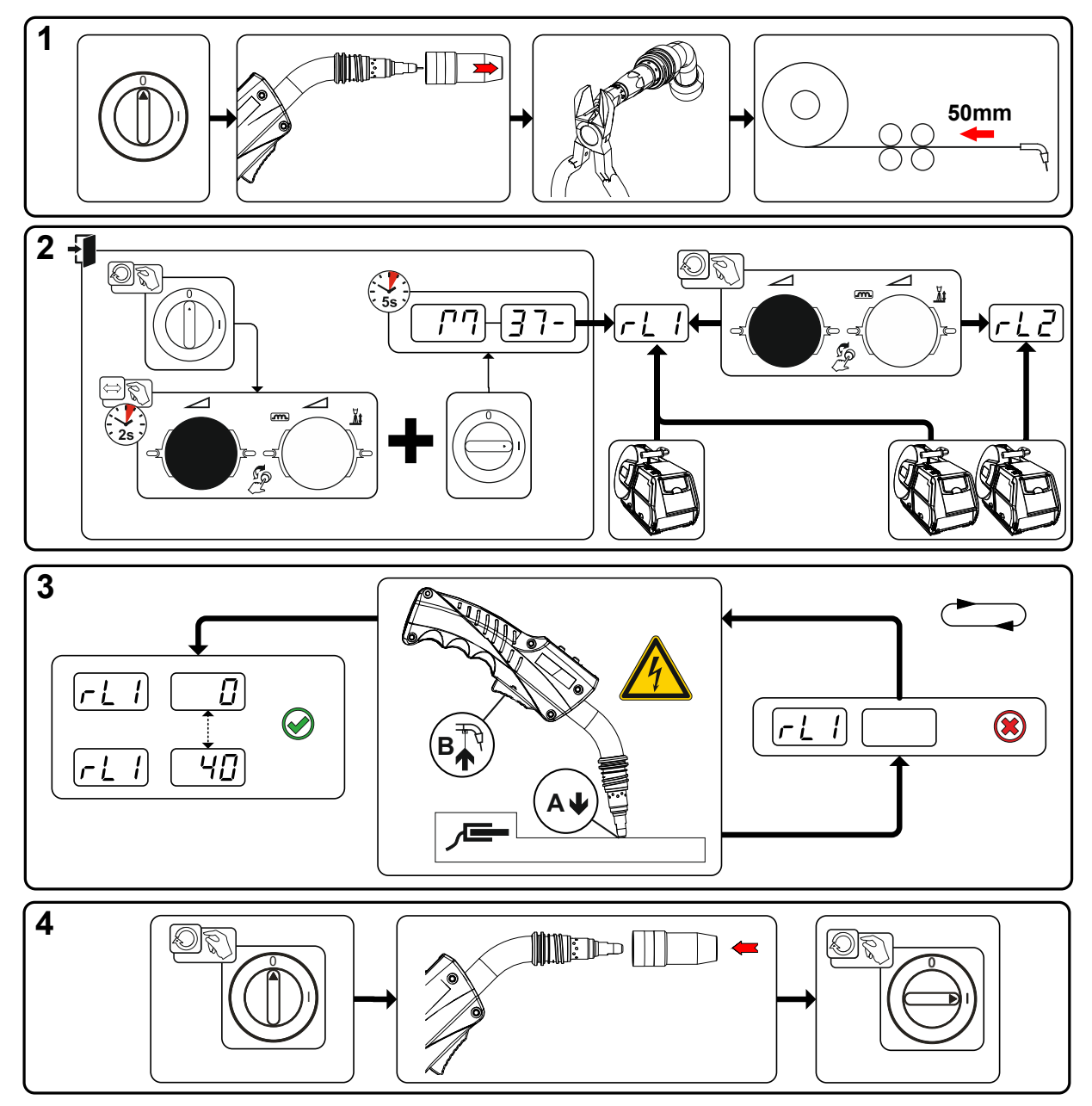

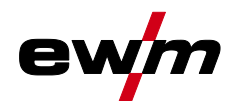

#### **1 Priprava**

- Izklopite varilni aparat.
- Odvijte plinsko šobo gorilnika.
- Odrežite varilno žico poravnano s kontaktno šobo.
- Povlecite varilno žico na pogonu motorja žice malce (pribl. 50 mm) nazaj. V kontaktni šobi sedaj ne sme biti več varilne žice.

#### **2 Konfiguracija**

- Pritisnite in držite "vrtljivi gumb za varilno moč", istočasno vklopite varilni aparat (najmanj 2 s). Spustite vrtljivi gumb (naprava po nadaljnjih 5 s preide na prvi parameter Upornost napeljave 1).
- Z vrtenjem "vrtljivega gumba za varilno moč" sedaj lahko izberete ustrezni parameter. Parameter "rL1" je treba uskladiti pri vseh kombinacijah naprav. Pri varilnih sistemih z dvema tokokrogoma, npr. če dva pogona motorja žice obratujeta z enim izvorom toka, je treba izvesti še eno uskladitev s parametrom  $"$ rl $"$

#### **3 Uskladitev/meritev**

• Položite gorilnik s kontaktno šobo na čisto, očiščeno mesto na obdelovancu z rahlim pritiskanjem in pritiskajte tipko gorilnika pribl. 2 s. Za kratek čas se pojavi kratkostični tok, s katerim se določi in prikaže nova upornost napeljav. Vrednost lahko znaša med 0 mΩ in 40 mΩ. Na novo nastala vrednost se takoj shrani in je ni treba več potrditi. Če se na prikazu ne pojavi vrednost, meritev ni bila uspešna. Meritev je treba ponoviti.

#### **4 Ponovna vzpostavitev pripravljenosti na varjenje**

- Izklopite varilni aparat.
- Znova privijte plinsko šobo gorilnika.
- Vklopite varilni aparat.
- Znova vstavite varilno žico.

## <span id="page-76-0"></span>**5.12 Način za prihranek energije (Standby)**

Način varčevanja z energijo je mogoče časovno nastaviti ali deaktivirati s parametrom **568** v meniju za konfiguracijo naprav *> jf. kapitel [5.11](#page-74-0)*.

Pri aktivnem načinu varčevanja z energijo se na prikazih naprav prikaže samo srednja povprečna števka.

S poljubnim pritiskanjem upravljalnega elementa (npr. vrtenjem vrtljivega gumba) se deaktivira način varčevanja z energijo, naprava pa se znova preklopi na pripravljenost za varjenje.

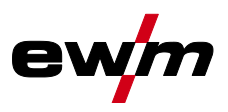

# **6 Vzdrževanje, nega in odstranjevanje**

## **6.1 Splošno**

## **A NEVARNOST**

**Nevarnost poškodb z električno napetostjo po izklopu aparata! Delo na odprtem aparatu lahko vodi do poškodb s smrtnim izzidom! Med uporabo se v aparatu kondezatorji polnijo in ta napetost ostane v njih še 4 minute po tem, ko se aparat izklopi iz napajanja.** 1. Izklopite aparat. 2. Izvlecite kabel iz vtičnice. 3. Počakajte vsaj 4 min, da se kondezatorji izpraznijo! **A OPOZORILO Nestrokovno vzdrževanje, preskušanje in popravila!**  $\boldsymbol{l}$ **Vzdrževanje, preskušanje in popravila izdelka smejo izvajati samo usposobljene osebe (pooblaščeno servisno osebje). Usposobljena oseba je, kdor na podlagi svoje izobrazbe, znanja in izkušenj pri preskušanju izvorov varilnega toka prepozna nastala tveganja in morebitno posledično škodo ter lahko izvaja potrebne varnostne ukrepe.** • Upoštevajte predpise o vzdrževanju. • Če kateri od spodnjih preskusov ne poteka uspešno, je napravo dovoljeno znova dati v obratovanje šele po popravilu in ponovnem preskušanju.

Popravila in vzdrževanje lahko opravljajo zgolj in samo usposobljene in pooblaščene strokovne osebe, drugače garancijska izjava ne velja. Ob vseh primerih, ki zadevajo servisne storitve, se obrnite na vašega dobavitelja, ki vam je dobavil aparat. Uveljavitev garancijskih primerov je mogoča zgolj preko vašega dobavitelja. Ob morebitni menjavi delov uporabljajte zgolj originalne nadomestne dele. Pri naročanju nadomestnih delov je potrebno navesti tip aparata, serijsko številko in številko aparata, oznako tipa in številko nadomestnega dela.

Aparat v navedenih okoljskih pogojih in običajnih delovnih pogojih v veliki meri ne potrebuje vzdrževanja in potrebuje minimalno nego.

Zaradi umazanega aparata se skrajšata življenjska doba in čas trajanja vklopa. Intervali čiščenja se merodajno prilagajajo pogojem v okolici in s tem povezanim onesnaženjem aparata (vendar najmanj vsakih šest mesecev).

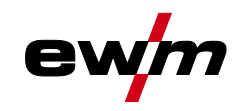

## **6.2 Odstranjevanje aparata**

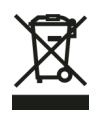

**Pravilno odstranjevanje!**

**Aparat vsebuje dragocene materiale, ki jih je potrebno reciklirati in elektronske sestavne dele, ki jih je potrebno odstraniti.**

- **• Ne odvrzite jih med gospodinjske odpadke!**
- **• Upoštevajte obvezujoče predpise o odstranjevanju odpadkov!**

Poleg državnih ali mednarodnih predpisov, navedenih spodaj, je treba izpolnjevati tudi ustrezne lokalne zakone oz. predpise v zvezi z odstranjevanjem odpadkov.

• V skladu z evropskimi predpisi (Direktivo 2012/19/EU o starih električnih in elektronskih napravah) odsluženih električnih in elektronskih naprav ni več dovoljeno odlagati med nerazvrščene odpadke. Te je treba ločeno zbirati. Znak zabojnika na kolesih opozarja, da je potrebno ločeno zbiranje. To napravo je treba oddati v odstranjevanje oz. recikliranje v za to predvidene sisteme.

V Nemčiji je treba po zakonu (zakonu o dajanju v promet, prevzemu in okolju primerni odstranitvi električnih in elektronskih naprav (ElektroG) odpadno napravo oddati izven sistema nesortiranih komunalnih odpadkov. Javnopravni nosilci dejavnosti odstranjevanja odpadkov (komune) so v ta namen uredili zbirališča, kjer je mogoče odpadne naprave iz zasebnih gospodinjstev oddati brezplačno.

Izbris osebnih podatkov poteka pod lastno odgovornostjo končnega uporabnika.

Luči, baterije ali akumulatorje je treba pred odstranitvijo naprave vzeti ven in jih odstraniti ločeno. Tip baterije oz. akumulatorja in njuna sestava je naveden na njuni zgornji strani (tip CR2032 ali SR44). Naslednji EWM-izdelki lahko vsebujejo baterije ali akumulatorje:

• Varilne maske

Baterije ali akumulatorie je mogoče preprosto vzeti iz LED-kasete.

• Kontrolne plošče

Baterije ali akumulatorji so na njihovi zadnji strani v ustreznih vtičnicah na plošči tiskanega vezja in jih je mogoče preprosto vzeti ven. Kontrolne plošče je mogoče demontirati z običajnim orodjem iz trgovine.

Informacije o vračilu ali zbiranju odpadnih naprav dobite pri pristojni mestni oz. občinski upravi. Poleg tega je vračilo mogoče tudi po vsej Evropi pri prodajnih partnerjih podjetja EWM.

Več informacije na temo zakona o odpadnih električnih napravah (nem. ElektroG) najdete na naši spletni strani na: https://www.ewm-group.com/de/nachhaltigkeit.html.

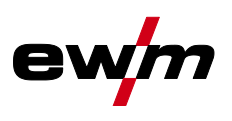

# **7 Odpravljanje napak**

Vsi produkti so podvrženi strogi kontroli v proizvodnji in končnemu pregledu. Če se še kljub temu pojavi nekaj, kar ne deluje, preglejte aparat glede na spodaj navedene smernice. Če nobena od spodaj navedenih pomoči ne privede do ponovnega delovanja naprave, o tem obvestite pooblaščeni servis.

## **7.1 Različica programske opreme kontrolne plošče**

Poizvedba o različici programske opreme je namenjena zgolj za informacijo pooblaščenemu servisu in se opravi v meniju za konfiguracijo aparata *> jf. kapitel [5.11](#page-74-0)*!

## **7.2 Sporočila o napakah (električni vir)**

#### **Prikaz možne številke napake je odvisen od serije naprave in njene izvedbe!**

Motnja se v odvisnosti od možnosti prikaza naprave pojavi, kot sledi:

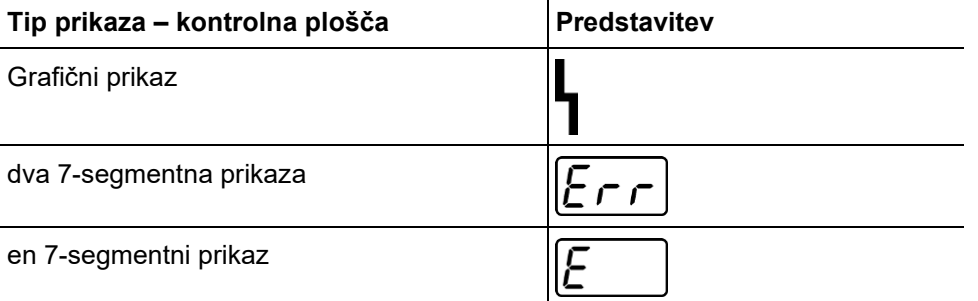

Možen vzrok motnje signalizira ustrezna številka motnje (glejte tabelo). V primeru napake se napajalni del izklopi.

- Napake na aparatu je potrebno zabeležiti in jih po potrebi podati serviserjem.
- Če se hkrati pojavi več napak, se bodo prikazale ena za drugo.

#### **Ponastavitev napak (legenda kategorije)**

- Sporočilo o napaki ugasne, ko je napaka odpravljena.
- Sporočilo o napaki je mogoče ponastaviti s tipko.

Vsa druga sporočila o napakah je mogoče izključno ponastaviti z izklopom in ponovnim vklopom naprave.

#### **Napaka 3: Napaka tahografa**

Kategorija A, B

- $M$  Motnja pogona motorja žice.
	- $\hat{\mathbf{x}}$  Preverite električne povezave (priključke, napeljave).
- $\mathcal N$  Trajna preobremenitev pogona žice.
	- Vodilnega vložka ne polagajte v ozkih polmerih.
	- Preverite, ali se žica v vodilnem vložku premika gladko.

#### **Napaka 4: Prekomerna temperatura**

Kategorija A

- $\times$  Izvor toka je pregret.
	- $\hat{\mathbf{x}}$  Počakajte, da se vklopljena naprava ohladi.
- $\overline{v}$  Ventilatorji so blokirani, umazani ali okvarjeni.
	- Ventilatorje preverite, očistite ali zamenjajte.
- $\mathscr N$  Vstop ali izstop zraka je blokiran.
	- Vstop in izstop zraka preverite.

#### **Napaka 5: Prenapetost omrežja**

Kategorija A [1]

- $\mathscr N$  Napajalna napetost je previsoka.
	- Preverite napajalno napetost in jo primerjajte s priključno napetostjo izvora električnega toka.

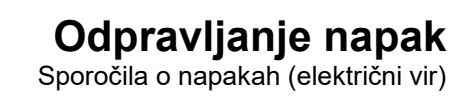

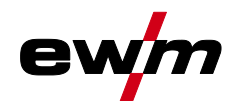

#### **Napaka 6: Prenizka napetost omrežja**

Kategorija A [1]

- $M$  Napajalna napetost je prenizka.
	- Preverite napajalno napetost in jo primerjajte s priključno napetostjo izvora električnega toka.

#### **Napaka 7: Pomanjkanje hladilne tekočine**

Kategorija B

- $M$  Majhna količina pretoka.
	- Dolijte hladilno tekočino.
	- $*$  Preverite pretok hladilne tekočine odpravite mesta pregibanja paketa gibke cevi.
	- $\mathbf{\hat{x}}$  Prilagodite prag pretoka [2].
	- Očistite hladilnik.
- $\overline{\mathscr{N}}$  Črpalka se ne vrti.
	- Privijte gred črpalke.
- $\times$  Zrak v krogu hladilne tekočine.
	- Odzračite krog hladilne tekočine.
- $\mathcal N$  Paket gibke cevi ni popolnoma napolnjen s hladilno tekočino.
- Izklopite in znova vklopite napravo > črpalka teče > postopek polnjenja.
- $\overline{\mathscr{N}}$  Obratovanie s plinsko hlajenim gorilnikom.
	- Deaktivirajte hlajenje gorilnika.
	- Povežite dovodni in povratni tok hladilne tekočine z mostičkom gibke cevi.

#### **Napaka 8: Napaka zaščitnega plina**

Kategorija A, B

- $\overline{\prime}$  Ni plina.
	- **\*** Preverite oskrbo s plinom.
- $\times$  Predtlak je prenizek.
	- Odpravite mesta pregiba pri paketu gibke cevi (referenčna vrednost: 4-6 bar predtlaka).

#### **Napaka 9: Sekundarna prenapetost**

- $\mathcal N$  Prenapetost na izhodu: napaka pretvornika.
	- Pokličite servis.

#### **Napaka 10: Ozemljitev (napaka vodnika PE)**

- $\mathcal N$  Povezava med varilno žico in ohišjem naprave.
	- Odstranite električno povezavo.
- $\mathcal N$  Povezava med varilnim tokokrogom in ohišjem naprave.
	- Preverite priključek in položitev masne napeljave / gorilnika.

#### **Napaka 11: Hitri odklop**

Kategorija A, B

- Odstranitev logičnega signala "Robot pripravljen" med procesom.
	- Odpravite napako na nadrejenem krmilniku.

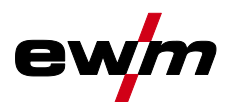

#### **Napaka 16: Zbirna napaka izvora toka pomožnega obloka**

#### Kategorija A

- $\times$  Zunanji krog za zasilni izklop je bil prekinjen.
	- $\mathbf{\hat{x}}$  Krog za zasilni izklop preverite in odpravite vzrok napake.
- $\mathcal N$  Krog za zasilni izklop izvora toka je bil aktiviran (se lahko konfigurira interno).
	- $\hat{\mathbf{x}}$  Krog za zasilni izklop znova deaktivirajte.
- $\times$  Izvor toka je pregret.
	- Počakajte, da se vklopljena naprava ohladi.
- $\overline{\mathscr{N}}$  Ventilatorji so blokirani, umazani ali okvarjeni.
	- Ventilatorje preverite, očistite ali zamenjajte.
- $\mathscr N$  Vstop ali izstop zraka je blokiran.
	- Vstop in izstop zraka preverite.
- $\mathcal M$  Kratek stik na gorilniku.
	- **\*** Preverite gorilnik.
	- Pokličite servis.

#### **Napaka 17: Napaka hladne žice**

Kategorija B

- $M$  Motnja pogona motorja žice.
	- $\hat{\mathbf{x}}$  Preverite električne povezave (priključke, napeljave).
- $\times$  Trajna preobremenitev pogona žice.
	- Vodilnega vložka ne polagajte v ozkih polmerih.
	- Preverite lahkost premikanja vodilnega vložka.

#### **Napaka 18: Napaka plina plazme**

Kategorija B

- $\overline{\prime}$  Ni plina.
	- **\*** Preverite oskrbo s plinom.
- Predtlak je prenizek.
	- Odpravite mesta pregiba pri paketu gibke cevi (referenčna vrednost: 4-6 bar predtlaka).

#### **Napaka 19: Napaka zaščitnega plina**

Kategorija B

- $\overline{\prime}$  Ni plina.
	- **\*** Preverite oskrbo s plinom.
- $\not$  Predtlak je prenizek.
	- Odpravite mesta pregiba pri paketu gibke cevi (referenčna vrednost: 4-6 bar predtlaka).

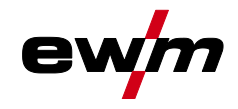

#### **Napaka 20: Pomanjkanje hladilne tekočine**

Kategorija B

- $M$  Majhna količina pretoka.
	- Dolijte hladilno tekočino.
	- $*$  Preverite pretok hladilne tekočine odpravite mesta pregibanja paketa gibke cevi.
	- $\mathbf{\hat{x}}$  Prilagodite prag pretoka [2].
	- Očistite hladilnik.
- $\nu$  Črpalka se ne vrti.
	- Privijte gred črpalke.
- $\times$  Zrak v krogu hladilne tekočine.
	- Odzračite krog hladilne tekočine.
- $\mathcal N$  Paket gibke cevi ni popolnoma napolnjen s hladilno tekočino.
	- Izklopite in znova vklopite napravo > črpalka teče > postopek polnjenja.
- $\mathcal N$  Obratovanje s plinsko hlajenim gorilnikom.
	- Deaktivirajte hlajenje gorilnika.
	- Povežite dovodni in povratni tok hladilne tekočine z mostičkom gibke cevi.

#### **Napaka 22: Prekomerna temperatura hladilne tekočine**

Kategorija B

- $M$  Hladilna tekočina je pregreta [2].
	- Počakajte, da se vklopljena naprava ohladi.
- $\mathscr N$  Ventilatorji so blokirani, umazani ali okvarjeni.
	- Ventilatorje preverite, očistite ali zamenjajte.
- $\mathscr N$  Vstop ali izstop zraka je blokiran.
	- Vstop in izstop zraka preverite.

#### **Napaka 23: Prekomerna temperatura**

Kategorija A

- $\times$  Zunanja komponenta (npr. vžigalna HF-naprava) je pregreta.
- $\times$  Izvor toka je pregret.
	- $*$  Počakajte, da se vklopljena naprava ohladi.
- $\mathscr N$  Ventilatorji so blokirani, umazani ali okvarjeni.
	- Ventilatorje preverite, očistite ali zamenjajte.
- $\mathcal N$  Vstop ali izstop zraka je blokiran.
	- $\mathbf{\hat{x}}$  Vstop in izstop zraka preverite.

#### **Napaka 24: Napaka vžiga pomožnega obloka**

Kategorija B

- $\mathcal N$  Pomožni oblok se ne more vžgati.
	- **\*** Preverite opremo gorilnika.

#### **Napaka 25: Napaka formirnega plina**

Kategorija B

- $\overline{\prime}$  Ni plina.
	- Preverite oskrbo s plinom.
- $\times$  Predtlak je prenizek.
	- Odpravite mesta pregiba pri paketu gibke cevi (referenčna vrednost: 4-6 bar predtlaka).

Sporočila o napakah (električni vir)

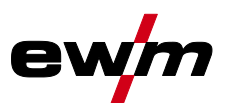

#### **Napaka 26: Prekomerna temperatura modula pomožnega obloka**

#### Kategorija A

- $\times$  Izvor toka je pregret.
	- Počakajte, da se vklopljena naprava ohladi.
- $\mathcal N$  Ventilatorii so blokirani, umazani ali okvarieni.
	- Ventilatorje preverite, očistite ali zamenjajte.
- $\mathscr N$  Vstop ali izstop zraka je blokiran.
	- **X** Vstop in izstop zraka preverite.

#### **Napaka 32: Napaka I>0**

- $\times$  Zajem toka je napačen.
	- Pokličite servis.

#### **Napaka 33: Napaka UIST**

- $\times$  Zajem napetosti je napačen.
	- $\mathbf{\hat{x}}$  Odpravite kratek stik v varilnem tokokrogu.
	- Odstranite zunanjo napetost tipala.
	- Pokličite servis.

#### **Napaka 34: Napaka elektronike**

- $\times$  Napaka A/D-kanala
	- **X** Izklopite in znova vklopite napravo.
	- Pokličite servis.

#### **Napaka 35: Napaka elektronike**

- $M$  Napaka stranice signala
	- $*$  Izklopite in znova vklopite napravo.
	- Pokličite servis.

#### **Napaka 36: 5-napaka**

- $\mathcal N$  Kršitev  $\boxed{S}$ -pogojev.
	- **X** Izklopite in znova vklopite napravo.
	- Pokličite servis.

#### **Napaka 37: Prekomerna temperatura/napaka elektronike**

- $\times$  Izvor toka je pregret.
	- Počakajte, da se vklopljena naprava ohladi.
- $\mathcal N$  Ventilatorii so blokirani, umazani ali okvarjeni.
	- Ventilatorje preverite, očistite ali zamenjajte.
- $\mathcal N$  Vstop ali izstop zraka je blokiran.
	- Vstop in izstop zraka preverite.

#### **Napaka 38: Napaka IIST**

- $\mathcal N$  Kratek stik v varilnem tokokrogu pred varjenjem.
	- $\mathbf{\hat{x}}$  Odpravite kratek stik v varilnem tokokrogu.
	- Pokličite servis.

#### **Napaka 39: Napaka elektronike**

- $\overline{\mathscr{N}}$  Sekundarna prenapetost
	- **X** Izklopite in znova vklopite napravo.
	- Pokličite servis.

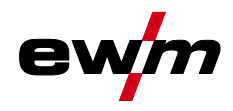

#### **Napaka 40: Napaka elektronike**

 $\times$  Napaka I>0

Pokličite servis.

#### **Napaka 47: Radijska povezava (BT)**

Kategorija B

- $\mathcal N$  Napaka povezave med varilnim aparatom in periferno napravo.
	- Upoštevajte spremno dokumentacijo o podatkovnem vmesniku z radijskim prenosom.

#### **Napaka 48: Napaka vžiga**

Kategorija B

- $\mathcal N$  Ni vžiga pri zagonu procesa (avtomatizirane naprave).
	- **X** Preverite dovajanje žice
	- Preverite priključke bremenskih kablov v varilnem tokokrogu.
	- Po potrebi pred varjenjem očistite korodirane površine na obdelovancu.

#### **Napaka 49: Prekinitev obloka**

Kategorija B

- $M$  Med varjenjem z avtomatizirano napravo je prišlo do prekinitve obloka.
	- **X** Preverite dovajanje žice.
	- **\*** Prilagodite hitrost varjenja.

#### **Napaka 50: Številka programa**

Kategorija B

- $\overline{\prime}$  Interna napaka.
	- Pokličite servis.

#### **Napaka 51: Zasilni izklop**

Kategorija A

- $\times$  Zunanji krog za zasilni izklop je bil prekinjen.
	- $\mathbf{\hat{x}}$  Krog za zasilni izklop preverite in odpravite vzrok napake.
- $\mathcal N$  Krog za zasilni izklop izvora toka je bil aktiviran (se lahko konfigurira interno).
	- **Krog za zasilni izklop znova deaktivirajte.**

#### **Napaka 52: Ni DV-naprava**

 $\chi$  Po vklopu avtomatizirane naprave ni bil zaznan noben pogon motoria žice (DV).

- Preverite kontrolne vodnike DV-naprav oz. jih priključite.
- Popravite identifikacijsko številko avtomatizirane DV-naprave (pri 1DV: zagotovite številko 1; pri 2DV po en DV s številko 1 in en DV s številko 2).

#### **Napaka 53: Ni DV-naprave 2**

Kategorija B

- $\mathcal N$  Pogon motorja žice 2 ni zaznan.
	- **X** Preverite povezave kontrolnih vodnikov.

#### **Napaka 54: VRD-napaka**

- $\mathcal N$  Napaka zmanišania napetosti prostega teka.
	- Po potrebi tujo napravo ločite od varilnega tokokroga.
	- Pokličite servis.

#### **Napaka 55: Prekomerni tok pogona za podajanje žice**

Kategorija B

- $\overline{X}$  Zaznavanje previsokega toka pogona za podajanje žice.
	- Vodilnega vložka ne polagajte v ozkih polmerih.
	- Preverite lahkost premikanja vodilnega vložka.

Sporočila o napakah (električni vir)

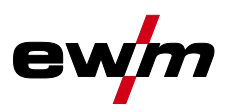

#### **Napaka 56: Izpad omrežne faze**

- $\mathcal N$  Izpadla je faza napajalne napetosti.
	- Preverite omrežni priključek, omrežni vtič in omrežne varovalke.

#### **Napaka 57: Napaka tahografa za Slave**

Kategorija B

- $M$  Motnja pogona motorja žice (pogona Slave).
	- $*$  Preverite povezave (priključke, napeljave).
- $\overline{\prime}$  Trajna preobremenitev pogona žica (pogon Slave).
	- Vodilnega vložka ne polagajte v ozkih polmerih.
	- Preverite lahkost premikanja vodilnega vložka.

#### **Napaka 58: Kratek stik**

Kategorija B

- $\mathcal X$  Kratek stik v varilnem tokokrogu.
	- $\hat{\mathbf{x}}$  Odpravite kratek stik v varilnem tokokrogu.
	- Gorilnik odložite izolirano.

#### **Napaka 59: Nezdružljiva naprava**

- Ena od naprav, priključenih na sistem, ni združljiva.
	- Nezdružljivo napravo ločite od sistema.

#### **Napaka 60: Nezdružljiva programska oprema**

- Programska oprema naprave ni združljiva.
	- Nezdružljivo napravo ločite od sistema
	- Pokličite servis.

#### **Napaka 61: Nadzor varjenja**

- $\mathscr N$  Dejanska vrednost varilnega parametra je izven podanega tolerančnega območja.
	- Upoštevajte tolerančna območja.
	- **\*** Prilagodite varilne parametre.

#### **Napaka 62: Sistemska komponenta**

- $\mathscr N$  Sistemska komponenta ni bila najdena.
	- Pokličite servis.

#### **Napaka 63: Napaka napajalne napetosti**

- Obratovalna in napajalna napetost nista združljivi.
	- $\hat{\mathbf{x}}$  Obratovalno in napajalno napetost preverite oz. prilagodite.
- [1] samo Picotig 220 puls
- [2] Za vrednosti in/ali preklopne pragove glejte tehnične podatke.

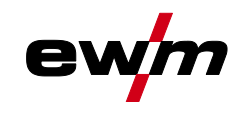

## **7.3 Javljanje opozoril**

Opozorilno sporočilo se v odvisnosti od možnosti prikaza naprave pojavi, kot sledi:

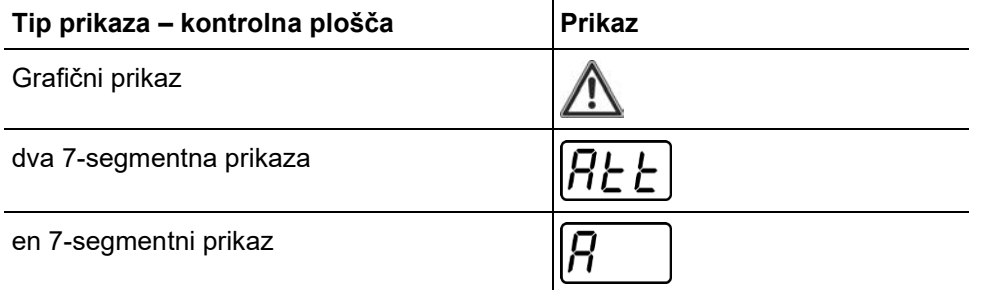

O morebitnem vzroku opozorila obvešča ustrezna številka opozorila (glejte tabelo).

- Če se prikaže več opozoril, se prikažejo eno za drugim.
- Dokumentirajte opozorila aparata in o njih po potrebi poročajte servisnemu osebju.

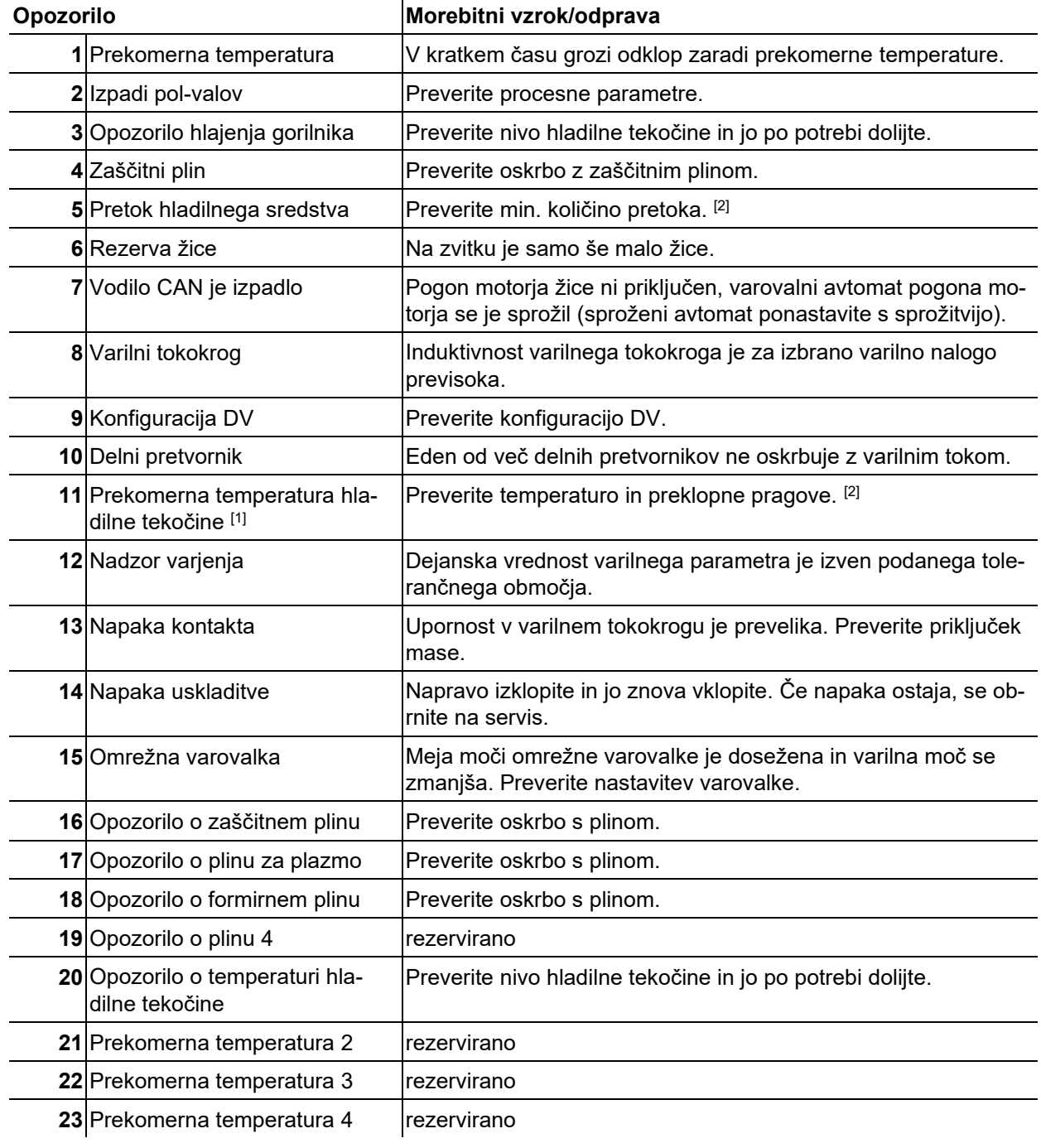

## **Odpravljanje napak**

Javljanje opozoril

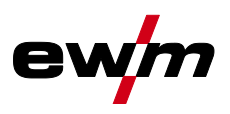

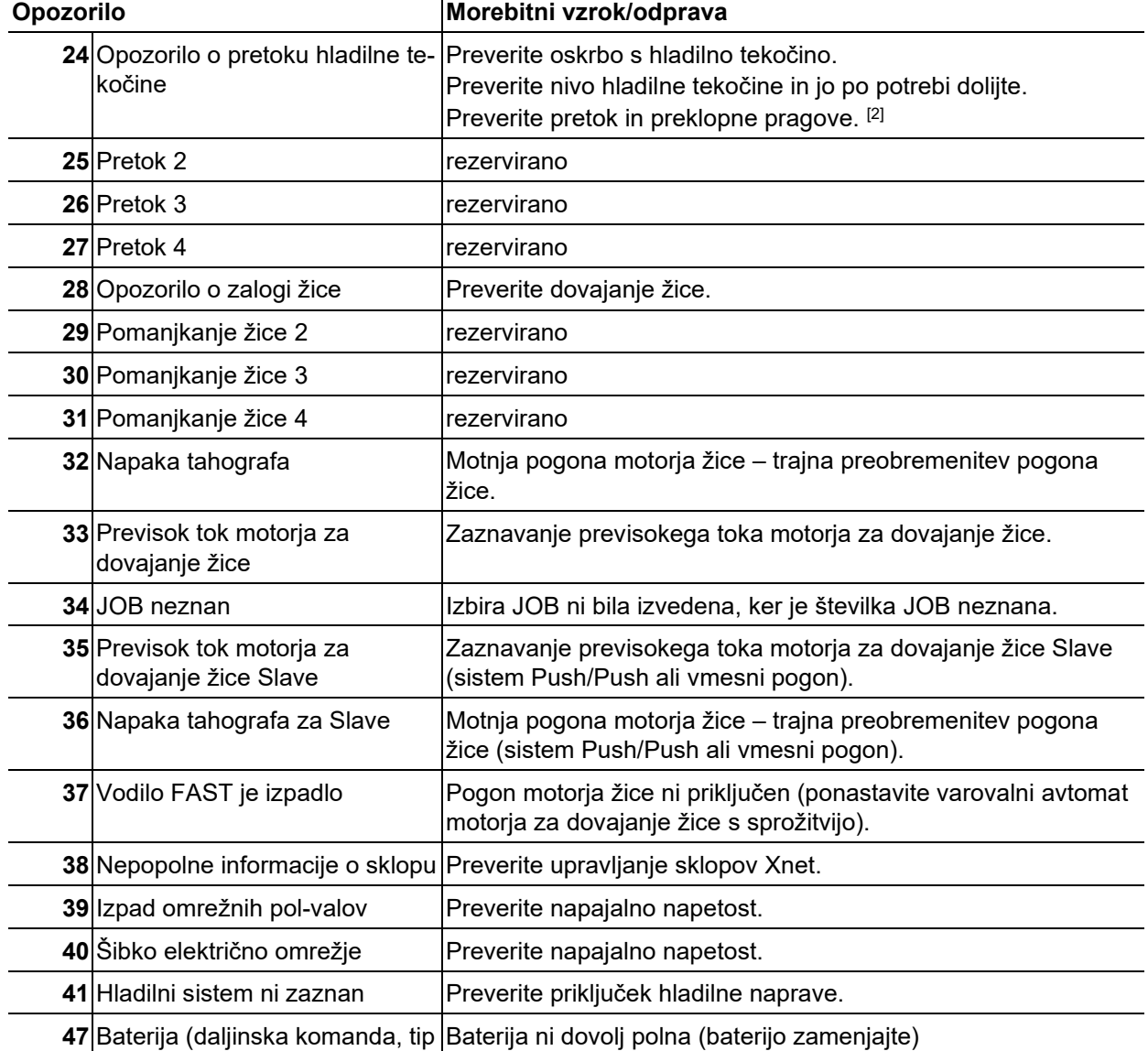

 $BT)$ 

[1] izključno pri seriji naprav XQ

[2] Za vrednosti in/ali preklopne pragove glejte tehnične podatke.

 $\overline{\phantom{a}}$ 

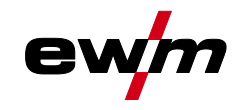

- **7.4 Ponastavitev JOB-ov (varilnih nalog) na privzete tovarniške nastavitve Vsi parametri, ki so bili shranjeni s strani uporabnikov, se zamenjajo s privzetimi tovarniškimi nastavitvami!**
- **7.4.1 Ponastavitev posameznega JOB-a**

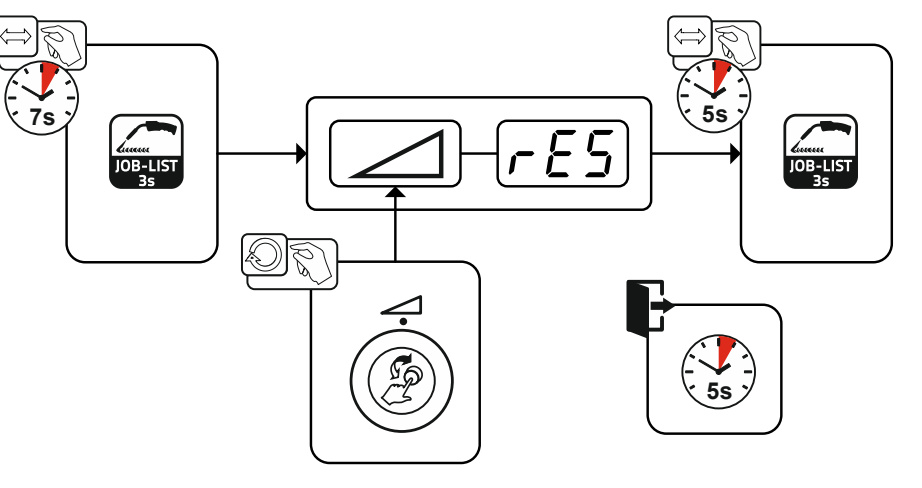

*Slika 7-1*

## **7.4.2 Ponastavitev vseh JOB-ov**

**Ponastavijo se JOB-i 1-128 + 170-256. JOB-i 129-169, ki so nastavljeni po meri uporabnika, se ohranijo.**

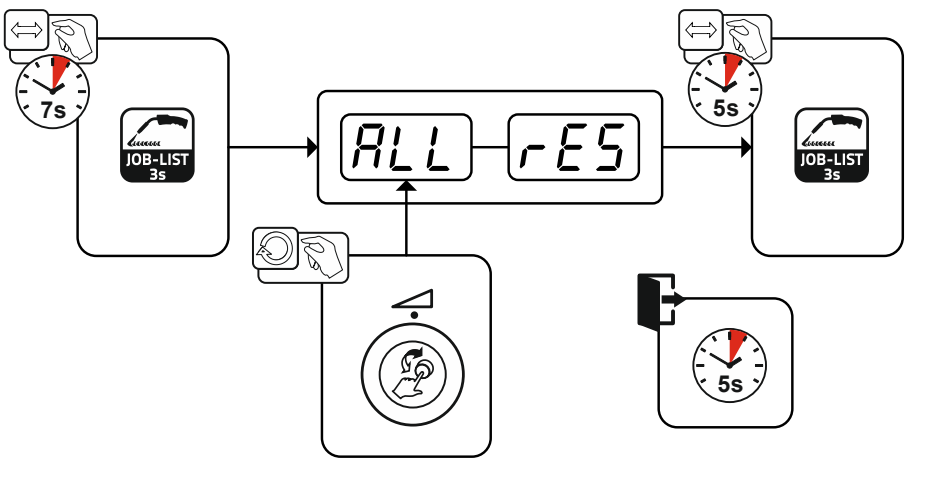

*Slika 7-2*

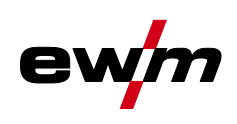

# **Priloga**

# **8.1 JOB-List**

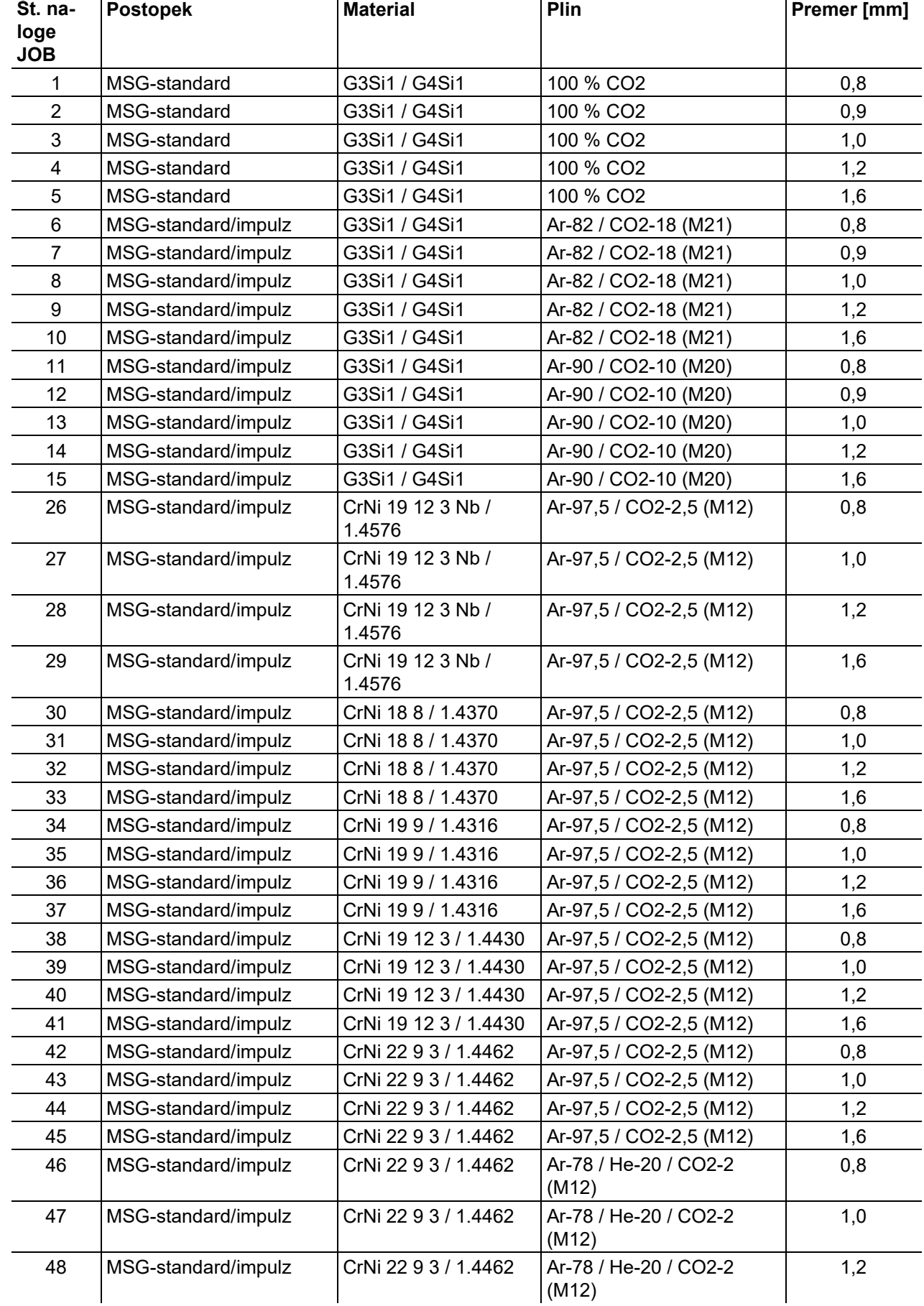

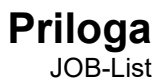

ew 

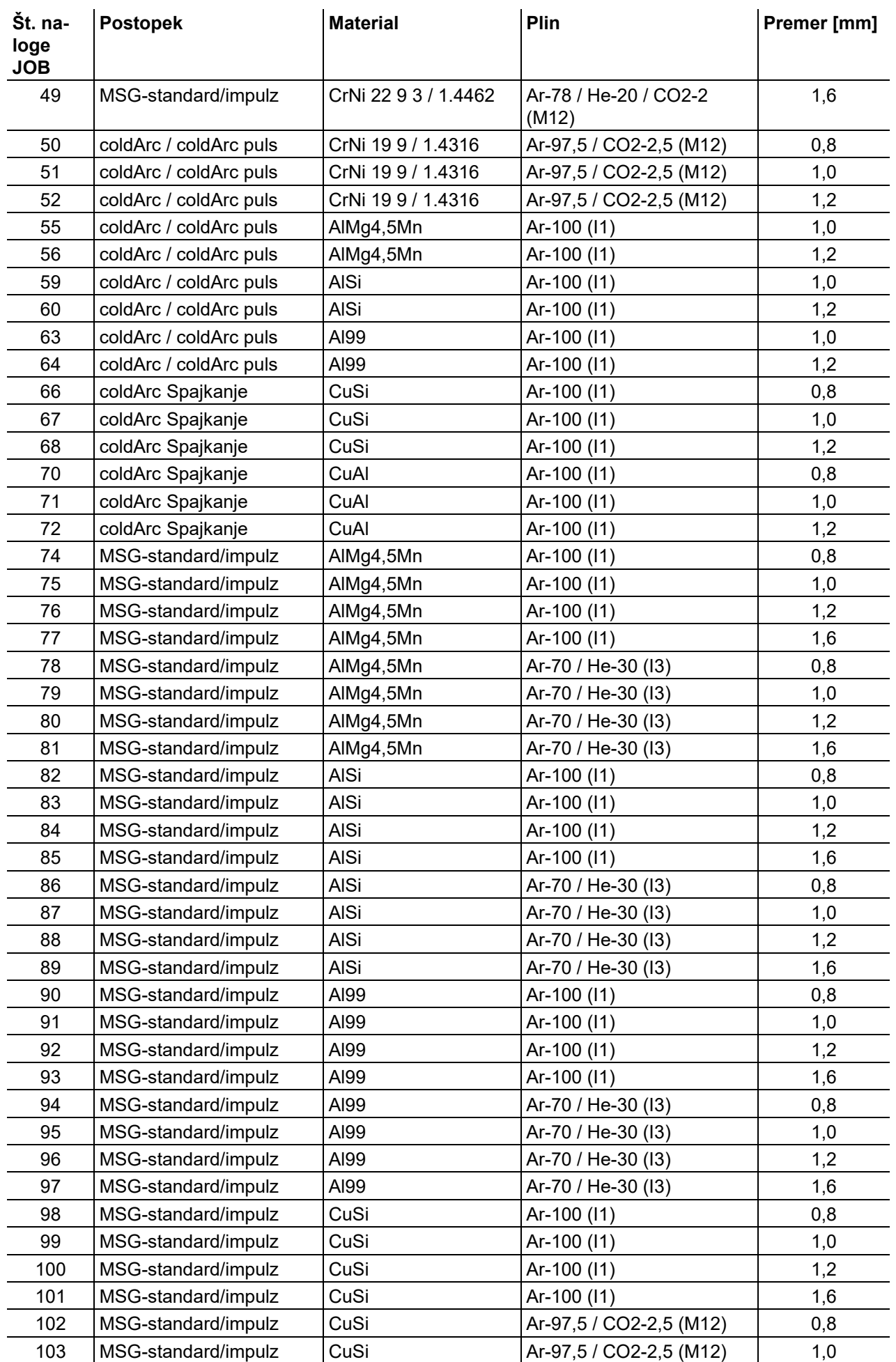

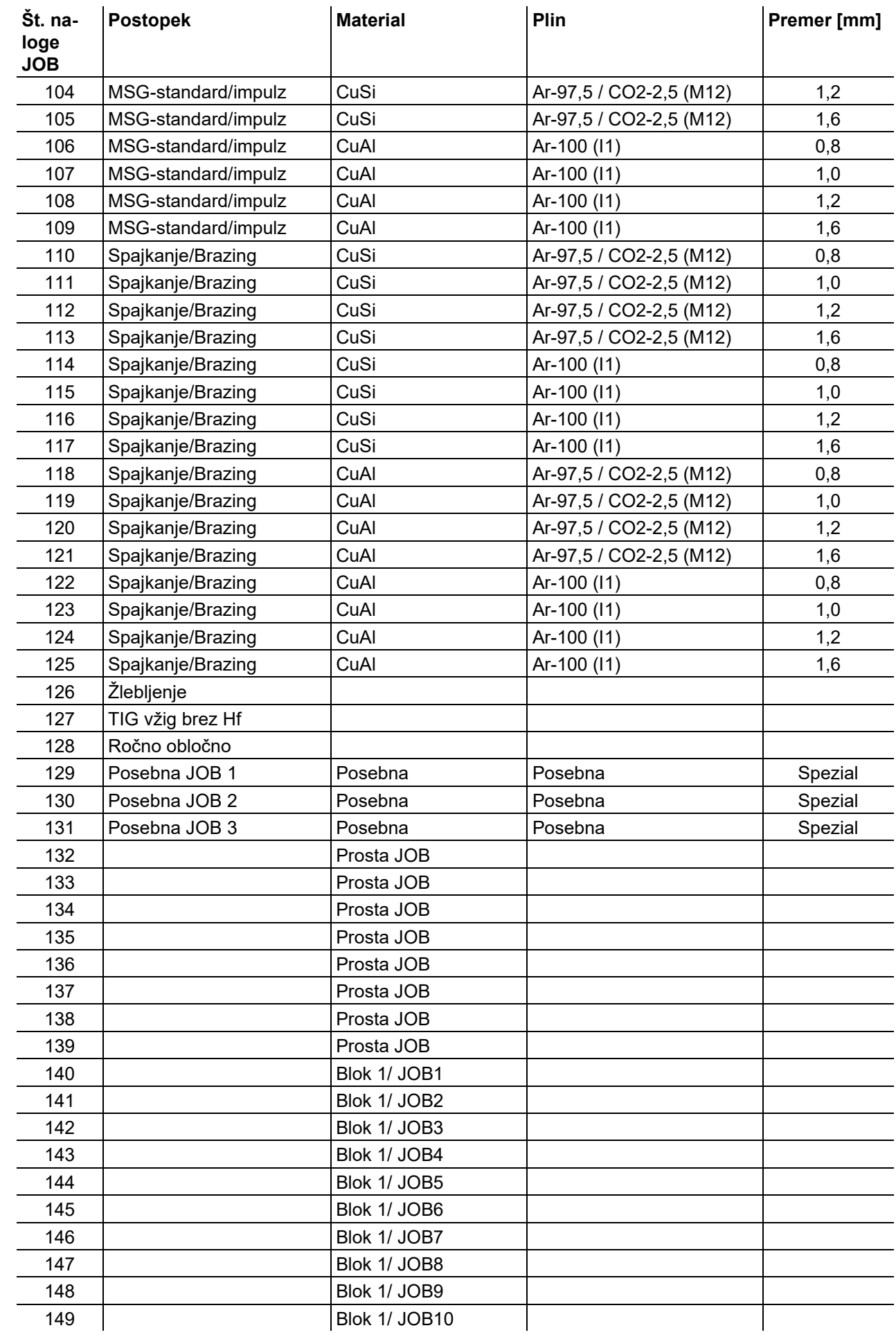

ev

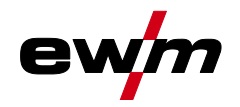

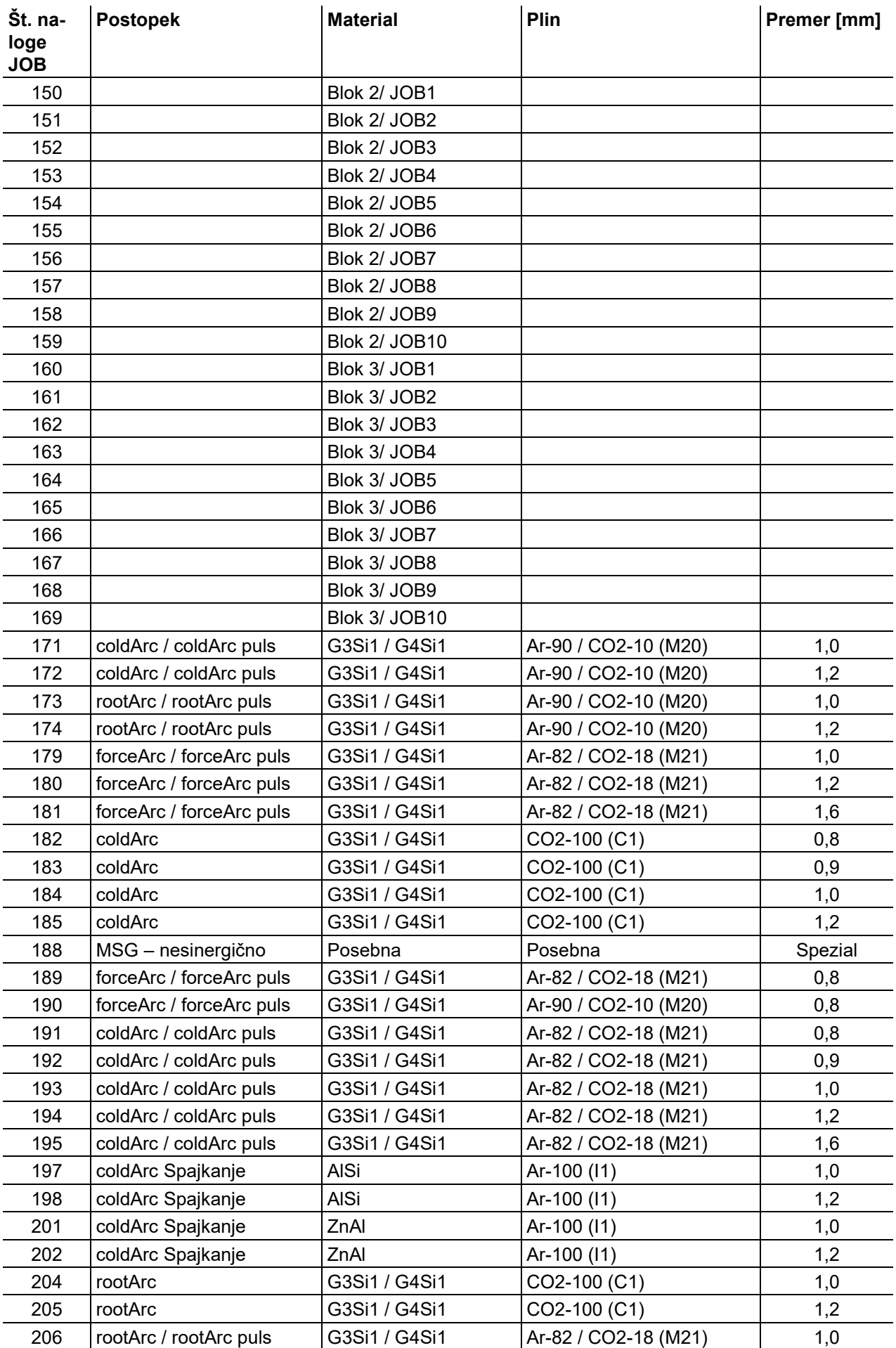

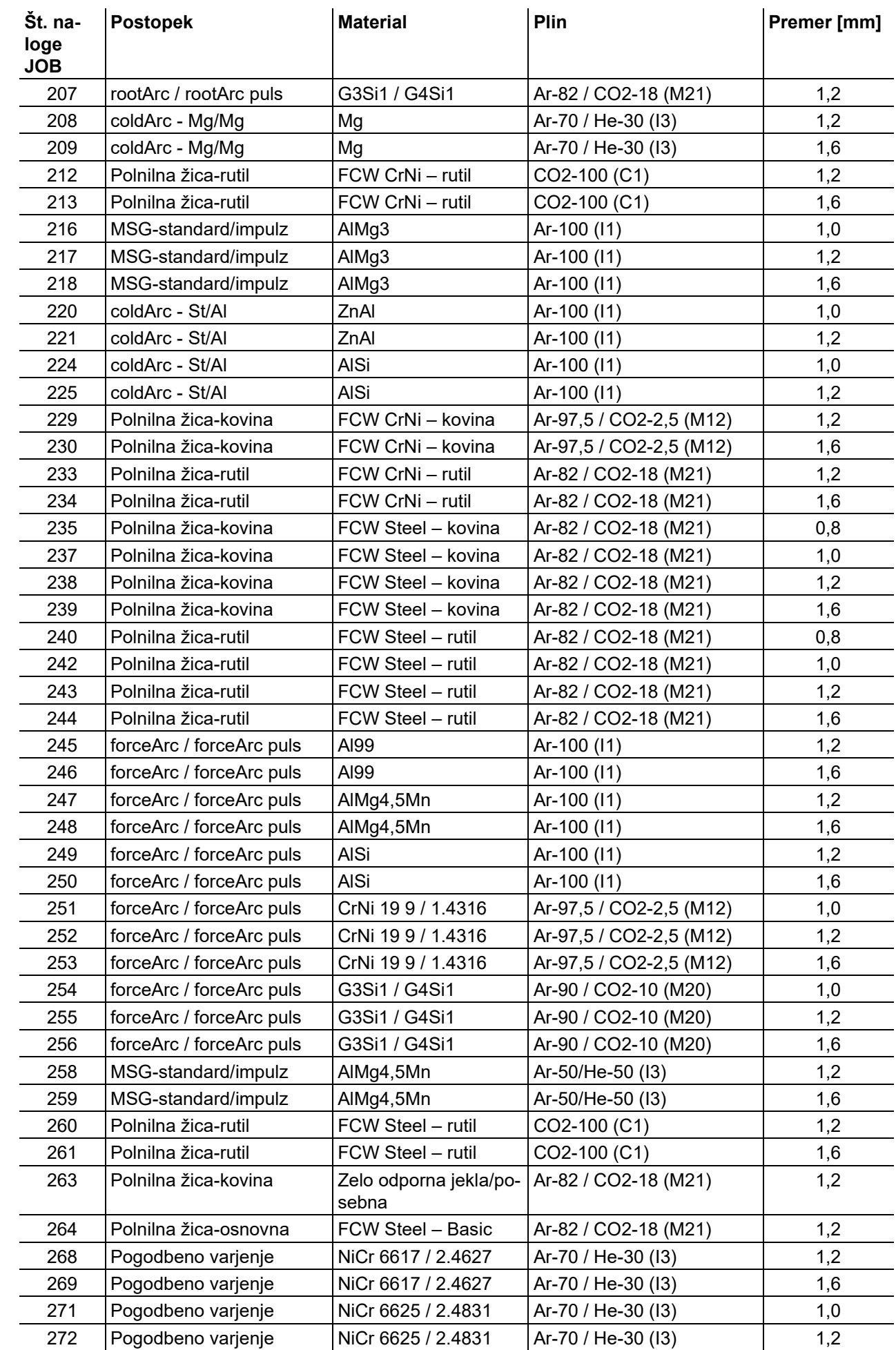

ev

ń

**Priloga** JOB-List

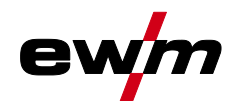

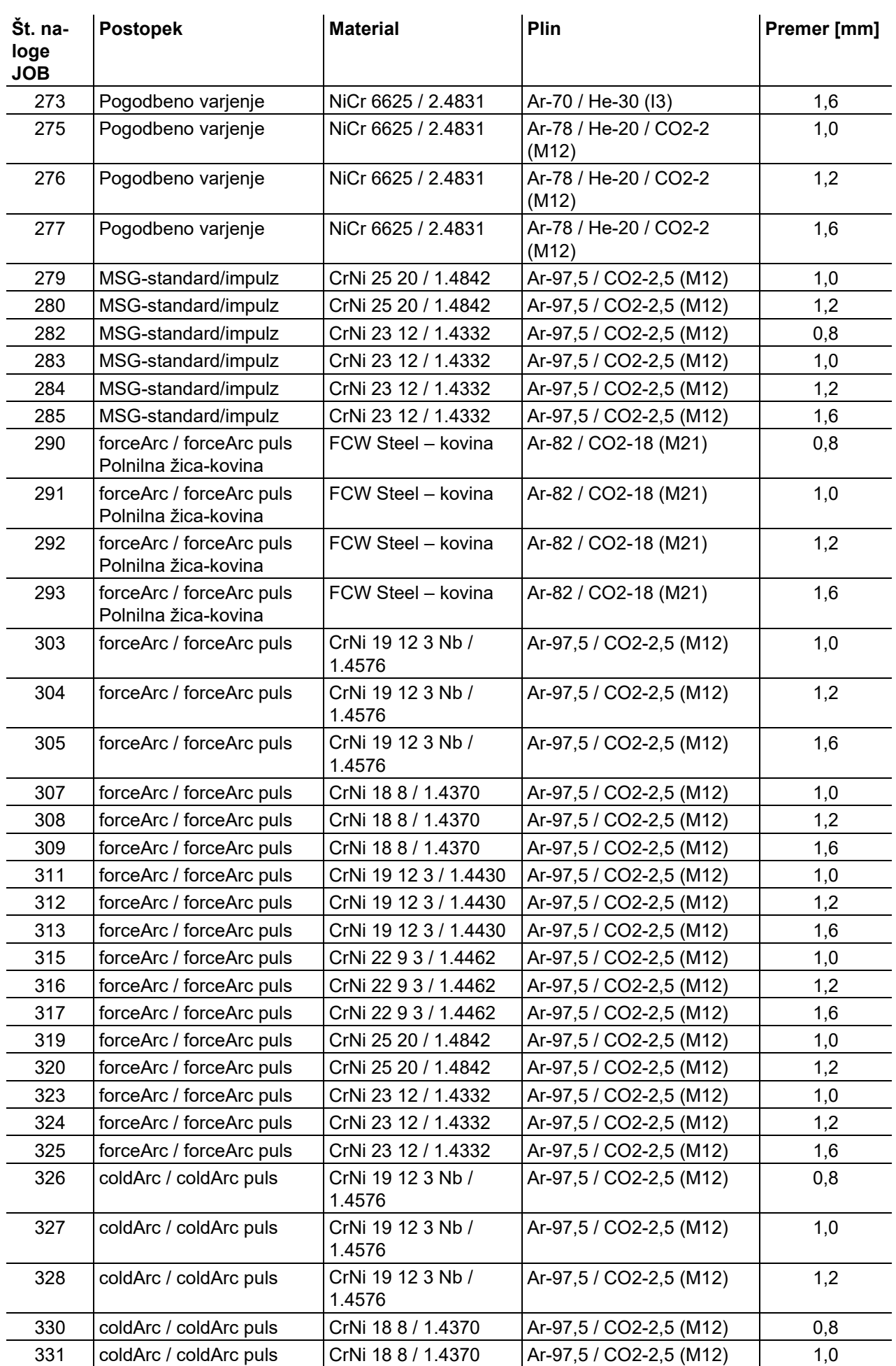

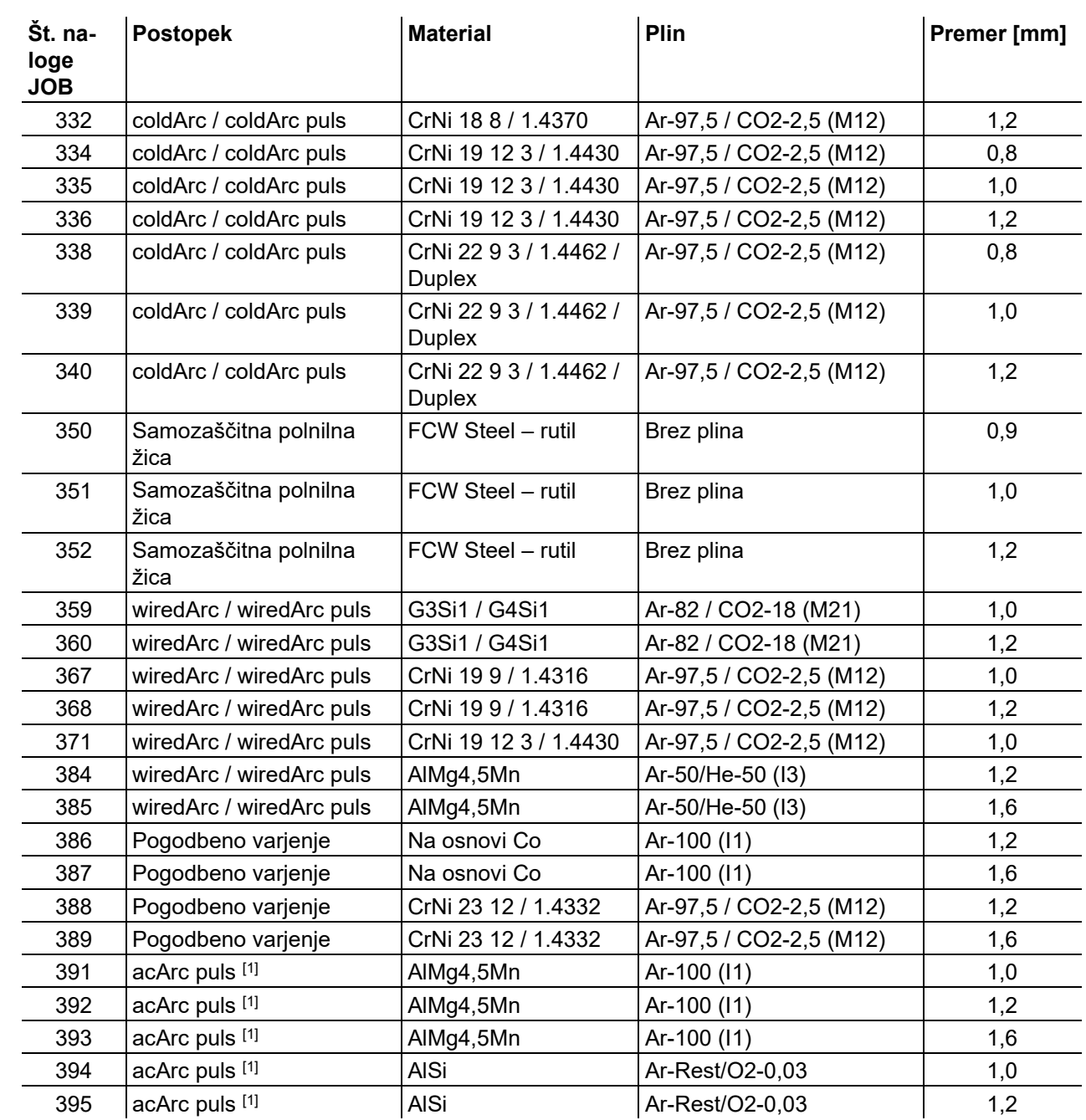

[1] Aktivno izključno pri seriji naprav Titan XQ AC.

ev

**Priloga** JOB-List

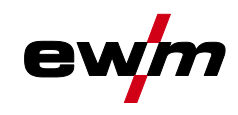

# **8.2 Pregled parametrov – nastavitveno območje**

## **8.2.1 MIG/MAG-varjenje**

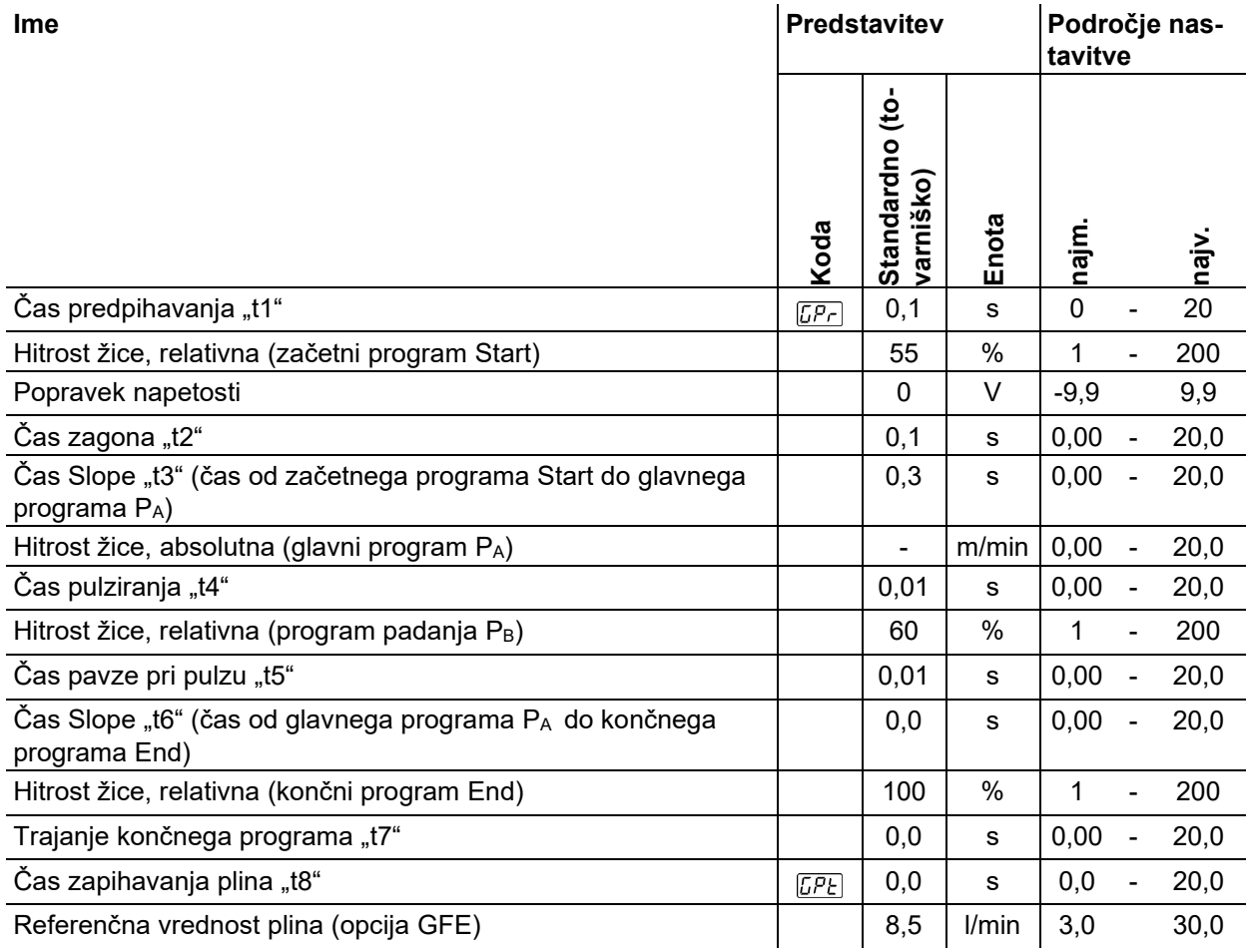

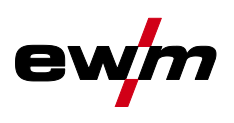

## **8.2.2 TIG-Varjenje**

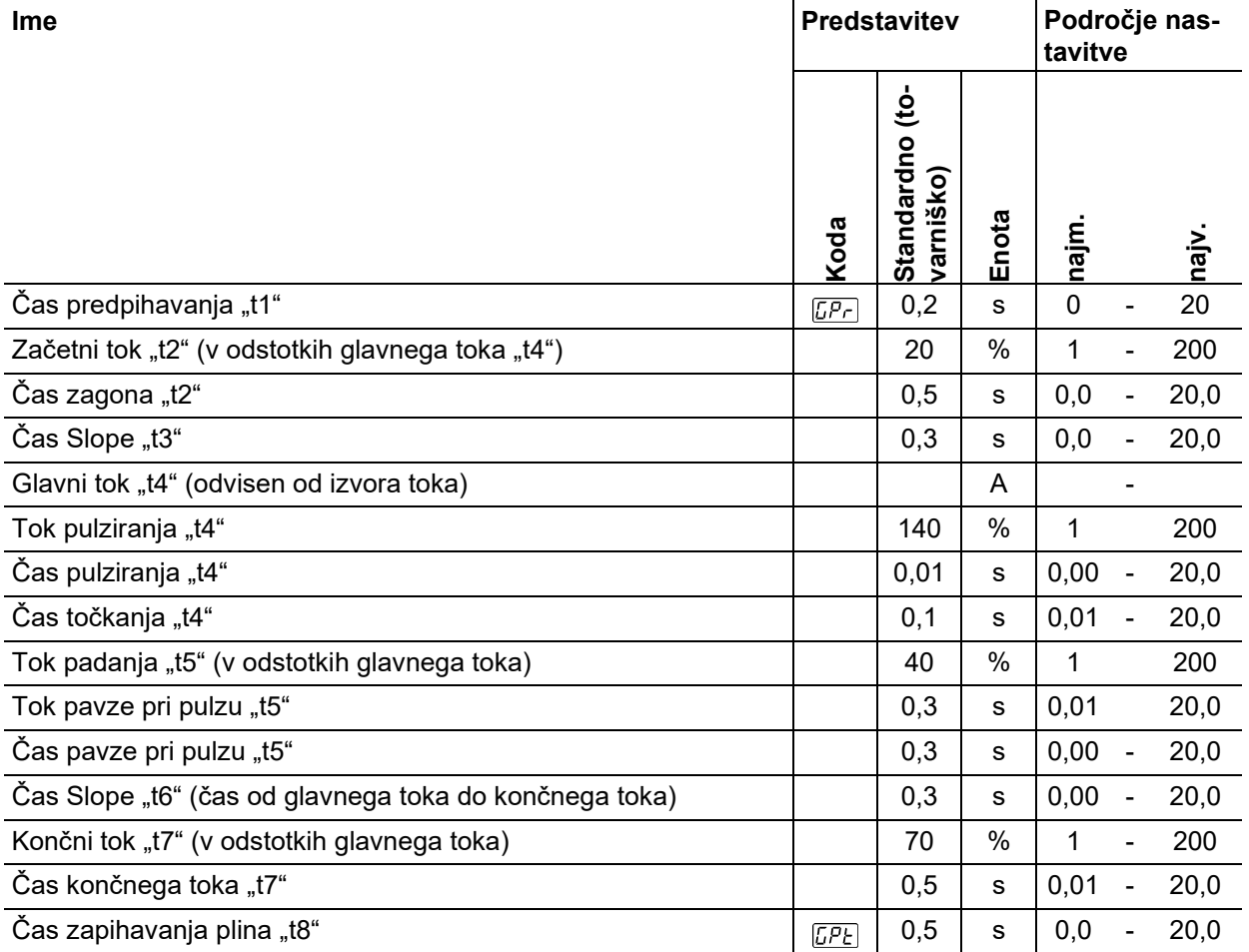

## **8.2.3 Elektro – obločno varjenje**

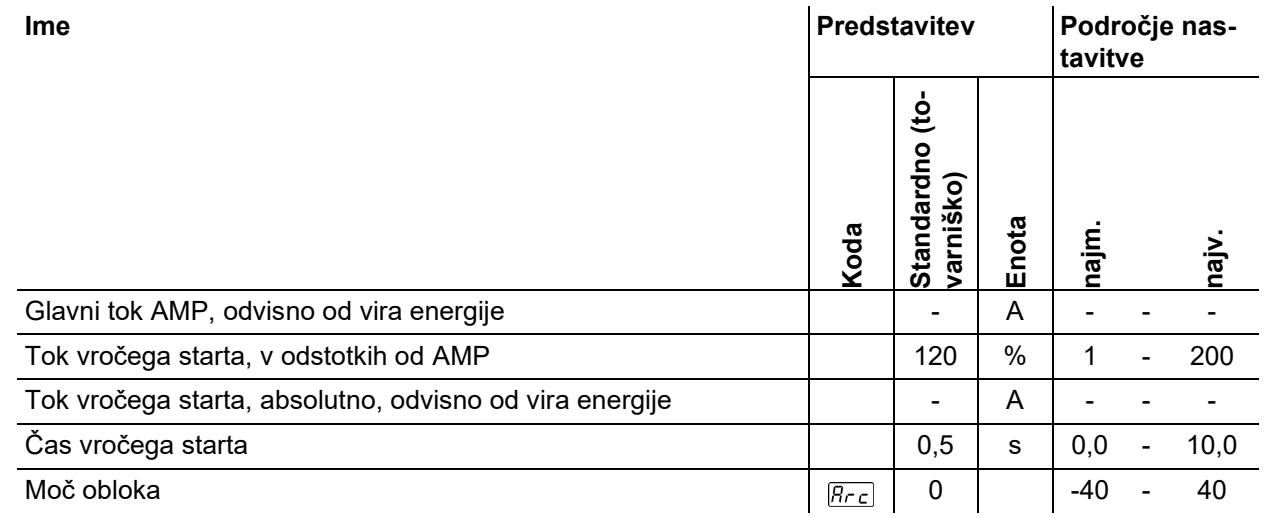

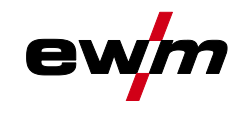

## **8.3 Iskanje trgovca**

**Sales & service partners www.ewm-group.com/en/specialist-dealers**

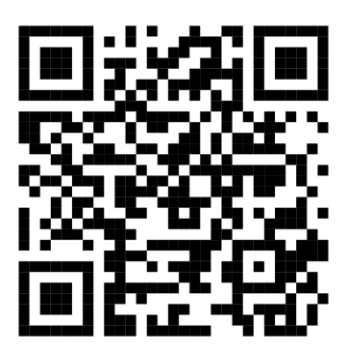

**"More than 400 EWM sales partners worldwide"**